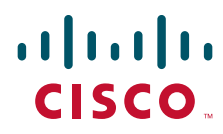

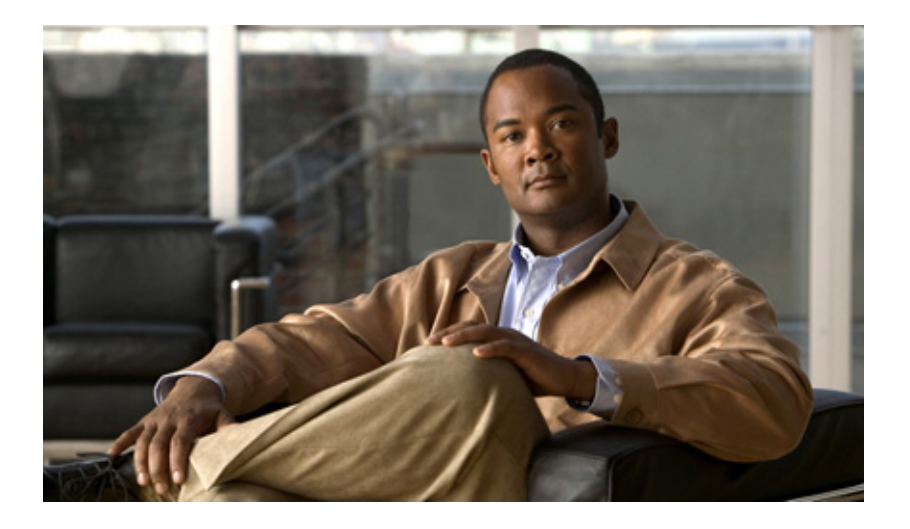

# **Cisco 1120 Connected Grid Router Hardware Installation Guide**

Last updated: November 26, 2012

### **Americas Headquarters**

Cisco Systems, Inc. 170 West Tasman Drive San Jose, CA 95134-1706 USA <http://www.cisco.com> Tel: 408 526-4000 800 553-NETS (6387) Fax: 408 527-0883

Text Part Number: OL-26438-01

THE SPECIFICATIONS AND INFORMATION REGARDING THE PRODUCTS IN THIS MANUAL ARE SUBJECT TO CHANGE WITHOUT NOTICE. ALL STATEMENTS, INFORMATION, AND RECOMMENDATIONS IN THIS MANUAL ARE BELIEVED TO BE ACCURATE BUT ARE PRESENTED WITHOUT WARRANTY OF ANY KIND, EXPRESS OR IMPLIED. USERS MUST TAKE FULL RESPONSIBILITY FOR THEIR APPLICATION OF ANY PRODUCTS.

THE SOFTWARE LICENSE AND LIMITED WARRANTY FOR THE ACCOMPANYING PRODUCT ARE SET FORTH IN THE INFORMATION PACKET THAT SHIPPED WITH THE PRODUCT AND ARE INCORPORATED HEREIN BY THIS REFERENCE. IF YOU ARE UNABLE TO LOCATE THE SOFTWARE LICENSE OR LIMITED WARRANTY, CONTACT YOUR CISCO REPRESENTATIVE FOR A COPY.

The Cisco implementation of TCP header compression is an adaptation of a program developed by the University of California, Berkeley (UCB) as part of UCB's public domain version of the UNIX operating system. All rights reserved. Copyright © 1981, Regents of the University of California.

NOTWITHSTANDING ANY OTHER WARRANTY HEREIN, ALL DOCUMENT FILES AND SOFTWARE OF THESE SUPPLIERS ARE PROVIDED "AS IS" WITH ALL FAULTS. CISCO AND THE ABOVE-NAMED SUPPLIERS DISCLAIM ALL WARRANTIES, EXPRESSED OR IMPLIED, INCLUDING, WITHOUT LIMITATION, THOSE OF MERCHANTABILITY, FITNESS FOR A PARTICULAR PURPOSE AND NONINFRINGEMENT OR ARISING FROM A COURSE OF DEALING, USAGE, OR TRADE PRACTICE.

IN NO EVENT SHALL CISCO OR ITS SUPPLIERS BE LIABLE FOR ANY INDIRECT, SPECIAL, CONSEQUENTIAL, OR INCIDENTAL DAMAGES, INCLUDING, WITHOUT LIMITATION, LOST PROFITS OR LOSS OR DAMAGE TO DATA ARISING OUT OF THE USE OR INABILITY TO USE THIS MANUAL, EVEN IF CISCO OR ITS SUPPLIERS HAVE BEEN ADVISED OF THE POSSIBILITY OF SUCH DAMAGES.Cisco and the Cisco logo are trademarks or registered trademarks of Cisco and/or its affiliates in the U.S. and other countries. To view a list of Cisco trademarks, go to this URL: [www.cisco.com/go/trademarks](http://www.cisco.com/go/trademarks). Third-party trademarks mentioned are the property of their respective owners. The use of the word partner does not imply a partnership relationship between Cisco and any other company. (1110R)

No combinations are authorized or intended under this document.

Any Internet Protocol (IP) addresses used in this document are not intended to be actual addresses. Any examples, command display output, and figures included in the document are shown for illustrative purposes only. Any use of actual IP addresses in illustrative content is unintentional and coincidental.

*Cisco 1120 Connected Grid Router Hardware Installation Guide*

©2012 Cisco Systems, Inc. All rights reserved.

# **CONTENTS**

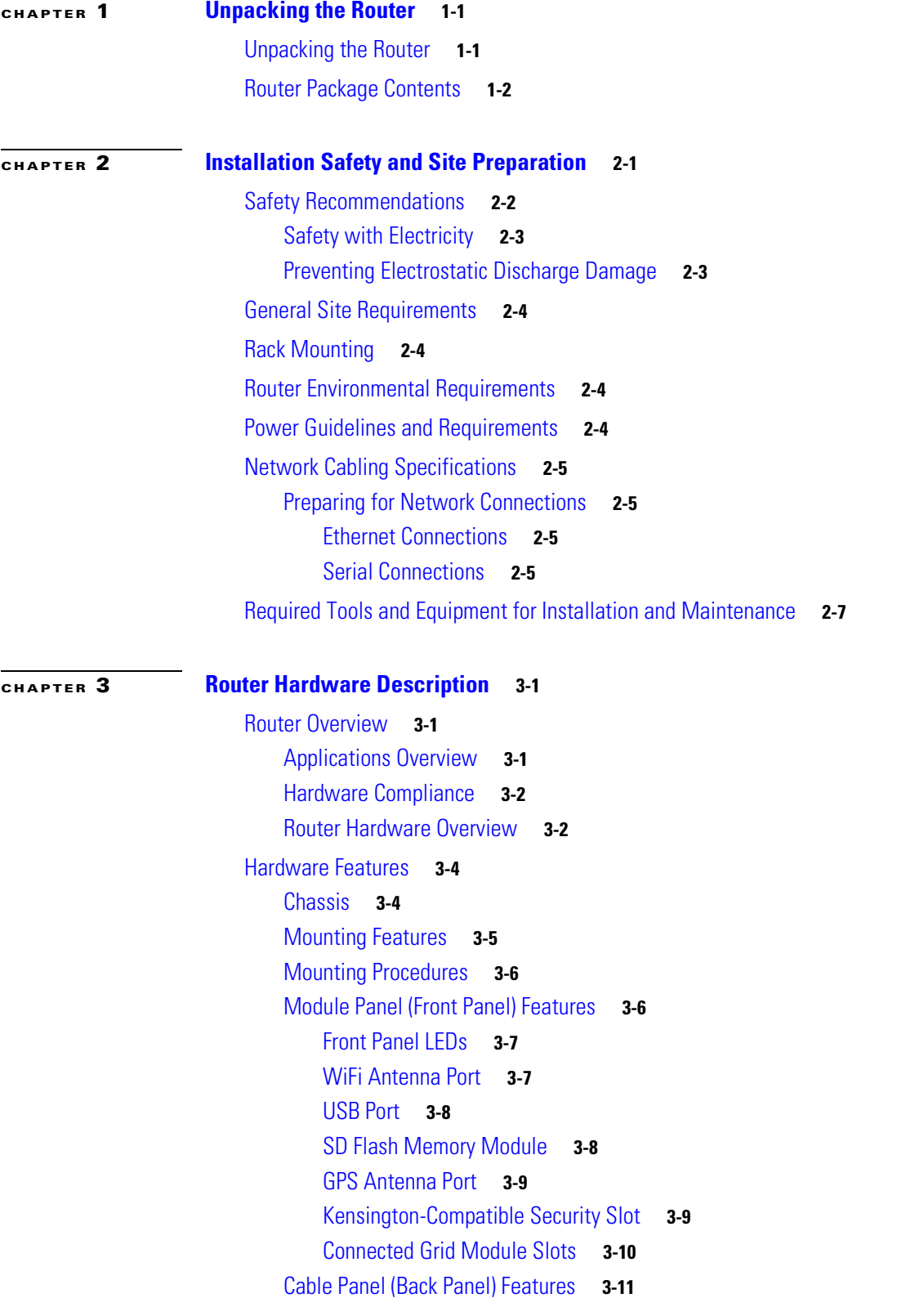

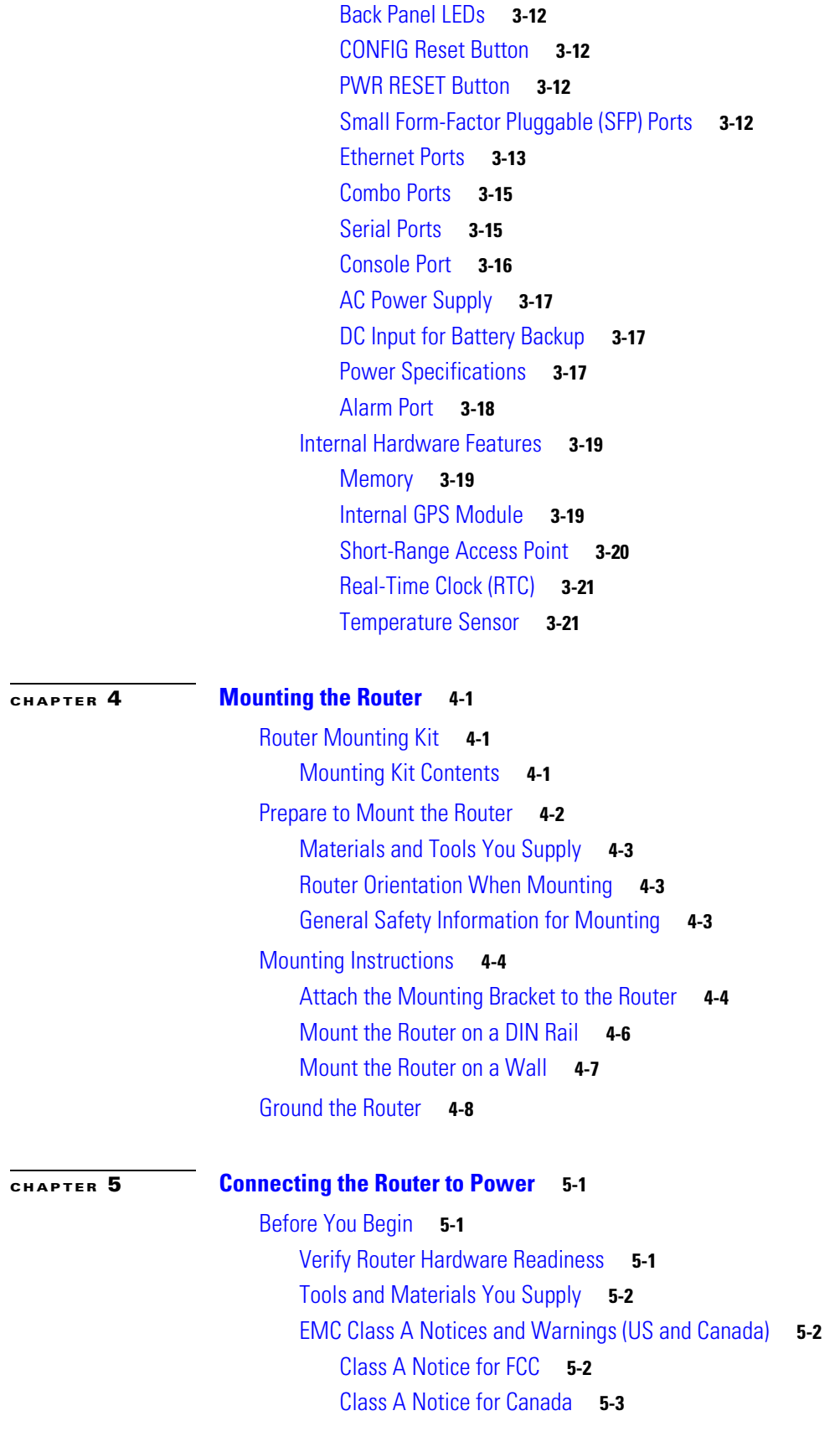

**Cisco 1120 Connected Grid Router Hardware Installation Guide**

 $\overline{\phantom{a}}$ 

 $\blacksquare$ 

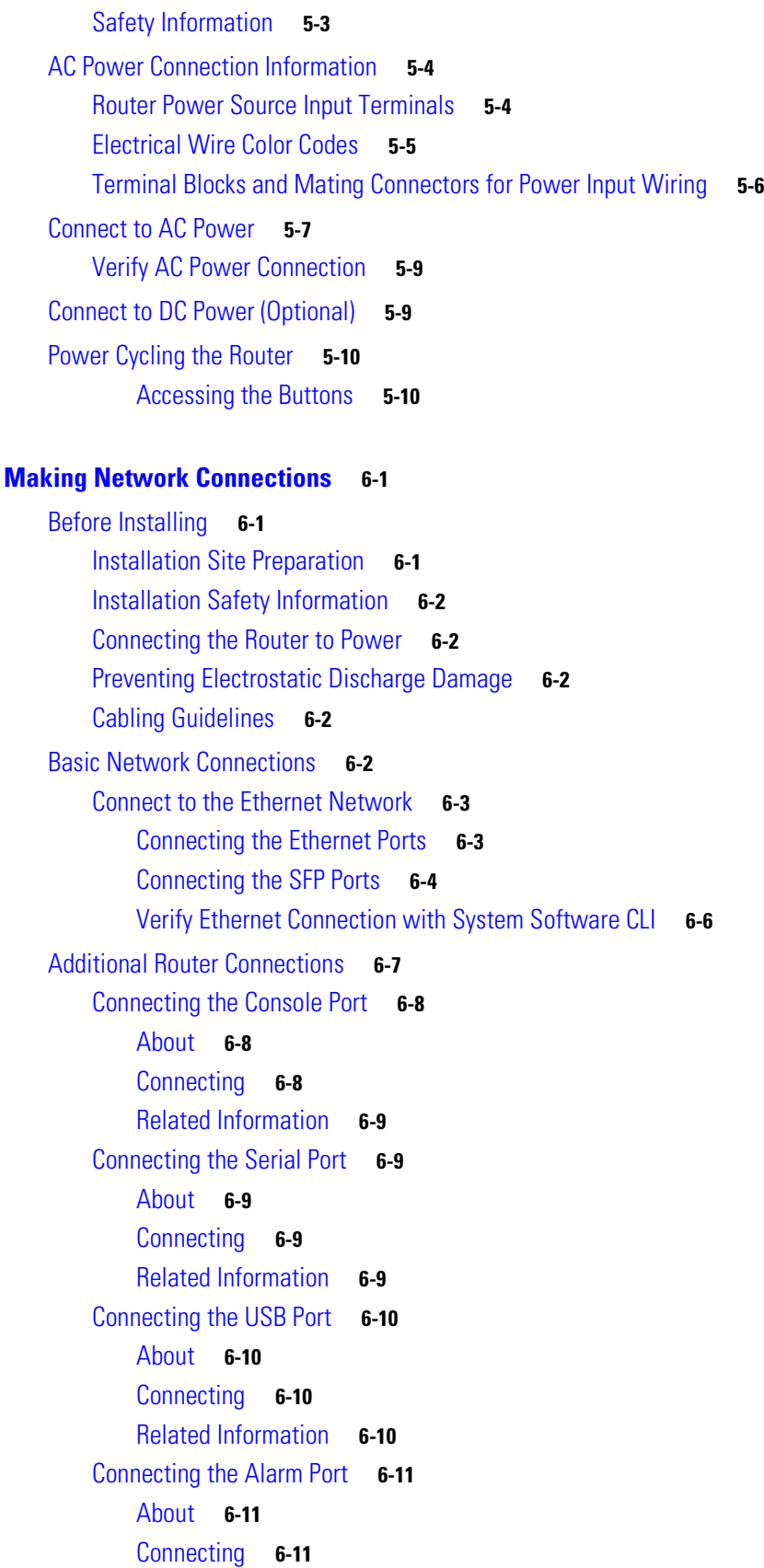

**[CHAPTER](#page-62-0) 6 [Making Network Connections](#page-62-1) 6-1**

**Cisco 1120 Connected Grid Router Hardware Installation Guide**

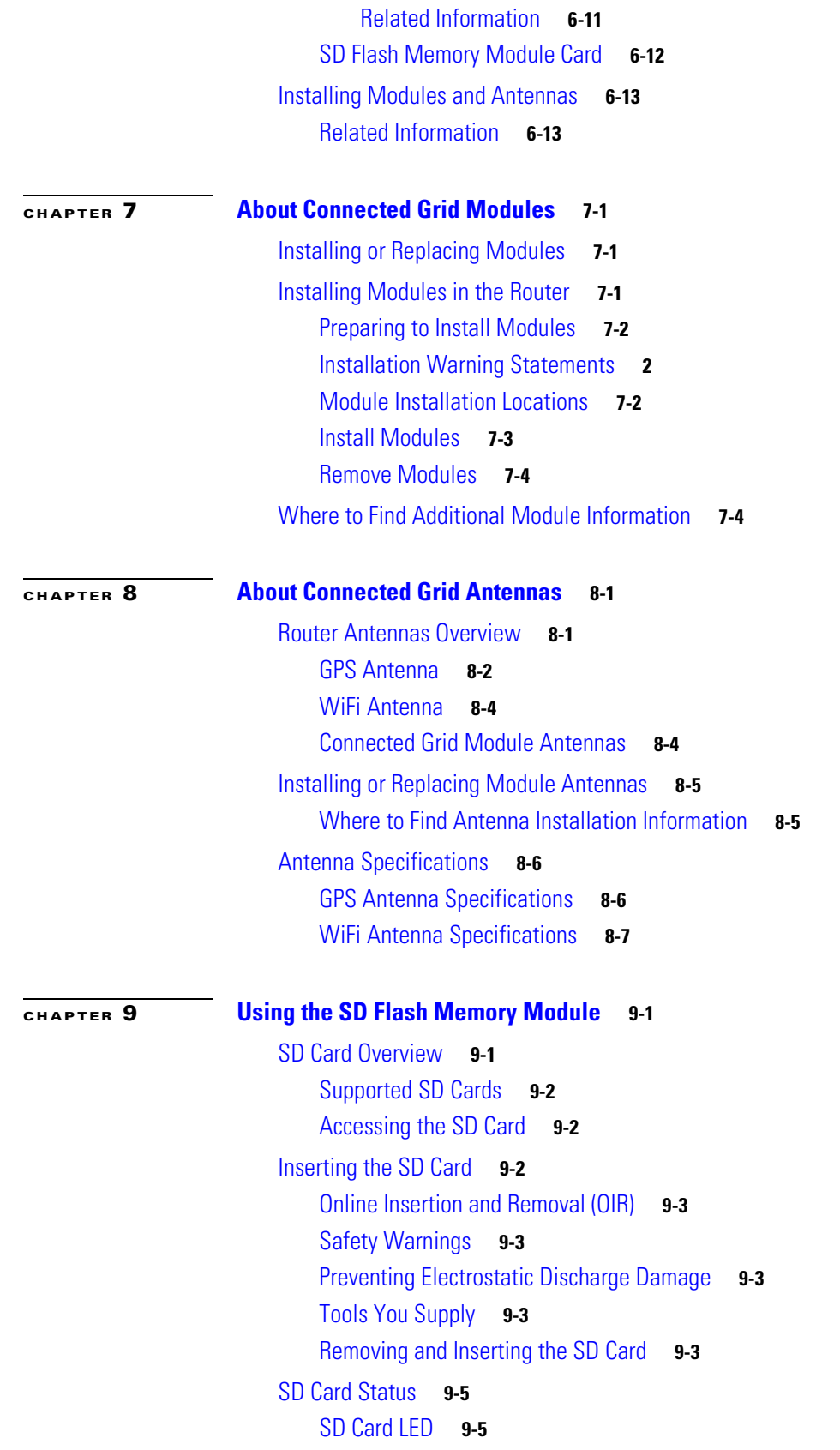

 $\overline{\phantom{a}}$ 

 $\blacksquare$ 

## [Related Commands](#page-93-0) **9-6**

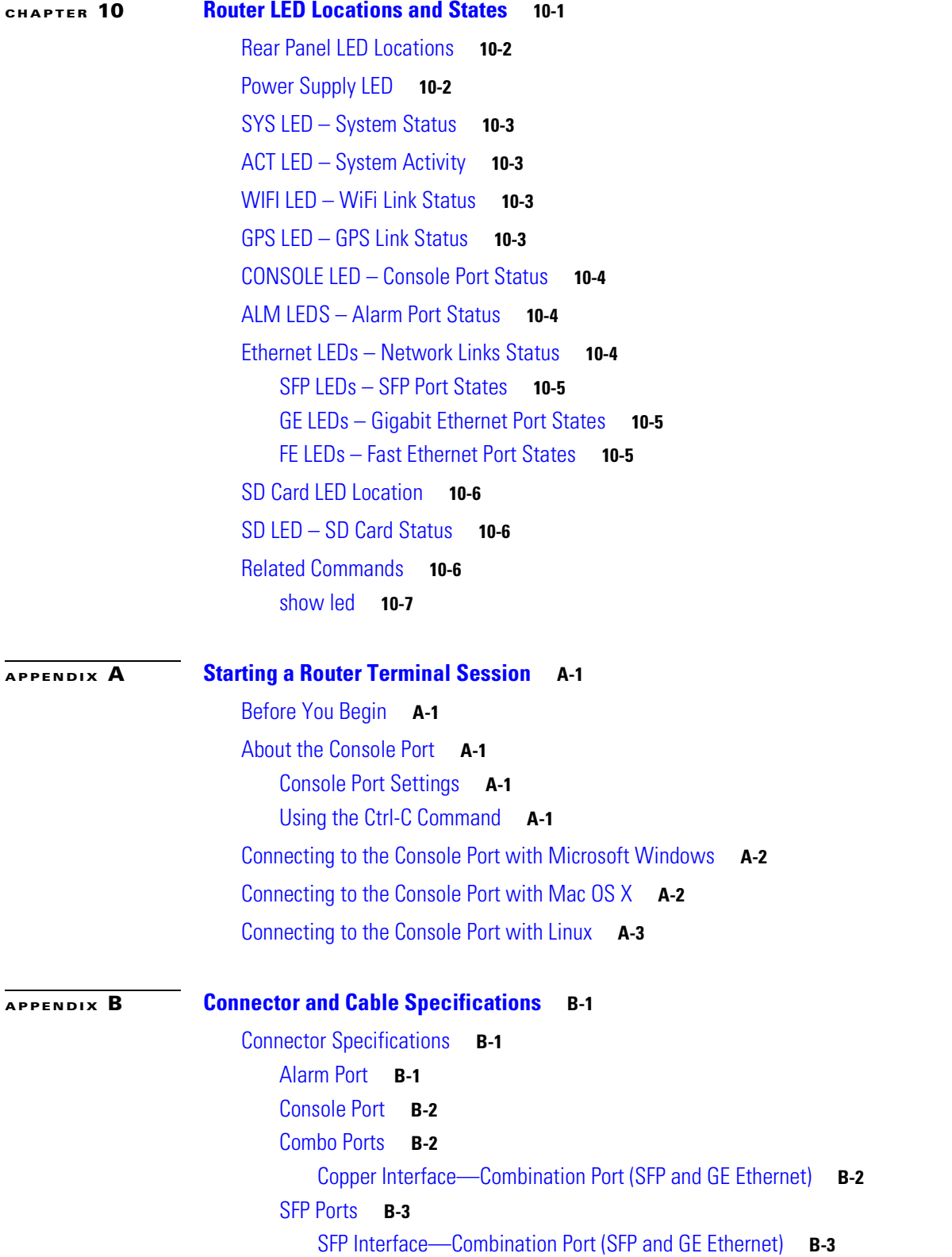

[Serial Port](#page-109-0) **B-4** [Power Connectors](#page-109-1) **B-4** [Cable and Adapter Specifications](#page-109-2) **B-4** [SFP Cable](#page-109-3) **B-4**

 $\blacksquare$ 

 $\overline{\phantom{a}}$ 

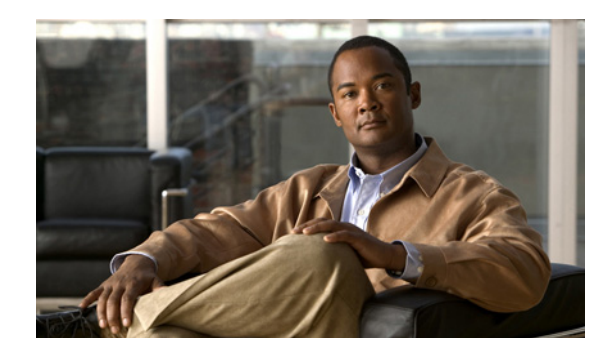

<span id="page-8-0"></span>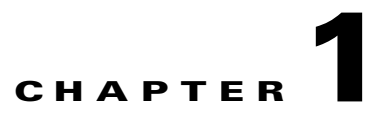

# <span id="page-8-1"></span>**Unpacking the Router**

This chapter includes instructions about how to unpack the Cisco 1120 Connected Grid Router and describes the items that ship with the router. This chapter includes the following sections:

- **•** [Unpacking the Router, page 1-1](#page-8-2)
- **•** [Router Package Contents, page 1-2](#page-9-0)

# <span id="page-8-2"></span>**Unpacking the Router**

**Tip** When you unpack the router, do not remove the foam blocks attached to antennas and antenna connectors. The foam protects the antennas and connectors during installation.

Follow these steps to unpack the router:

- **Step 1** Open the shipping container and carefully remove the contents.
- **Step 2** Return all packing material to the shipping container, and save it.
- **Step 3** Ensure that all items listed in the section [Router Package Contents, page 1-2](#page-9-0) are included in the shipment. If any item is damaged or missing, notify your authorized Cisco sales representative.

Г

# <span id="page-9-0"></span>**Router Package Contents**

Your router kit contains the items listed in Table 1-1.

### *Table 1-1 Router Package Contents*

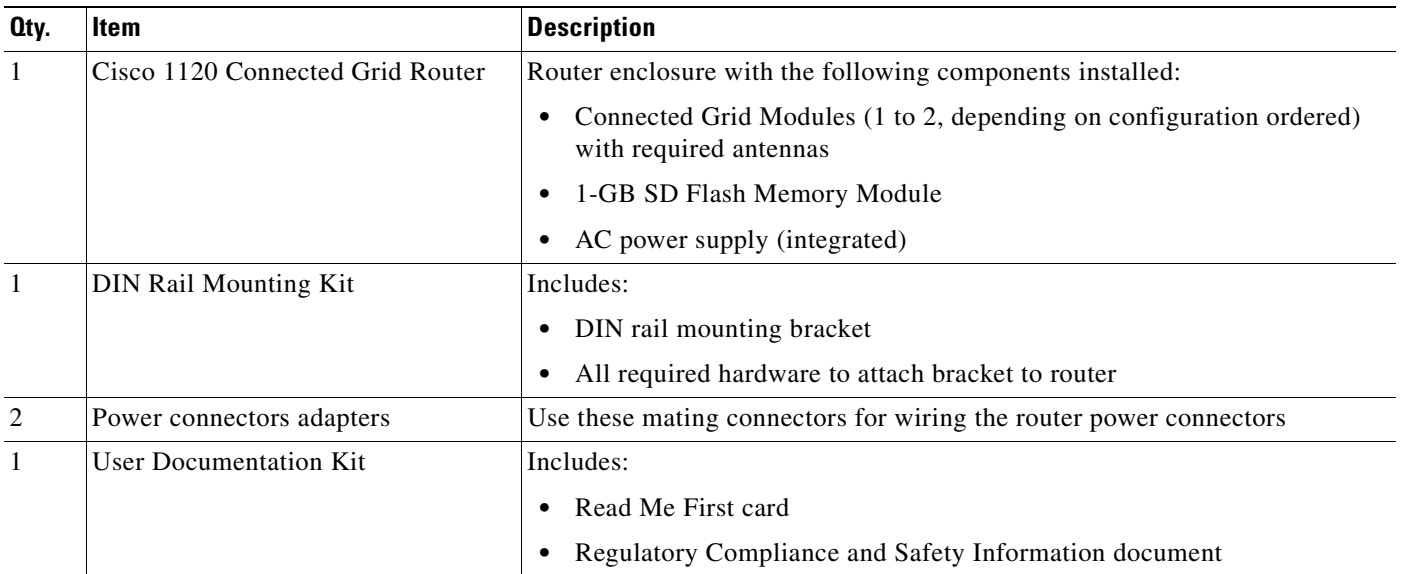

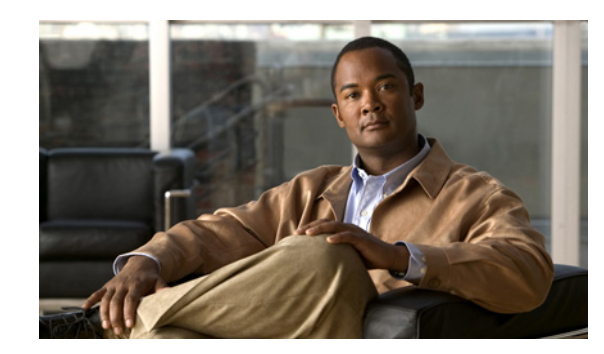

<span id="page-10-0"></span>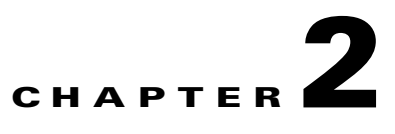

# <span id="page-10-1"></span>**Installation Safety and Site Preparation**

This document provides information you should be aware of before installing the Cisco 1120 Connected Grid Router, such as safety information, installation recommendations, and site requirements.

This chapter contains the following sections:

- [Safety Recommendations, page 2-2](#page-11-0)
- **•** [General Site Requirements, page 2-4](#page-13-0)
- **•** [Rack Mounting, page 2-4](#page-13-1)
- **•** [Router Environmental Requirements, page 2-4](#page-13-2)
- **•** [Power Guidelines and Requirements, page 2-4](#page-13-3)
- [Network Cabling Specifications, page 2-5](#page-14-0)
- **•** [Required Tools and Equipment for Installation and Maintenance, page 2-7](#page-16-0)

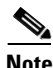

**Note** To see translated warnings that appear in this publication, see the Regulatory Compliance and Safety Information document that came with the router.

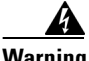

**Warning Only trained and qualified personnel should be allowed to install, replace, or service this equipment.**  Statement 1030

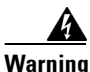

**Warning Ultimate disposal of this product should be handled according to all national laws and regulations.**  Statement 1040

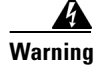

**Warning This unit might have more than one power supply connection. All connections must be removed to de-energize the unit.** Statement 1028

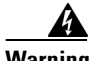

**Warning This product relies on the building's installation for short-circuit (overcurrent) protection. Ensure that the protective device is rated not greater than: Maximum 15 A, 120 Vac or Maximum 10 A, 230 Vac**  Statement 1005

Г

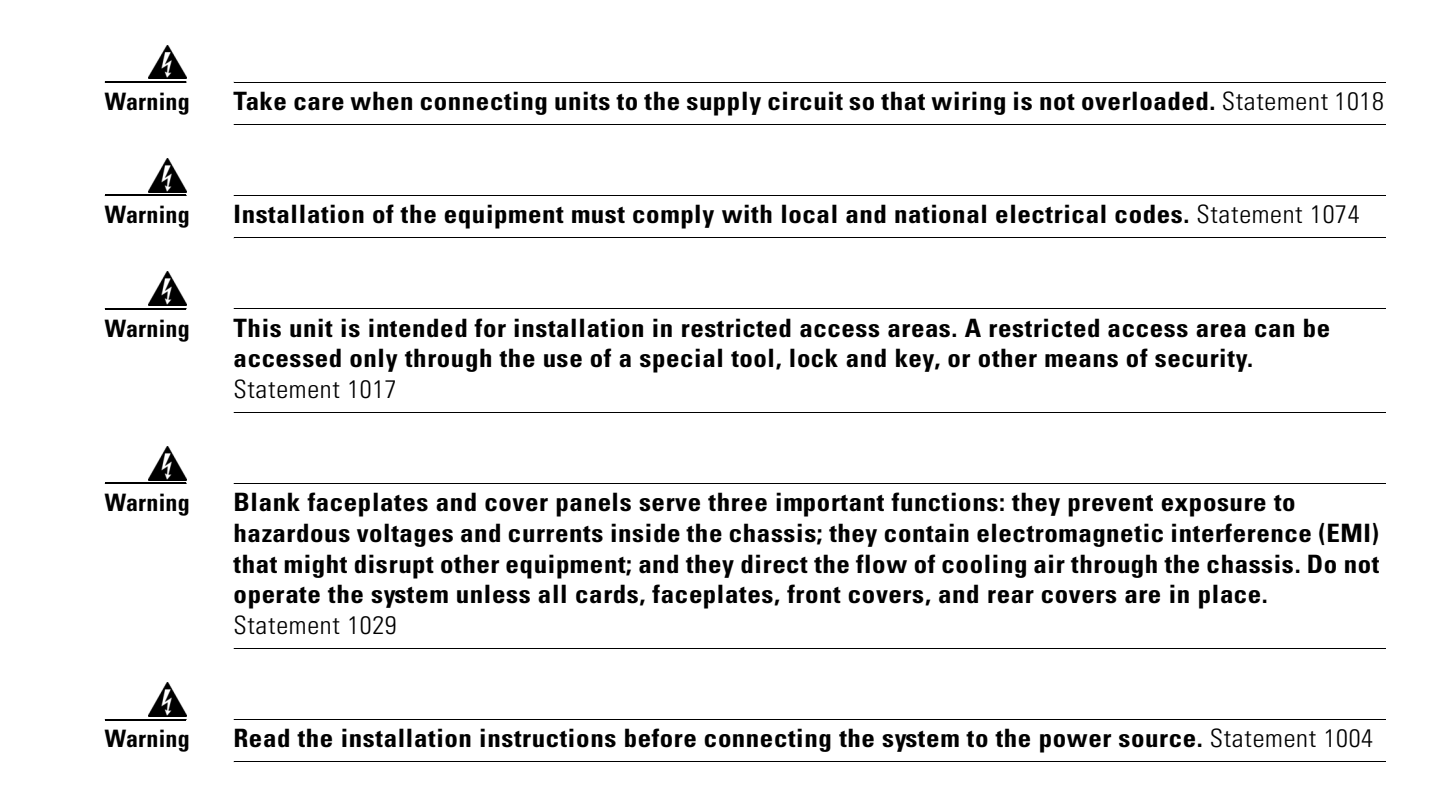

# <span id="page-11-0"></span>**Safety Recommendations**

Follow these guidelines to ensure general safety:

- **•** Keep the chassis area clear and dust-free during and after installation.
- **•** Keep tools and chassis components away from walk areas.
- Do not wear loose clothing that could get caught in the chassis. Fasten your tie or scarf and roll up your sleeves.
- **•** Wear safety glasses when working under conditions that might be hazardous to your eyes.
- Do not perform any action that creates a hazard to people or makes the equipment unsafe.

Г

#### **Chapter 2 Installation Safety and Site Preparation**

 **Safety Recommendations**

# <span id="page-12-0"></span>**Safety with Electricity**

Follow these guidelines when working on equipment powered by electricity:

- **•** Locate the emergency power-off switch in the room in which you are working. If an electrical accident occurs, you can quickly turn off the power.
- **•** Disconnect all power before doing the following:
	- **–** Installing or removing a chassis
	- **–** Working near power supplies
- Look carefully for possible hazards in your work area, such as moist floors, ungrounded power extension cables, frayed power cords, and missing safety grounds.
- **•** Do not work alone if hazardous conditions exist.
- **•** Never assume that power is disconnected from a circuit. Always check.
- **•** Never open the enclosure of the router's internal power supply.
- **•** If an electrical accident occurs, proceed as follows:
	- **–** Use caution; do not become a victim yourself.
	- **–** Turn off power to the device.
	- **–** If possible, send another person to get medical aid. Otherwise, assess the victim's condition and then call for help.
	- **–** Determine if the person needs rescue breathing or external cardiac compressions; then take appropriate action.

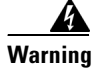

**Warning Do not work on the system or connect or disconnect cables during periods of lightning activity.**  Statement 1001

# <span id="page-12-1"></span>**Preventing Electrostatic Discharge Damage**

Electrostatic discharge (ESD) can damage equipment and impair electrical circuitry. It can occur if electronic printed circuit cards are improperly handled and can cause complete or intermittent failures. Always follow ESD prevention procedures when removing and replacing modules:

- **•** Ensure that the router chassis is electrically connected to earth ground.
- Wear an ESD-preventive wrist strap, ensuring that it makes good skin contact. Connect the clip to an unpainted surface of the chassis frame to channel unwanted ESD voltages safely to ground. To guard against ESD damage and shocks, the wrist strap and cord must operate effectively.
- **•** If no wrist strap is available, touch a metal part of the chassis to discharge any electromagnetic build up.

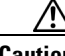

**Caution** For the safety of your equipment, periodically check the resistance value of the antistatic strap. It should be between 1 and 10 megohms (Mohm).

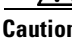

# <span id="page-13-0"></span>**General Site Requirements**

This section describes the requirements your site must meet for safe installation and operation of your router. Ensure that the site is properly prepared before beginning installation. If you are experiencing shutdowns or unusually high errors with your existing equipment, this section can also help you isolate the cause of failures and prevent future problems.

# <span id="page-13-1"></span>**Rack Mounting**

The router is designed for mounting on a DIN rail, or a wall. Cisco recommends that the router not be rack mounted. However, if you install the router in a rack, follow these guidelines:

- **•** Allow clearance around the rack for maintenance.
- **•** Allow at least one rack unit of vertical space between routers.
- **•** Enclosed racks must have adequate ventilation. Ensure that the rack is not congested, because each router generates heat. An enclosed rack should have louvered sides and a fan to provide cooling air. Heat generated by equipment near the bottom of the rack can be drawn upward into the intake ports of the equipment above.

# <span id="page-13-2"></span>**Router Environmental Requirements**

The location of your router and the layout of the substation environment are important considerations for proper router operation. Equipment placed too close together, inadequate ventilation, and inaccessible panels can cause malfunctions and shutdowns, and can make maintenance difficult.

Install the router so that you can access both the module-side and the cable-side panels.

When planning your site layout and equipment locations, refer to [General Site Requirements, page 2-4](#page-13-0). If you are currently experiencing shutdowns or an unusually high number of errors with your existing equipment, these precautions and recommendations may help you isolate the cause of failure and prevent future problems.

- Ensure that the room where your router operates has adequate air circulation. Electrical equipment generates heat. Without adequate air circulation, ambient air temperature may not cool equipment to acceptable operating temperatures.
- Always follow ESD-prevention procedures described in Preventing Electrostatic Discharge [Damage, page 2-3,](#page-12-1) to avoid damage to equipment. Damage from static discharge can cause immediate or intermittent equipment failure.
- Ensure that the chassis cover and module cable side panels are secure. All empty module slots and power supply bays must have filler panels installed.
- When equipment installed in a rack (particularly in an enclosed rack) fails, try operating the equipment by itself, if possible. Power off other equipment in the rack (and in adjacent racks) to allow the router under test a maximum of cooling air and clean power.

# <span id="page-13-3"></span>**Power Guidelines and Requirements**

Check the power at your site to ensure that you are receiving "clean" power (free of spikes and noise). Install a power conditioner if necessary.

The AC power supply includes the autoselect feature for either 110 V or 220 V operation.

# <span id="page-14-0"></span>**Network Cabling Specifications**

The following sections describe the cables needed to install the router:

- [Preparing for Network Connections, page 2-5](#page-14-1)
- [Preparing for Network Connections, page 2-5](#page-14-1)

# <span id="page-14-1"></span>**Preparing for Network Connections**

When setting up your router, consider distance limitations and potential electromagnetic interference (EMI) as defined by the applicable local and international regulations.

Network connection considerations are provided for several types of network interfaces and are described in the following sections:

- [Ethernet Connections, page 2-5](#page-14-2)
- **•** [Serial Connections, page 2-5](#page-14-3)

## <span id="page-14-2"></span>**Ethernet Connections**

The IEEE has established Ethernet as standard IEEE 802.3. The router supports the following Ethernet implementations:

- 1000BASE-X—1000 Mb/s full-duplex transmission over a Category 5 or better unshielded twisted-pair (UTP) cable (IEEE 802.3z). Supports the Ethernet maximum length of 328 feet (100 meters).
- 1000BASE-T—1000 Mb/s full-duplex transmission over a Category 5 or better unshielded twisted-pair (UTP) cable (IEEE 802.3ab). Supports the Ethernet maximum length of 328 feet (100 meters).
- 100BASE-TX—100 Mb/s full-duplex transmission over a Category 5 or better unshielded twisted-pair (UTP) cable (IEEE 802.3u). Supports the Ethernet maximum length of 328 feet (100 meters).

## <span id="page-14-3"></span>**Serial Connections**

The router supports serial connections on the serial ports. Before you connect a device to a serial port, you need to know the following:

- **•** Type of device, data terminal equipment (DTE) or data communications equipment (DCE), you are connecting to the synchronous serial interface
- **•** Type of connector, male or female, required to connect to the device
- **•** Signaling standard required by the device

#### **Configuring Serial Connections**

The router serial ports user a supported cable with a DB-25 connector. Serial ports can be configured as DTE or DCE, depending on the serial cable used.

 $\mathbf{r}$ 

#### <span id="page-15-0"></span>**Serial DTE or DCE Devices**

A device that communicates over a synchronous serial interface is either a DCE or DTE device. A DCE device provides a clock signal that paces the communications between the device and the router. A DTE device does not provide a clock signal. DTE devices usually connect to DCE devices. The documentation that accompanied the device should indicate whether it is a DTE or DCE device. (Some devices have a jumper to select either DTE or DCE mode.) [Table 2-1](#page-15-0) lists typical DTE and DCE devices.

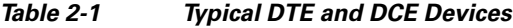

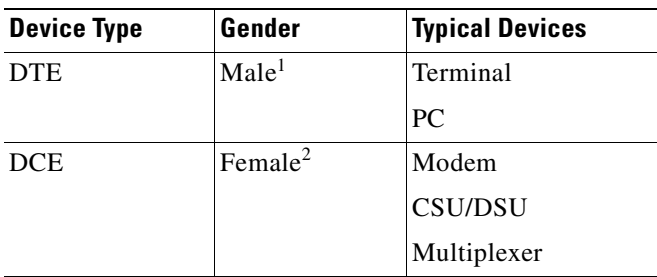

1. If pins protrude from the base of the connector, the connector is male.

2. If the connector has holes to accept pins, the connector is female.

#### **Signaling Standards Supported**

The synchronous serial ports available for the router support the following signaling standards: EIA/TIA-232 (EIA-323). You can order a Cisco DB-25 shielded serial transition cable that has the appropriate connector for the standard you specify. The documentation for the device should indicate the standard used for that device. The router end of the shielded serial transition cable has a DB-25 connector, which connects to the DB-25 port on the router. The other end of the serial transition cable is available with a connector appropriate for the standard you specific.

The synchronous serial port can be configured as DTE or DCE, depending on the attached cable.

All serial ports configured as DTE require external clocking from a CSU/DSU or other DCE device.

### **Distance Limitations**

Serial signals can travel a limited distance at any given bit rate; generally, the slower the data rate, the greater the distance. All serial signals are subject to distance limits, beyond which a signal significantly degrades or is completely lost.

[Table 2-2](#page-15-1) lists the recommended maximum speeds and distances for each serial interface type; however, you might get good results at speeds and distances greater than those listed, if you understand the electrical problems that might arise and can compensate for them. For instance, the recommended maximum rate for V.35 is 2 Mb/s, but 4 Mb/s is commonly used.

| Rate (bps) | Distance for<br><b>EIA/TIA-232</b> |               | Distance for X.21 and<br>V.35 |               | <b>Distance for USB</b> |               |
|------------|------------------------------------|---------------|-------------------------------|---------------|-------------------------|---------------|
|            | Feet                               | <b>Meters</b> | Feet                          | <b>Meters</b> | <b>Feet</b>             | <b>Meters</b> |
| 2400       | 200                                | 60            | 4100                          | 1250          | 16.4                    | 5             |
| 4800       | 100                                | 30            | 2050                          | 625           | 16.4                    | Ć             |
| 9600       | 50                                 | 15            | 1025                          | 312           | 16.4                    | 5             |

<span id="page-15-1"></span>*Table 2-2 Serial Signal Transmission Speeds and Distances*

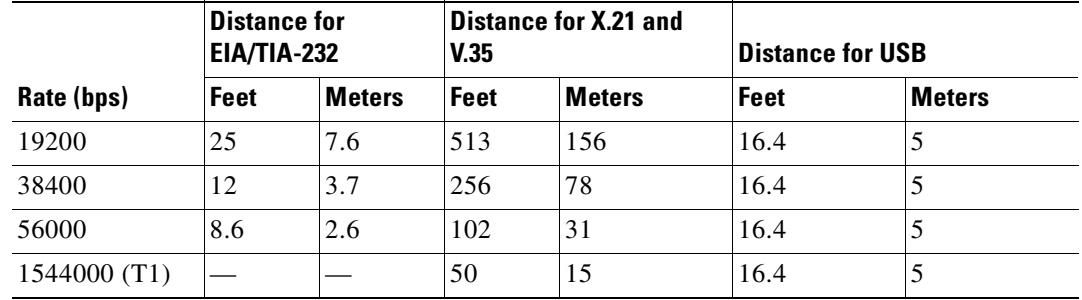

#### *Table 2-2 Serial Signal Transmission Speeds and Distances (continued)*

#### **Asynchronous/Synchronous Serial Module Baud Rates**

The following baud-rate limitations apply to the slow-speed serial interfaces found in the asynchronous/synchronous serial modules:

- **•** Asynchronous interface—Maximum baud rate is 115.2 kbps.
- **•** Synchronous interface—Maximum baud rate is 128 kbps full duplex.

# <span id="page-16-0"></span>**Required Tools and Equipment for Installation and Maintenance**

You need the following tools and equipment to install and upgrade the router and its components:

- **•** ESD-preventive cord and wrist strap
- **•** Number 2 Phillips screwdriver
- Phillips screwdrivers: small,  $3/16$ -in. (4 to 5 mm) and medium,  $1/4$ -in. (6 to 7 mm)
- **•** Screws that fit your rack

In addition, depending on the type of modules you plan to use, you might need the following equipment to connect a port to an external network:

- **•** Cables for connection to the WAN and LAN ports (dependent on configuration).
- Ethernet hub or PC with a network interface card for connection to an Ethernet (LAN) port.
- Console terminal (an ASCII terminal or a PC running HyperTerminal or similar terminal emulation software) configured for 9600 baud, 8 data bits, 1 stop bit, no flow control, and no parity.
- Modem for connection to the auxiliary port for remote administrative access (optional).
- **•** Data service unit (DSU) or channel service unit/data service unit (CSU/DSU) as appropriate for serial interfaces.
- **•** External CSU for any CT1/PRI modules without a built-in CSU.

Г

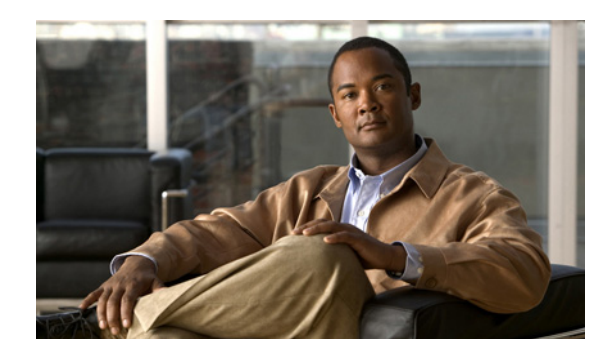

<span id="page-18-0"></span>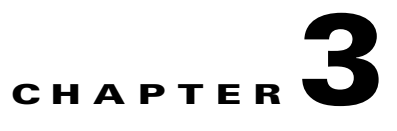

# <span id="page-18-1"></span>**Router Hardware Description**

This chapter describes the major hardware features of the Cisco 1120 Connected Grid Router and includes information about:

- The router chassis, internal components, connectors, ports, and hardware specifications
- **•** How and when to use the router hardware features

This chapter does not describe how to install the router or make network connections.

- **• Mounting**–For mounting instructions, see the chapter, [Mounting the Router](#page-40-4).
- **• Installing**–For instructions on how to install the router, including making network and power connections, see the chapters [Connecting the Router to Power](#page-50-4) and [Making Network Connections.](#page-62-4)

This chapter contains the following sections:

- **•** [Router Overview, page 3-1](#page-18-2)
- **•** [Hardware Features, page 3-4.](#page-21-0)

# <span id="page-18-2"></span>**Router Overview**

This section contains the following topics:

- **•** [Applications Overview, page 3-1](#page-18-3)
- **•** [Hardware Compliance, page 3-2](#page-19-0)
- **•** [Router Hardware Overview, page 3-2](#page-19-1)

# <span id="page-18-3"></span>**Applications Overview**

The Cisco 1120 Connected Grid Router is a ruggedized communication platform, designed for use inside substations or utility cabinets. This platform is built to meet the communication infrastructure needs of electric, gas, and water utilities.

The router provides an end-to-end communication network that enables increased power grid efficiency and reliability, reduced energy consumption, and reduced greenhouse gas emissions. The router also enables distributed intelligence for converged smart grid applications, including:

- **•** Advanced Metering Infrastructure (AMI)
- **•** Distribution Automation (DA)
- **•** Integration of Distributed Energy Resources (DER)
- **•** Remote workforce automation

The router provides reliable and secure real-time communication between network systems and the many devices that exist on the distribution grid, including meters, sensors, protection relays, Intelligent Electronic Devices (IEDs), plug-in electric vehicle (PEV) charging stations, and distributed solar farms. Network data is forwarded and processed over secure communication links between devices within the distribution grid for local decision processing.

Additionally, this data is sent to Supervisory Control and Data Acquisition (SCADA) systems and other management systems. The router supports physical connection to legacy distribution automation (DA) devices (over the serial port); the data from these devices can also be sent to central SCADA systems using protocol translation over the IP network.

# <span id="page-19-0"></span>**Hardware Compliance**

For a complete list of regulatory and compliance standards supported by the router, see the *Regulatory Compliance and Safety Information for the Cisco 1000 Series Routers* document on Cisco.com at: [www.cisco.com/go/cgr1000-docs](http://www.cisco.com/en/US/products/ps12256/tsd_products_support_series_home.html)

# <span id="page-19-1"></span>**Router Hardware Overview**

The Cisco 1120 Connected Grid Router is a modular, ruggedized router that features:

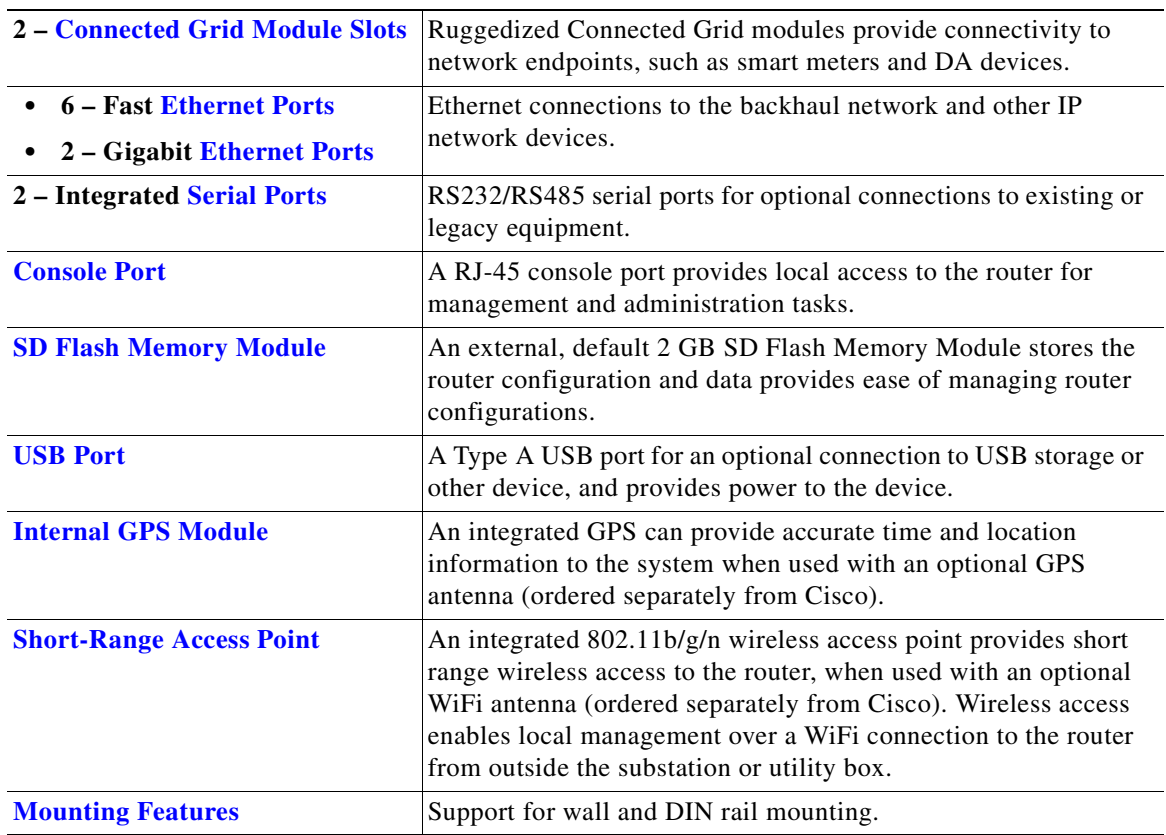

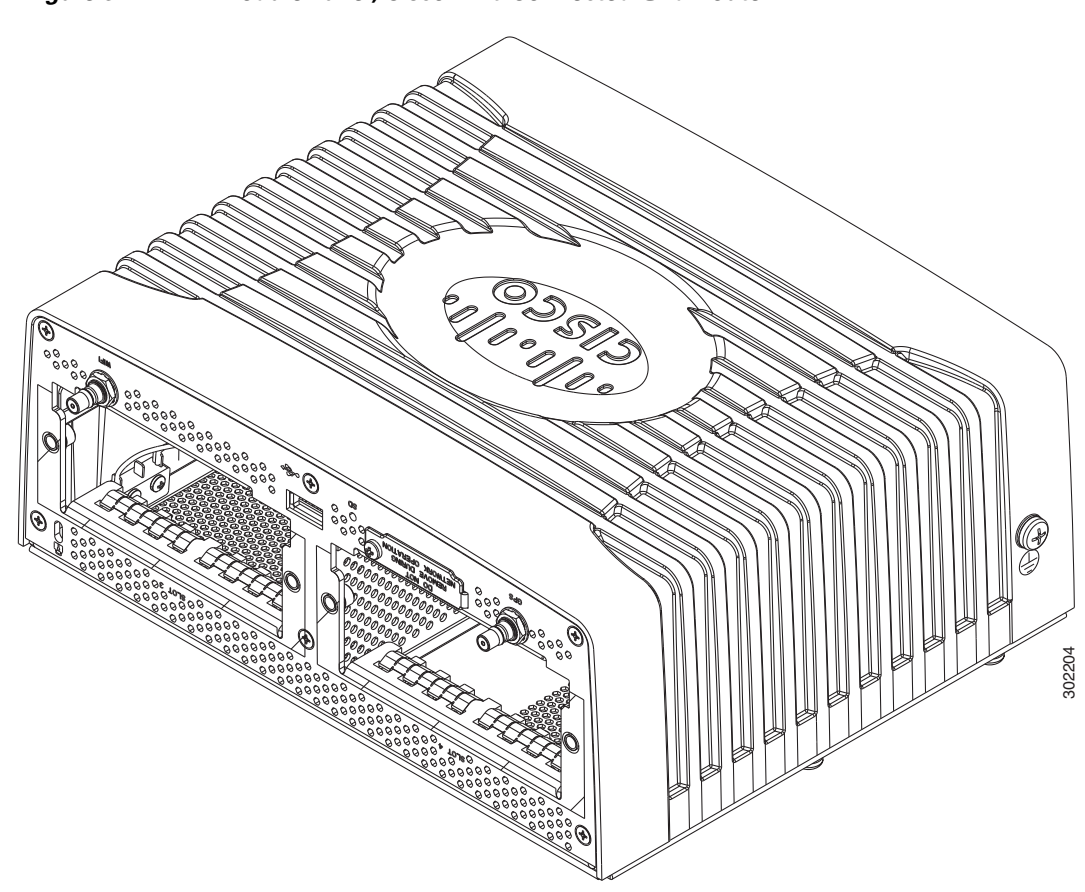

*Figure 3-1 Module Panel, Cisco 1120 Connected Grid Router* 

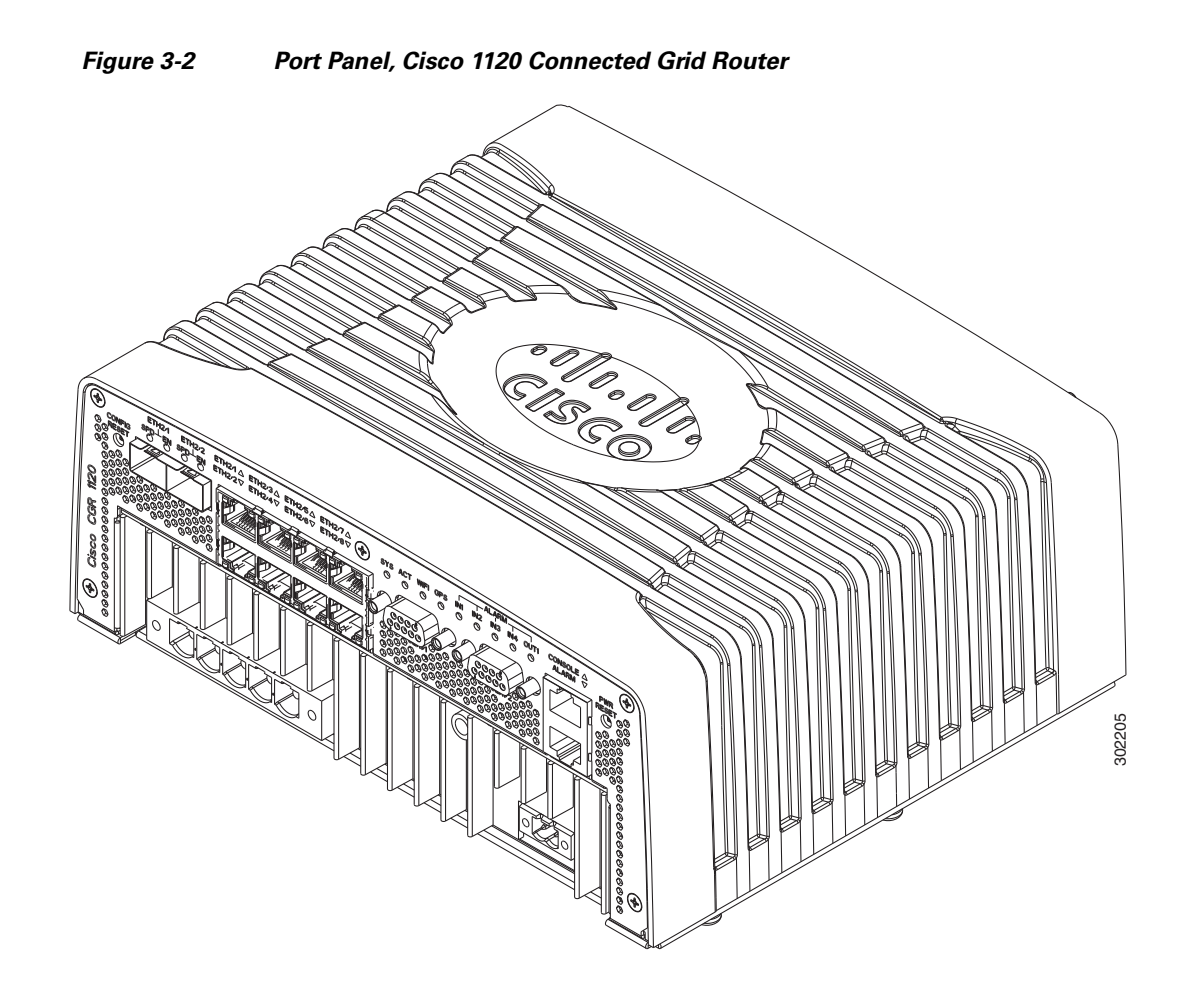

# <span id="page-21-0"></span>**Hardware Features**

This section illustrates and describes in detail the router hardware features, including mounting brackets, network ports, device ports, and module slots.

# <span id="page-21-1"></span>**Chassis**

The router chassis is ruggedized to withstand harsh indoor operating environments, such as power substations and utility boxes.

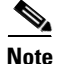

**Note** For a complete list of regulatory and compliance standards supported by the router, see the *Regulatory Compliance and Safety Information for the Cisco 1000 Series Routers* document on Cisco.com at: [www.cisco.com/go/cgr1000-docs](http://www.cisco.com/en/US/products/ps12256/tsd_products_support_series_home.html)

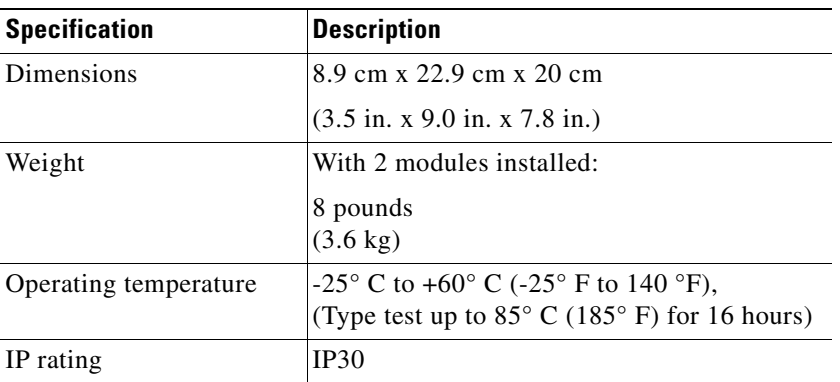

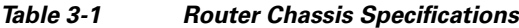

# <span id="page-22-0"></span>**Mounting Features**

The router ships with a single mounting kit, which supports the following mounting options:

- **•** Mounting on a DIN rail, which is a standard interior mounting option for substation devices and equipment. See [Figure 3-3.](#page-22-1)
- **•** Mounting on a wall, using the mounting keyholes on the mounting bracket.

### <span id="page-22-1"></span>*Figure 3-3 Mounting Features (Router Shown Mounted on a DIN Rail)*

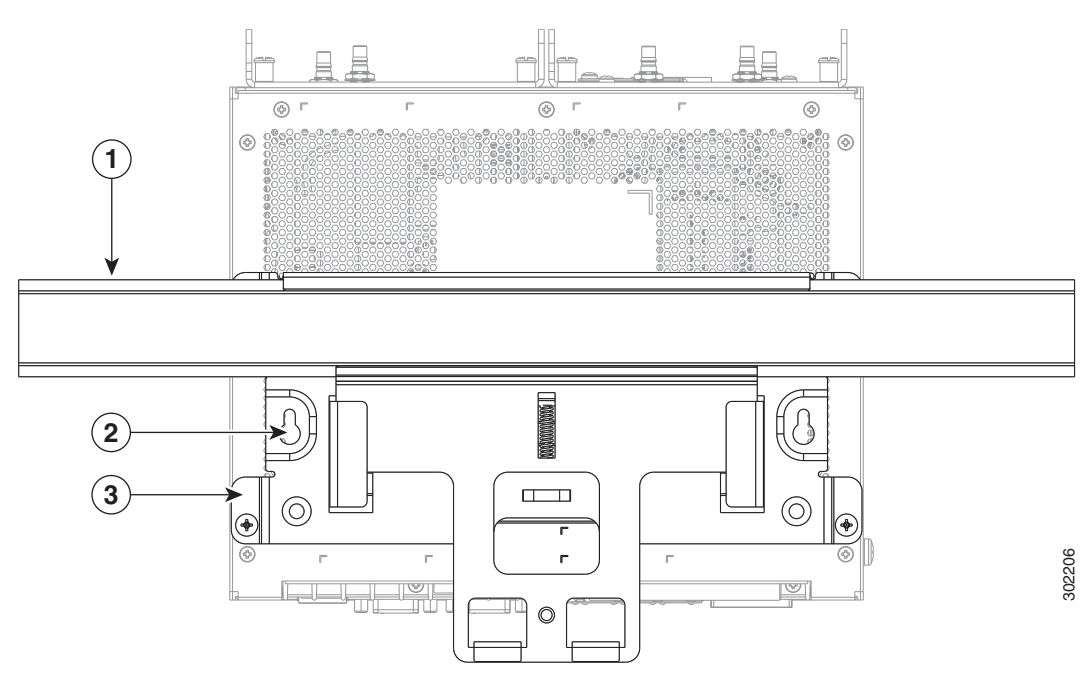

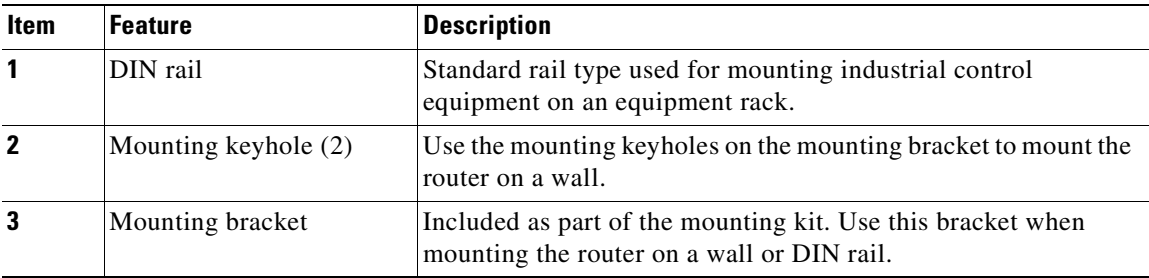

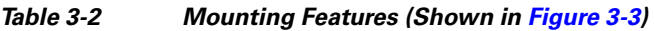

# <span id="page-23-0"></span>**Mounting Procedures**

For instructions on how to mount the router using the mounting bracket kit, see the chapter [Mounting](#page-40-4)  [the Router.](#page-40-4)

# <span id="page-23-1"></span>**Module Panel (Front Panel) Features**

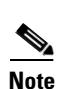

<span id="page-23-2"></span>*Figure 3-4 Module Panel (Front Panel) Features*

Note The module panel labels appear inverted when the router rests on its base (see [Figure 3-4\)](#page-23-2). The label orientation is designed to be read when the router is installed on a DIN rail.

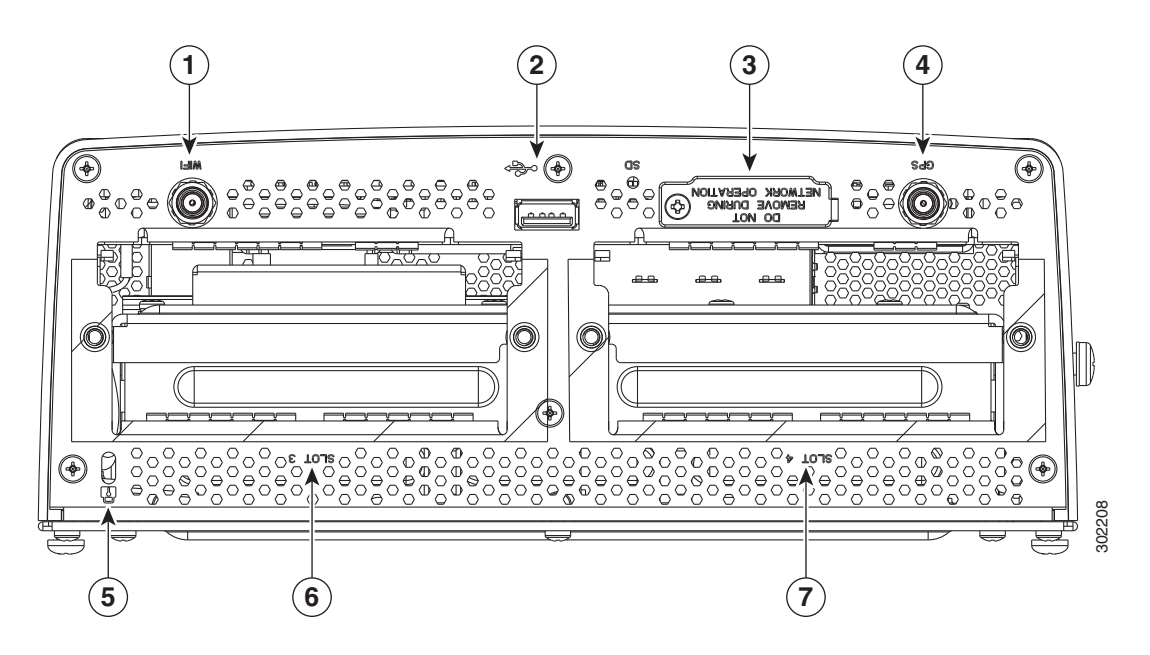

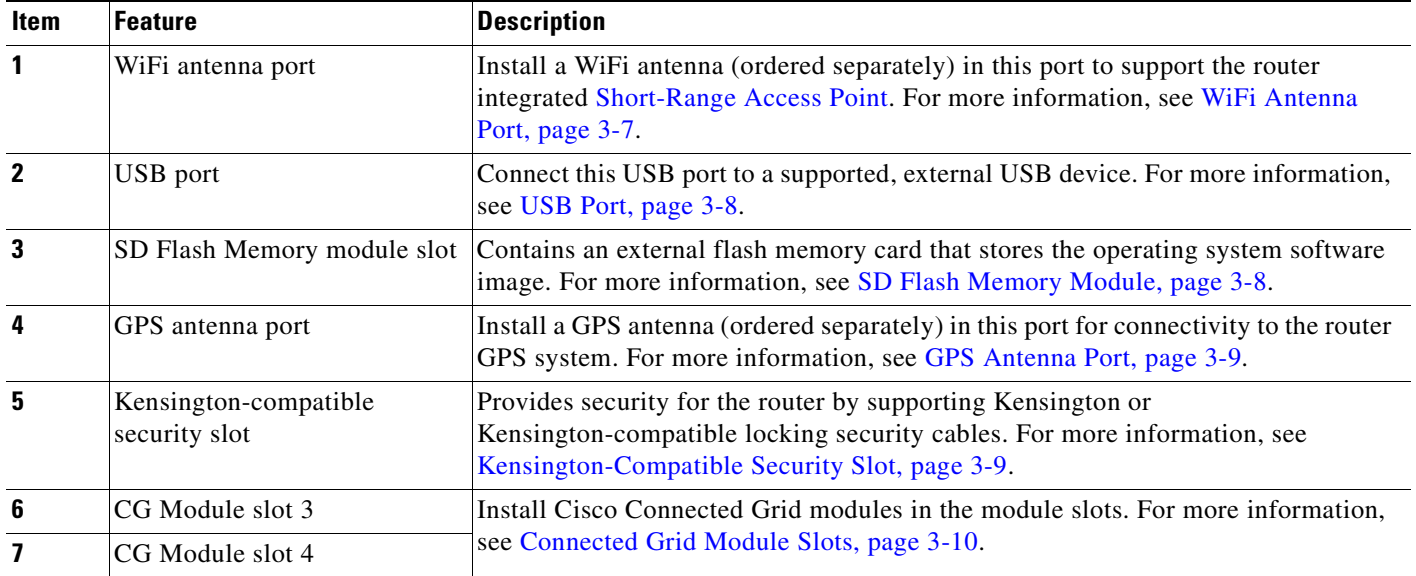

### *Table 3-3 Module Panel (Front Panel) Features*

# <span id="page-24-0"></span>**Front Panel LEDs**

For detailed descriptions of the LEDs that appear on the front panel, see the chapter [Router LED](#page-94-2)  [Locations and States.](#page-94-2)

## <span id="page-24-1"></span>**WiFi Antenna Port**

See [Figure 3-4](#page-23-2) for the WiFi antenna port location.

A single WiFi antenna is installed directly in this port to support the router [Short-Range Access Point](#page-37-0). You must order this antenna separately from the router.

### **Antennas**

For more detailed information about supported antennas, including specifications and installation instructions, see these documents:

- **•** [About Connected Grid Antennas](#page-80-3) chapter, in this guide
- **•** [Connected Grid Antennas Installation Guide](http://www.cisco.com/en/US/docs/routers/connectedgrid/antennas/installing/cg_antenna_install_guide.html) on Cisco.com

#### **Specifications**

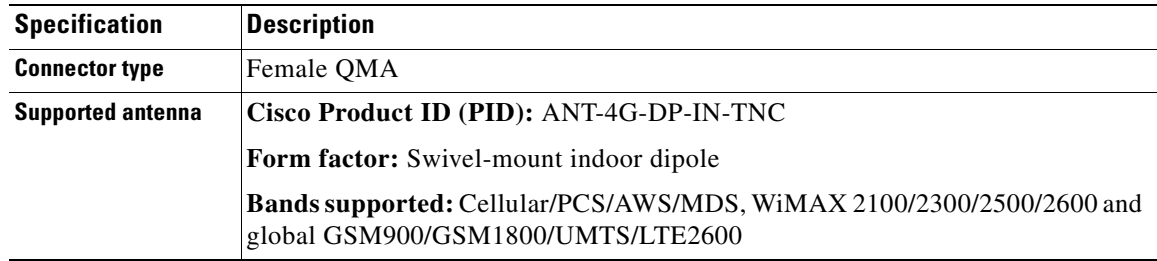

# <span id="page-25-0"></span>**USB Port**

See [Figure 3-4](#page-23-2) for the USB port location.

The router features one standard USB 2.0 port for connecting and powering an optional USB peripheral device.

The USB port operates at the following speeds:

- **•** 1 Mbps
- **•** 12 Mbps
- **•** 480 Mbps

### **USB Connections**

- Depending on the USB devices you connect to this port, you might require a USB extension cable to connect devices.
- **•** To prevent a connected USB device accidental or unauthorized removal from the port, secure any connected USB device with a locking mechanism designed for this purpose. You must provide any locking device or mechanism.

### **Specifications**

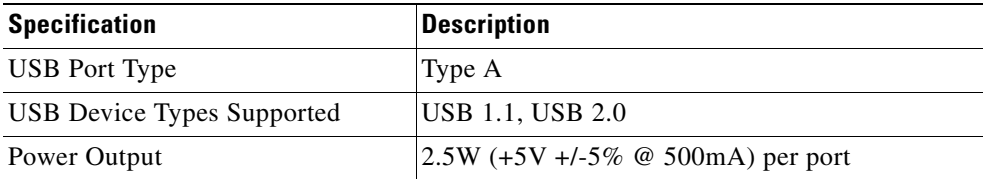

# <span id="page-25-1"></span>**SD Flash Memory Module**

The router supports one Cisco Secure Digital (SD) flash memory module (SD card), which stores router software, configurations, and network data. For detailed information about the SD card, see the chapter [Using the SD Flash Memory Module.](#page-88-3)

### <span id="page-25-2"></span>**Supported SD Cards**

[Table 3-4](#page-25-2) lists the SD cards that the router supports.

### *Table 3-4 Supported SD Flash Modules*

**Size**

2-GB flash memory module

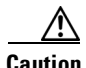

**Caution** You must use a supported Cisco SD card with the router. Using an unsupported card could impact SD card reliability and therefore router performance.

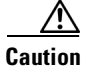

**Caution** Do not remove the SD card from the router; removing the SD card will cause the router to stop operating.

### **Specifications**

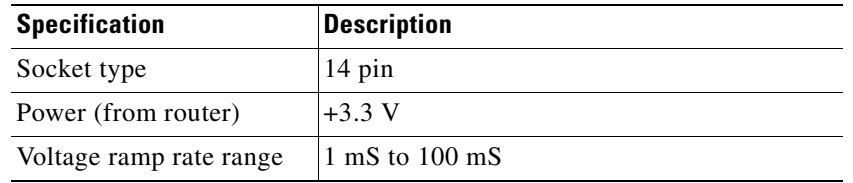

## <span id="page-26-0"></span>**GPS Antenna Port**

See [Figure 3-4](#page-23-2) for the GPS antenna port location.

You can connect a single Connected Grid GPS antenna using the 15-foot cable that is integrated into the antenna. Mount the GPS antenna is mounted on the exterior of the substation or utility cabinet to enable connectivity between the router and the GPS system.

#### **Supported Antennas**

For more detailed information about supported antennas, including specifications and installation instructions, see these documents:

- **•** [About Connected Grid Antennas](#page-80-3) chapter, in this guide
- **•** [Connected Grid Antennas Installation Guide](http://www.cisco.com/en/US/docs/routers/connectedgrid/antennas/installing/cg_antenna_install_guide.html) on Cisco.com

#### **Specifications**

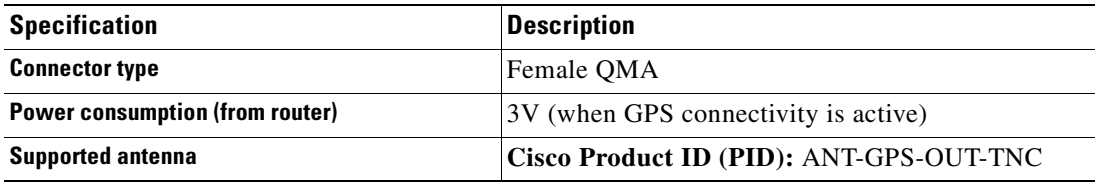

### <span id="page-26-1"></span>**Kensington-Compatible Security Slot**

See [Figure 3-4](#page-23-2) for the Kensington-compatible security slot location.

The front panel features one Kensington-compatible security slot. Use this slot to secure the router at the installation location with a Kensington (or compatible) security cable.

### **Dimensions**

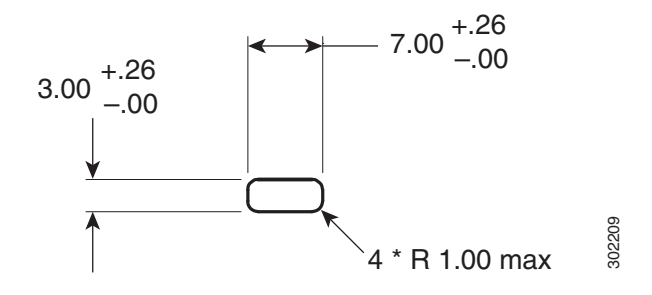

## <span id="page-27-0"></span>**Connected Grid Module Slots**

The router has two module slots to support up to two compatible Cisco Connected Grid modules that add NAN and LAN interfaces to the router.

- For more information about the Connected Grid modules for this router, see the chapter About [Connected Grid Modules](#page-76-4).
- For detailed installation instructions for installing Cisco Connected Grid modules in the router, see the corresponding installation and configuration guide for each module at: [www.cisco.com/go/cg-modules](http://www.cisco.com/en/US/docs/routers/connectedgrid/modules/roadmap/cg-modules.html) **Example Slots**<br> **Example Slots**<br> **Example Slots**<br> **Example Slots**<br> **Example Slots**<br> **Example 12 AN** interfaces to the router.<br>
For more information about the Connected Grid n<br>
Connected Grid Modules.<br>
For detailed instal

### **Module Numbering**

The router uses module numbering to identify the integrated and modular router components. Some system software commands refer to the following module numbers.

- **Module 1** is the integrated router supervisor engine (located on the CPU motherboard)
- **Module 2** is the router integrated Ethernet switch module, which has six Fast Ethernet ports and two Gigabit Ethernet ports.
- **Module 3** and **Module 4** are external, Connected Grid modules installed in the router module slots

# <span id="page-28-0"></span>**Cable Panel (Back Panel) Features**

<span id="page-28-1"></span>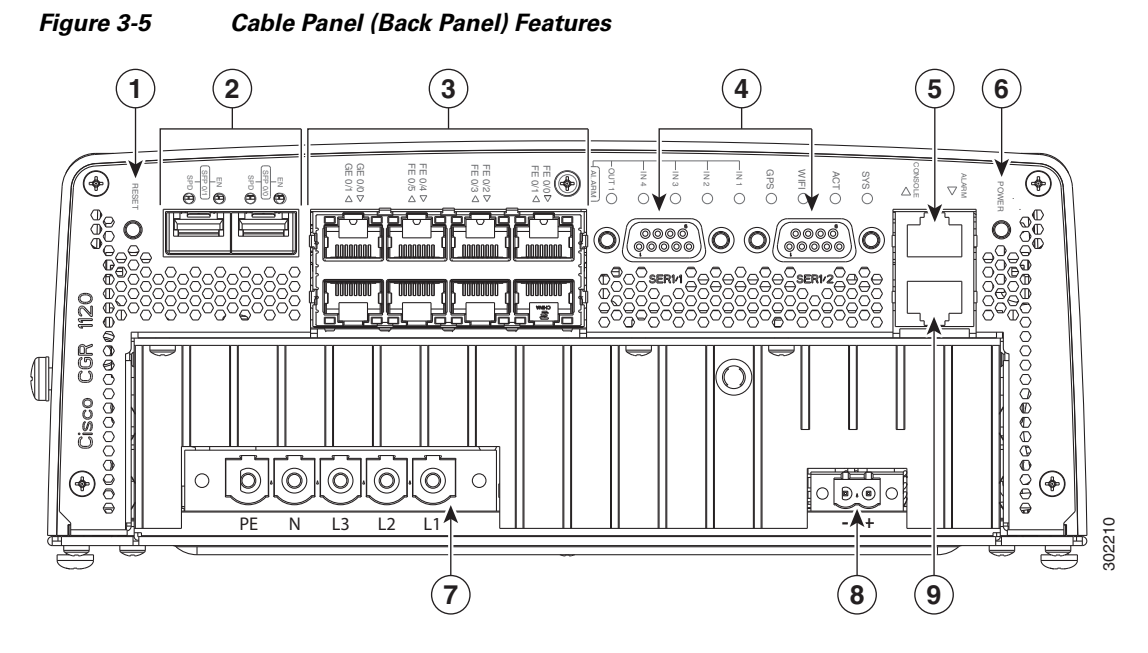

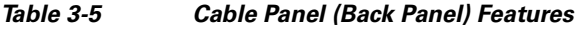

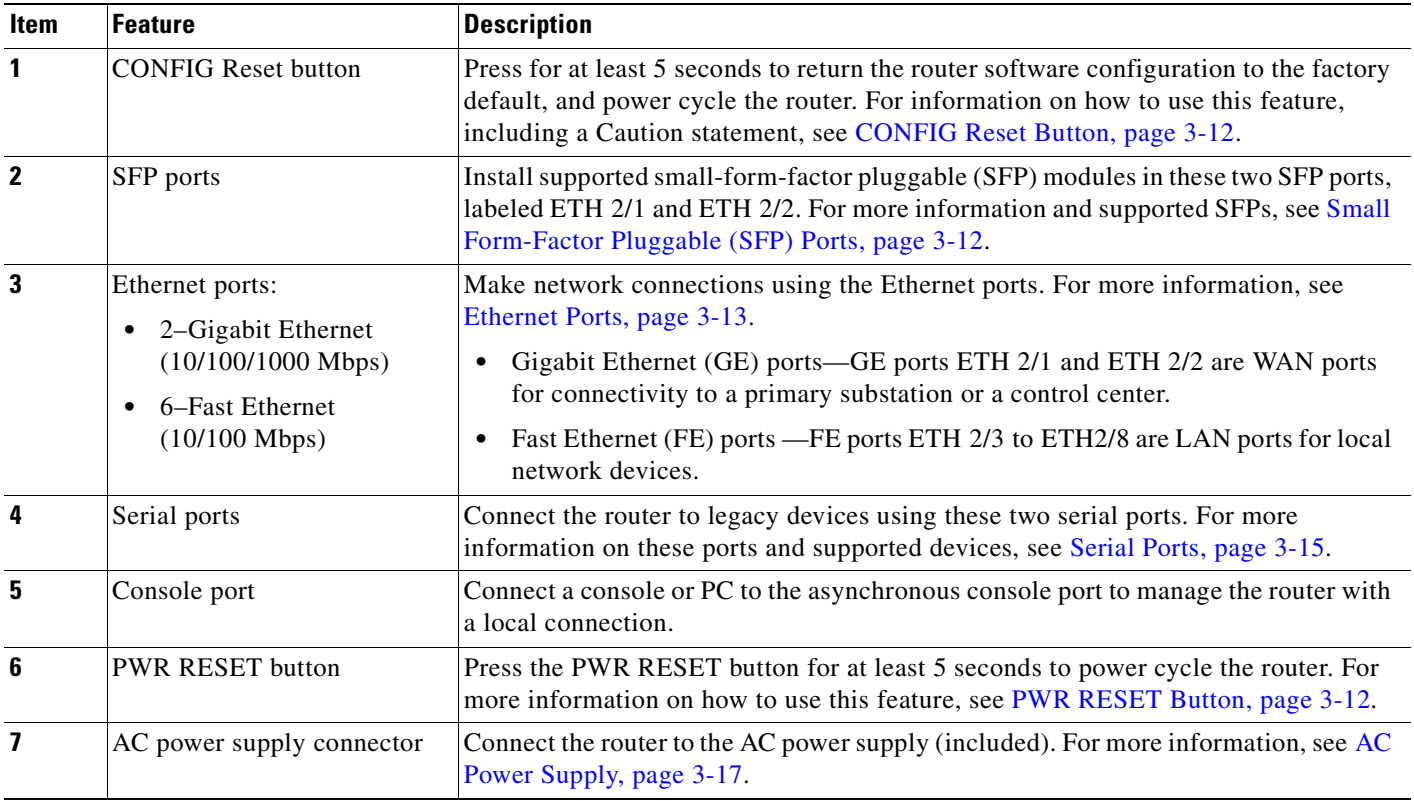

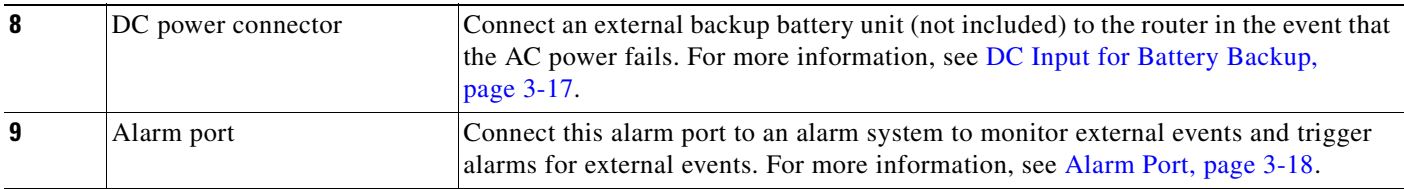

#### *Table 3-5 Cable Panel (Back Panel) Features*

# <span id="page-29-0"></span>**Back Panel LEDs**

For detailed descriptions of the LEDs that appear on the back panel, see the chapter [Router LED](#page-94-2)  [Locations and States](#page-94-2).

### <span id="page-29-1"></span>**CONFIG Reset Button**

See [Figure 3-5](#page-28-1) for the CONFIG Reset button location.

**Caution** When you use the CONFIG Reset button to restore the router to the factory default software configuration, the current software configuration is permanently deleted from the router.

Press the CONFIG Reset button for at least 5 seconds to return the router software configuration to the factory default, and power cycle the router. Power cycling the router turns the router off, then immediately back on. The router will temporarily stop operating on the network during the power cycle, then resume operating when the power cycle process is complete.

## <span id="page-29-2"></span>**PWR RESET Button**

See [Figure 3-5](#page-28-1) for the PWR RESET button location.

Press the PWR RESET button for at least 5 seconds to power cycle the router. Power cycling the router turns the router off, then immediately back on. The router will temporarily stop operating on the network during the power cycle, then resume operating when power cycle process is complete.

### <span id="page-29-3"></span>**Small Form-Factor Pluggable (SFP) Ports**

The router features two fiber optical SFP ports that support optional Cisco rugged SFP modules for Gigabit Ethernet connections. The ports are labeled as follows (see [Figure 3-5\)](#page-28-1):

- **•** ETH 2/1
- **•** ETH 2/2

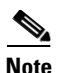

**Note** Interfaces ETH 2/1 and ETH 2/2 are also used by the [Gigabit Ethernet \(GE\) Ports](#page-31-0). For more information about how these ports are used together, see [Combo Ports, page 3-15.](#page-32-0)

#### **Hot Swapping SFP Modules**

The SFP modules can be installed or removed while the router is on and operating normally.

#### **Supported SFPs**

[Table 3-6](#page-30-1) lists the supported SFP modules.

 $\begin{picture}(20,5) \put(0,0){\line(1,0){155}} \put(0,0){\line(1,0){155}} \put(0,0){\line(1,0){155}} \put(0,0){\line(1,0){155}} \put(0,0){\line(1,0){155}} \put(0,0){\line(1,0){155}} \put(0,0){\line(1,0){155}} \put(0,0){\line(1,0){155}} \put(0,0){\line(1,0){155}} \put(0,0){\line(1,0){155}} \put(0,0){\line(1,0){155}} \put(0,0){\line(1,$ 

<span id="page-30-1"></span>**Note** See the *Cisco 1000 Series Connected Grid Routers Release Notes* for the most recent information about supported hardware and software.

#### *Table 3-6 Supported SFP Modules*

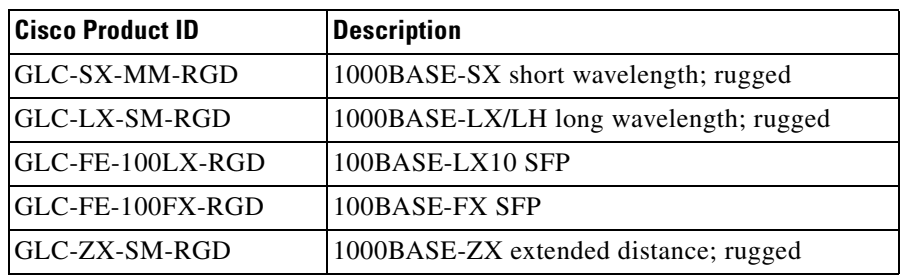

### **Specifications**

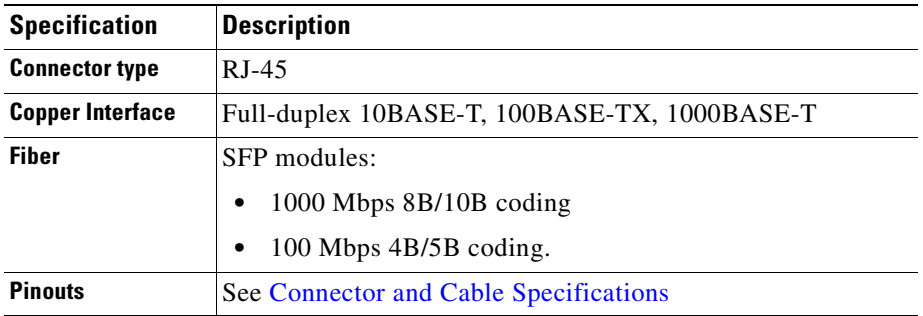

# <span id="page-30-0"></span>**Ethernet Ports**

See [Figure 3-5](#page-28-1) for Ethernet port locations

#### **Ethernet Connections**

The router supports the following Ethernet connection types:

- 1000BASE-T—1000 Mbps full-duplex transmission over a Category 5 or higher shielded twisted-pair (UTP) cable. Supports the Ethernet maximum length of 328 feet (100 meters).
- 100BASE-T—100 Mbps full-duplex transmission over a Category 5 or higher shielded twisted-pair (UTP) cable. Supports the Ethernet maximum length of 328 feet (100 meters).
- **•** 10BASE-T—10 Mbps full-duplex transmission over a Category 5 or higher shielded twisted-pair (UTP) cable. Supports the Ethernet maximum length of 328 feet (100 meters).

Г

#### **Fast Ethernet (FE) Ports**

The router features six Fast Ethernet (FE) ports that can be connected to local network devices, such as IEDs, sensors, and reclosers. The ports are labeled as follows:

- **•** ETH 2/3
- **•** ETH 2/4
- **•** ETH 2/5
- **•** ETH 2/6
- **•** ETH 2/7
- **•** ETH 2/8

### **Specifications**

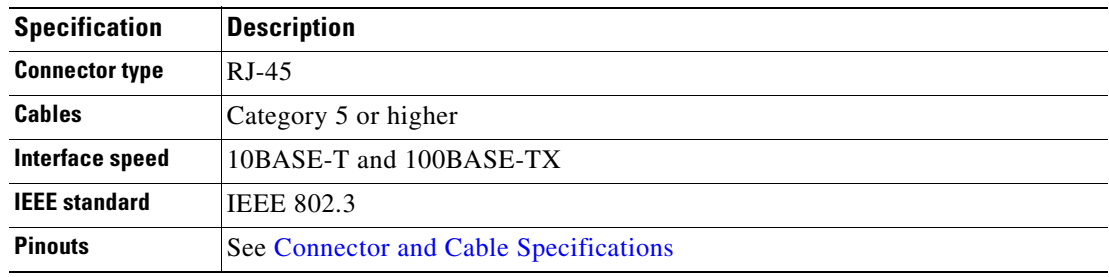

#### <span id="page-31-0"></span>**Gigabit Ethernet (GE) Ports**

The router features two Gigabit Ethernet (GE) ports for a WAN connection to a primary substation or control center. The ports are labeled as follows:

- **•** ETH 2/1
- **•** ETH 2/2

**Note** Interfaces ETH 2/1 and ETH 2/2 are also used by the [Small Form-Factor Pluggable \(SFP\) Ports](#page-29-3). For more information about how these ports are used together, see [Combo Ports, page 3-15](#page-32-0).

The GE ports automatically detect the type of any connected cable (fiber or copper) and then switch to the corresponding mode (fiber or copper). When both cables types are connected to the router, the first cable that establishes a link is enabled.

#### **Specifications**

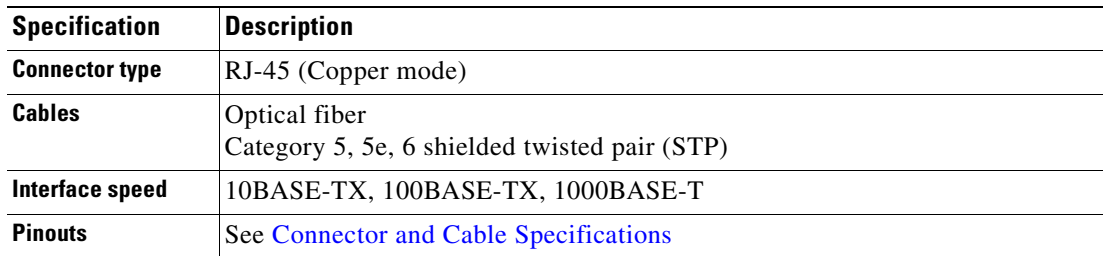

## <span id="page-32-0"></span>**Combo Ports**

The two [Gigabit Ethernet \(GE\) Ports](#page-31-0) and the two [Small Form-Factor Pluggable \(SFP\) Ports](#page-29-3) are labeled identically (ETH 2/1 and ETH 2/2) because the SFP and GE interfaces share physical ports on the router. Only one instance of each interface (ETH 2/1 and ETH 2/2) can be in use at any time.

- **• GE ports:** Copper GE connections
- **• SFP modules:** Fiber optic GE connections

These ports automatically detect the type of any connected cable (fiber or copper) and then switch to the corresponding mode (fiber or copper).

Note If connections are made to both interfaces of the same name (ETH 2/1 or ETH 2/2), the first connection that establishes a link is the only connection enabled.

*Figure 3-6 GE Ports and SFP Ports Share Interfaces ETH 2/1 and ETH 2/2* 

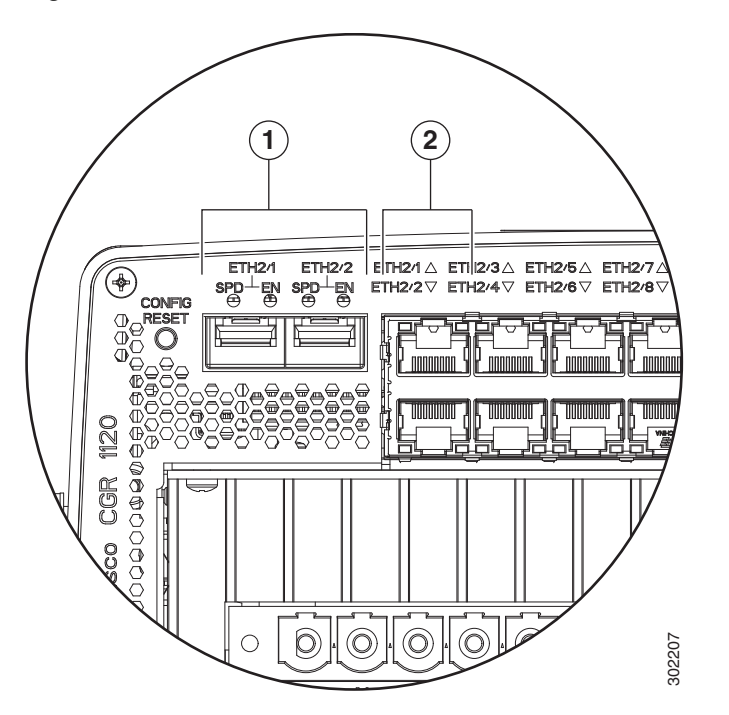

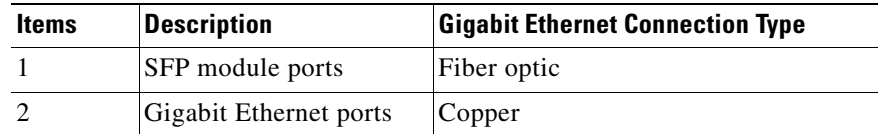

# <span id="page-32-1"></span>**Serial Ports**

See [Figure 3-5](#page-28-1) for serial port locations.

The router has two serial ports that support the following modes (selected with system software commands):

- **•** RS232
- **•** RS485

The ports are labeled as follows:

- **•** SER 1/1
- **•** SER 1/2

#### **Specifications**

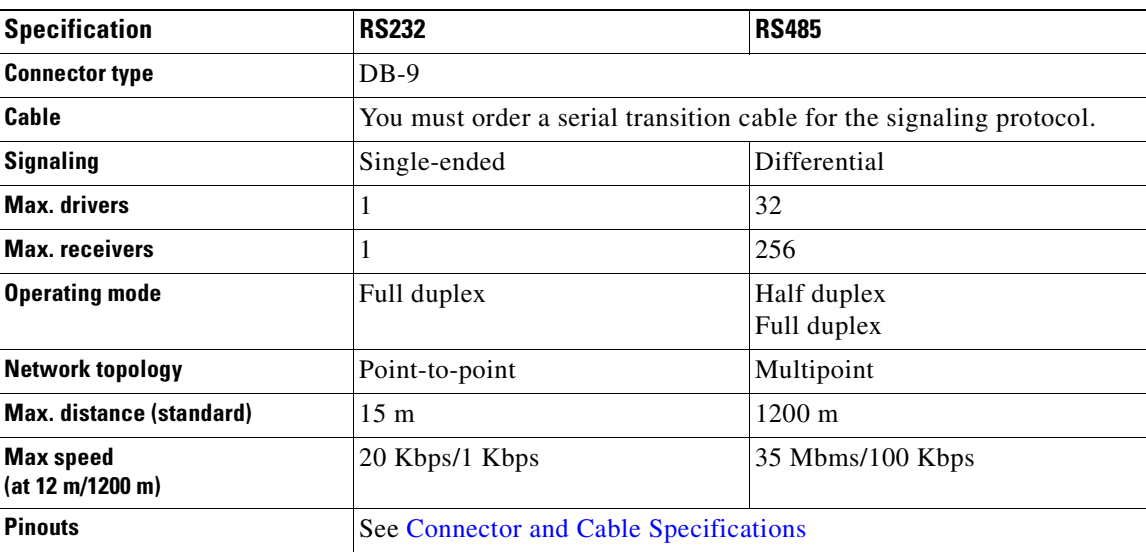

# <span id="page-33-0"></span>**Console Port**

See [Figure 3-5](#page-28-1) for the console port location.

The router features a single asynchronous console port for connecting a console or PC directly to the router. To configure the router locally, using the command-line interface (CLI), you must establish a connection to the router with a terminal session.

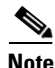

**Note** The router also supports wireless console connections with an internal [Short-Range Access Point.](#page-37-0)

#### **Console Port Default Settings**

The console port does not support hardware flow control. The default settings for the port are: 9600 baud, 8 data bits, no parity, and 1 stop bit.

#### **Connecting to the Console Port**

Detailed information about connecting to the console port is in the chapter [Making Network](#page-62-4)  [Connections.](#page-62-4)

#### **Specifications**

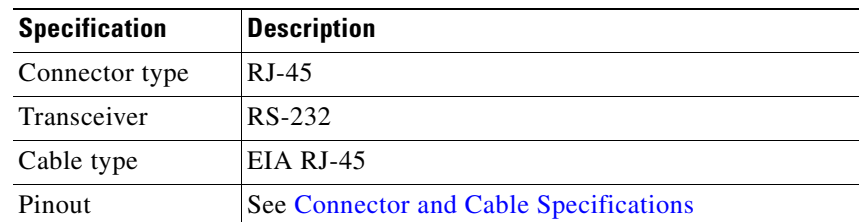

## <span id="page-34-0"></span>**AC Power Supply**

See [Figure 3-5](#page-28-1) for the AC power connection location.

The AC power supply connector on the router cable-side (back) panel is the connection to the to AC power terminal block. The router supports single-phase and three-phase AC power input.

For detailed information about the AC power supply, including how to connect the router to AC power, see the chapter [Connecting the Router to Power.](#page-50-4)

# <span id="page-34-1"></span>**DC Input for Battery Backup**

See [Figure 3-5](#page-28-1) for the external DC power input connector.

The router supports an external battery backup DC power connection. You must provide the battery backup connection or unit.

For detailed information about the DC power input, including how to connect the router to a DC power input source, see the chapter [Connecting the Router to Power.](#page-50-4)

## <span id="page-34-2"></span>**Power Specifications**

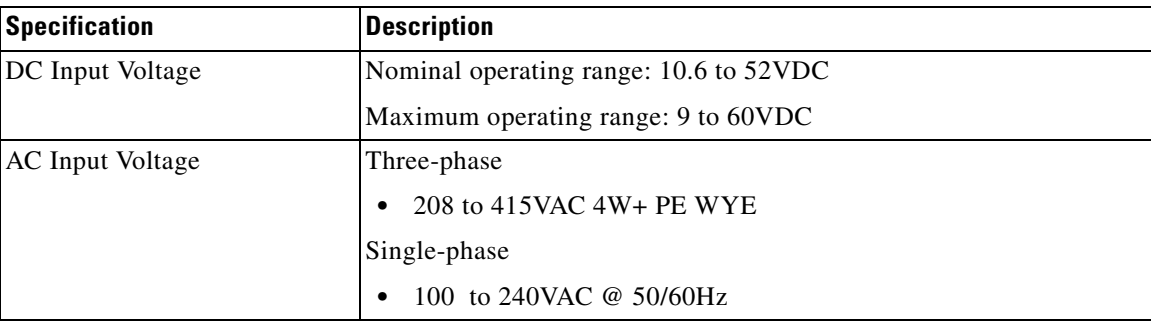

Г

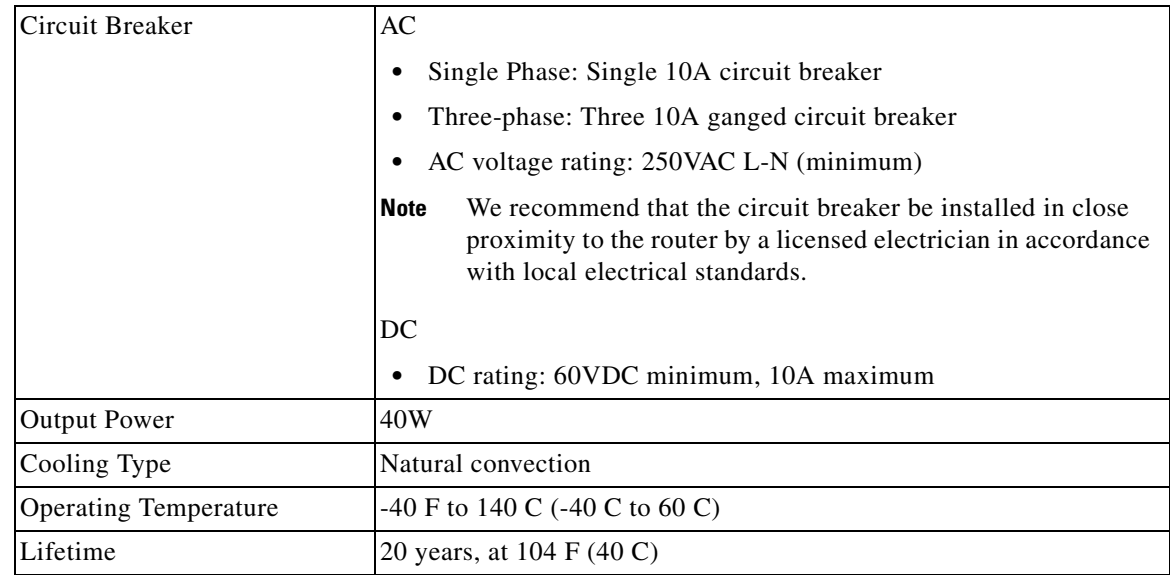

# <span id="page-35-0"></span>**Alarm Port**

See [Figure 3-5](#page-28-1) for the alarm port location.

Attach the alarm port to an alarm system to monitor and trigger external alarm events. The router supports two alarm inputs and two alarm outputs.

The alarm-trigger setting determines when an alarm is sent to the attached alarm system.

The alarm port has a rating of 30V DC, 1A.

### **Input Alarm Trigger Settings**

- **• Open**—The **open** setting indicates that the normal router operating condition has an electrical current passing through the alarm circuits (DRY contact closed). If this electrical current is no longer detected (DRY contact open), an alarm is generated.
- **• Closed**—The **closed** setting indicates that the normal router operating condition is that no electrical current is passing through the alarm circuits (DRY contact open). If an electrical current is detected (DRY contact closed), an alarm is generated.

### **Output Alarm Trigger Settings**

- **• Normally Open (NO)**—This setting depends on the pinout of the cable that is connected to the alarm port. See the appendix [Connector and Cable Specifications](#page-106-4) for details.
- **Normally Closed (NC)—This setting depends on the pinout of the cable that is connected to the** alarm port. See the appendix [Connector and Cable Specifications](#page-106-4) for details.

If interfaces fail or other non-fatal errors occur, the alarm port does not respond. Continue to use SNMP to manage these types of errors.

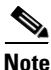

**Note** Due to the RJ-45 pin spacing, the alarm port does not support AC signaling.
#### **Specifications**

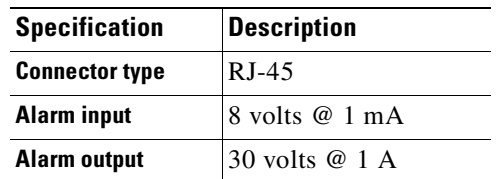

## **Internal Hardware Features**

This section describes router hardware features that are integrated into the router and which are not visible from the router exterior. This section describes the following features:

- **•** [Memory, page 3-19](#page-36-0)
- **•** [Internal GPS Module, page 3-19](#page-36-1)
- **•** [Short-Range Access Point, page 3-20](#page-37-0)
- [Real-Time Clock \(RTC\), page 3-21](#page-38-0)
- **•** [Temperature Sensor, page 3-21](#page-38-1)

#### <span id="page-36-0"></span>**Memory**

This router supports the three types of memory described in this section.

- **• SD Flash Memory Module**–See the chapter [Using the SD Flash Memory Module](#page-88-0) for information about the router SD card, which stores the router configuration and system data.
- **• DDR2 SDRAM**–The router features 1 GB of double data rate (DDR2) SDRAM.
- **• Boot Flash**–The router features 16 MB of boot flash memory, consisting of two 8 MB Serial Peripheral Interface (SPI) flash devices. The boot flash supports the Common Flash Interface (CFI) standard.

### <span id="page-36-1"></span>**Internal GPS Module**

The router has an internal Global Positioning System (GPS), which provides precise time and location location information to the system.

#### **GPS LED**

You can view the GPS LED to determine the GPS state and whether or not it is successfully connected to a GPS satellite. For information on the GPS LED, see the chapter [Router LED Locations and States.](#page-94-0)

#### **Specifications**

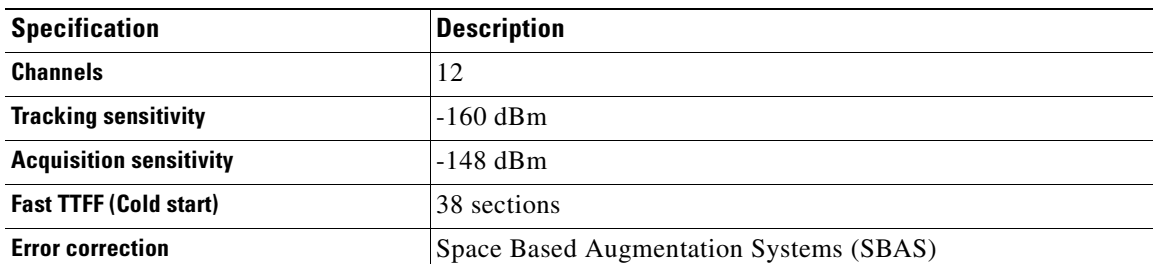

#### **Related Commands**

Use the commands in this section to see the GPS current time and location.

Use the **show gps time** command to display the current GPS time:

```
cgr-1000# show gps time
8:46:9.923 UTC Fri Sep 11 2011
```
Use the **show gps location** command to display the GPS latitude and longitude:

```
cgr-1000# show gps location
Latitude: 37.4090637
Longitude -121.9523598
```
### <span id="page-37-0"></span>**Short-Range Access Point**

The router features an integrated, short-range WiFi access point to support a wireless connection to the router, over which you can administer the router. The router can be installed in a utility box or substation; the wireless connection enables you to manage the router from outside these enclosures.

The WiFi connection is available only when the system software is operating. If the system software is not operating, you cannot use the WiFi connection to connect to or administer the router.

#### **Related Commands**

To display WiFi configuration information, enter any or all of the following commands:

- **• show interface wifi** *slot/port* **[associations | brief | description | statistics]**–Summarizes the status of the interface as up or down, the five second input and output rate and the number of input and output packets. Additionally, the Cisco CG-OS router displays hardware details such as radio type (802.11N, 2.4 GHz radio), MAC address and MTU setting.
- **• show controller wifi** *slot/por*t–Displays serial number, software version, and configured frequency and power settings

For detailed information about these commands, see the chapter "Configuring the WiFi Interface" in the *Cisco 1000 Series Connected Grid Routers WiFi Software Configuration Guide*, at [www.cisco.com/go/cgr1000-docs.](http://www.cisco.com/en/US/products/ps12256/tsd_products_support_series_home.html)

## <span id="page-38-0"></span>**Real-Time Clock (RTC)**

The router features an integrated real-time clock (RTC) with battery backup that supplies the system software with accurate date and time information. The integrated router GPS compares the current RTC time with the time at which it last received a valid signal to ensure accurate timekeeping on the router.

When the router is powered on using the [CONFIG Reset Button](#page-29-0), the RTC sets the router memory controller and clock frequency.

#### **RTC Battery**

The RTC includes battery backup for the date and time when the router is not receiving any power.

#### **Specifications**

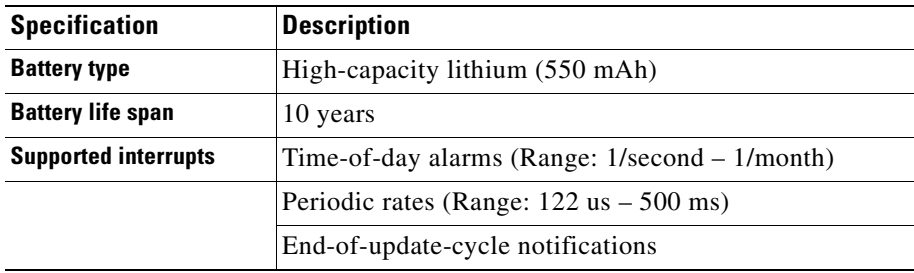

#### <span id="page-38-1"></span>**Temperature Sensor**

The router hardware features an internal temperature sensor used by the router software to monitor the system operating temperature. The router can be configured to generate alerts when the temperature falls outside of a user-defined temperature range. The router can also be configured to store historical temperature data.

For more information about monitoring and storing router temperature data, see the *Cisco 1000 Series Connected Grid Routers Software Configuration Guide Set*.

H.

 $\blacksquare$ 

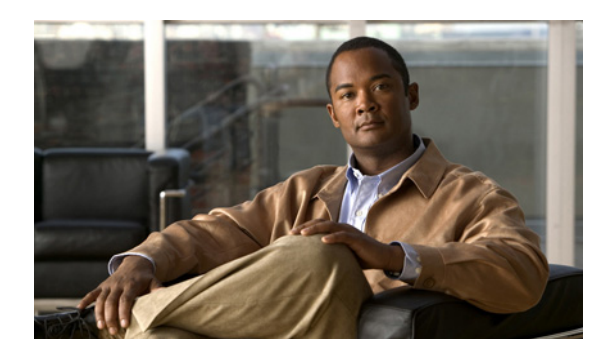

# **CHAPTER 4**

# <span id="page-40-2"></span>**Mounting the Router**

This chapter describes the safety information, equipment, and procedures required to mount the Cisco 1120 Connected Grid Router on a vertical pole or streetlight. This chapter contains these sections

- [Router Mounting Kit, page 4-1](#page-40-0)
- [Prepare to Mount the Router, page 4-2](#page-41-0)
- [Mounting Instructions, page 4-4](#page-43-0)
- [Ground the Router, page 4-8](#page-47-0)

# <span id="page-40-0"></span>**Router Mounting Kit**

The router ships with a mounting kit that contains all the parts required to mount the router on a DIN rail or on a wall. The [Mounting Kit Contents](#page-40-1) section includes a detailed description of the mounting parts shipped with your router.

## <span id="page-40-1"></span>**Mounting Kit Contents**

The mounting bracket attaches to the router. The router is then installed on a wall using the mounting bracket, or on a DIN rail, using the DIN rail adapter.

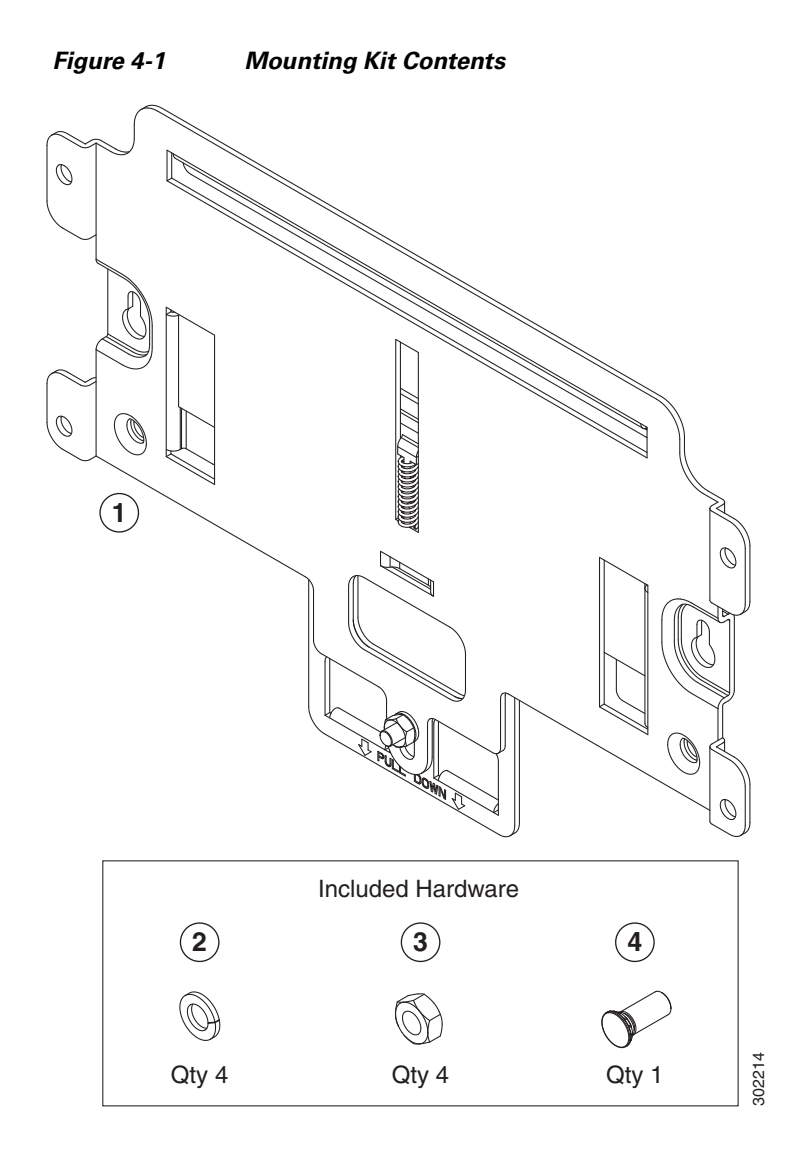

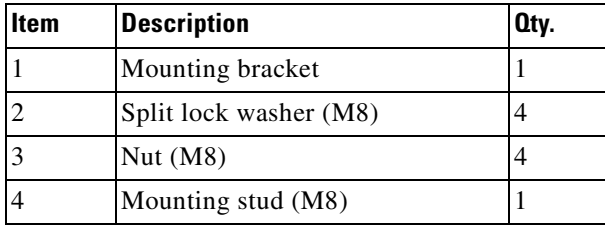

# <span id="page-41-0"></span>**Prepare to Mount the Router**

Read the topics in this section before mounting the router:

- **•** [Materials and Tools You Supply, page 4-3](#page-42-0)
- **•** [Router Orientation When Mounting, page 4-3](#page-42-1)
- **•** [General Safety Information for Mounting, page 4-3](#page-42-2)

## <span id="page-42-0"></span>**Materials and Tools You Supply**

You must supply some or all of these items to mount the router on a pole. The items you supply depend on the installation procedure that you use.

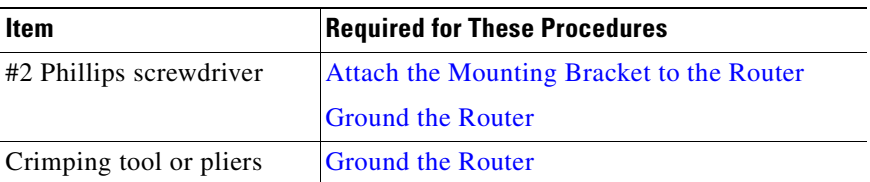

## <span id="page-42-3"></span><span id="page-42-1"></span>**Router Orientation When Mounting**

When mounting the router on a DIN rail or wall, ensure that the router is oriented with the chassis cabling openings pointing down so the router cable hangs down.

**Caution** Mounting the router with the cable panel at the top (facing up) can cause stress on the cables and potentially impact network and other connections. Cisco discourages mounting the router with the cable panel at the top.

## <span id="page-42-2"></span>**General Safety Information for Mounting**

Before performing any of the tasks in this chapter, read the safety warnings in this section and in the [Installation Safety and Site Preparation](#page-10-0) chapter.

One person is required to properly and safely mount the router.

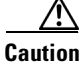

**Caution** All mounting methods at any location are subject to the acceptance of local jurisdiction.

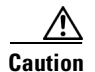

**Caution** Personnel mounting the router must understand grounding methods.

$$
\mathbf{A}_{\text{wanning}}
$$

**Warning Do not locate the antenna near overhead power lines or other electric light or power circuits, or where it can come into contact with such circuits. When installing the antenna, take extreme care not to come into contact with such circuits, as they may cause serious injury or death. For proper installation and grounding of the antenna, please refer to national and local codes (for example, U.S.:NFPA 70, National Electrical Code, Article 810, Canada: Canadian Electrical Code, Section 54).**  Statement 1052

# <span id="page-43-0"></span>**Mounting Instructions**

This section includes all the steps required to mount the router on a wall or DIN rail. There are two main procedures for mounting the router:

- **1.** [Attach the Mounting Bracket to the Router, page 4-4](#page-43-1)
- **2.** [Mount the Router on a DIN Rail, page 4-6](#page-45-0)

In some environments, you might want to mount the router on a wall instead of DIN rail. The wall mounting procedure is described in [Mount the Router on a Wall, page 4-7.](#page-46-0)

## <span id="page-43-1"></span>**Attach the Mounting Bracket to the Router**

Before you begin, disconnect the router from power and any network connections.

- **Step 1** Place the router on a stable surface, with the base of the router facing up and the module panel at the top, as shown in [Figure 4-2](#page-43-2).
- <span id="page-43-3"></span>**Step 2** Use the #2 Phillips screwdriver to remove the four large screws (Item 1, [Figure 4-2\)](#page-43-2) from the chassis base. Keep the screws. You will replace them at the end of this procedure to mount the bracket on the chassis.
- **Step 3** Remove only the screws indicated in [Figure 4-2](#page-43-2). Do not remove the smaller screws, which secure the router bottom panel to the chassis.

<span id="page-43-2"></span>*Figure 4-2 Remove the Four Large Screws (1) from the Router Base*

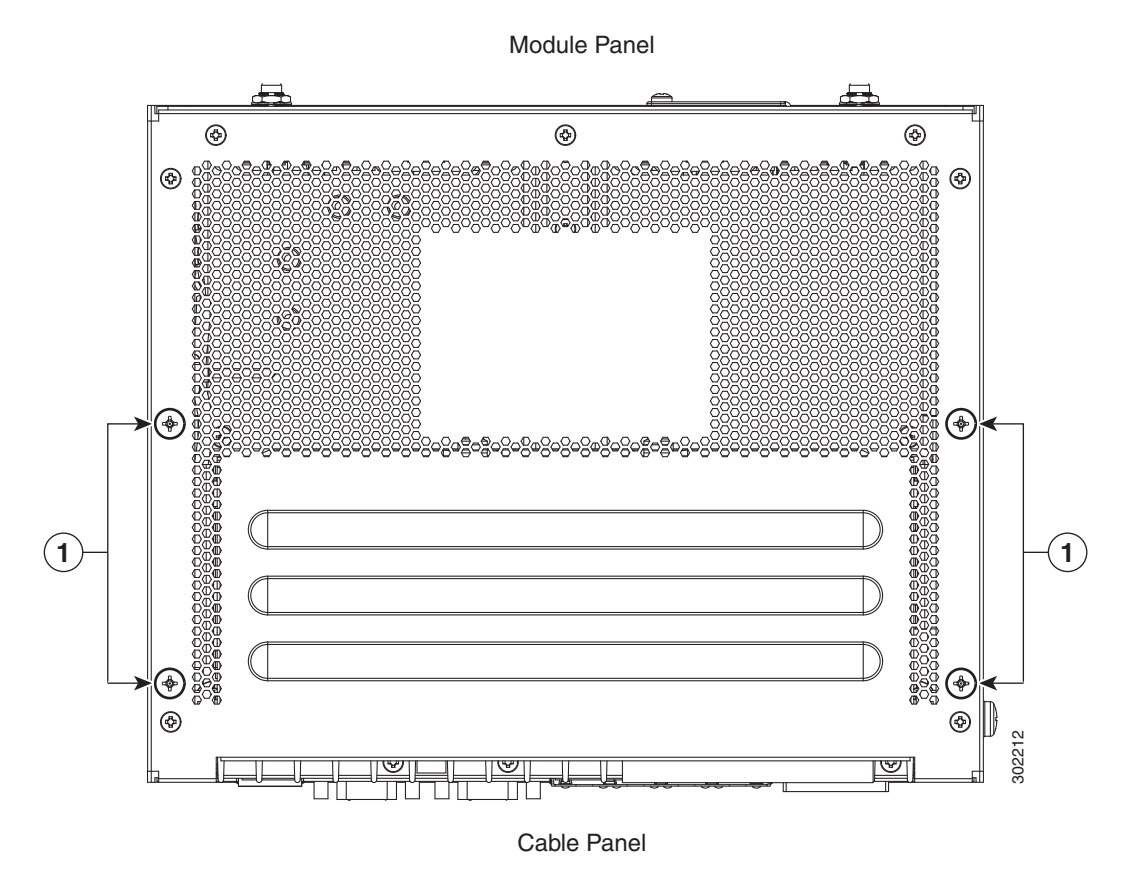

- **Step 4** Place the mounting bracket onto the back of the router, following these guidelines, shown in [Figure 4-3:](#page-44-0)
	- The **bracket handle** (Item 3, [Figure 4-3](#page-44-0)) should be facing the router cable panel.
	- **•** Align the **bracket mounting holes** (Item 2, [Figure 4-3\)](#page-44-0) with the router **bracket connectors** (Item 1, [Figure 4-3\)](#page-44-0). (The screws were removed from the bracket connectors in [Step 2.](#page-43-3))

<span id="page-44-0"></span>*Figure 4-3 Align the Bracket Mounting Holes (2) over the Router Bracket Connectors (3)*

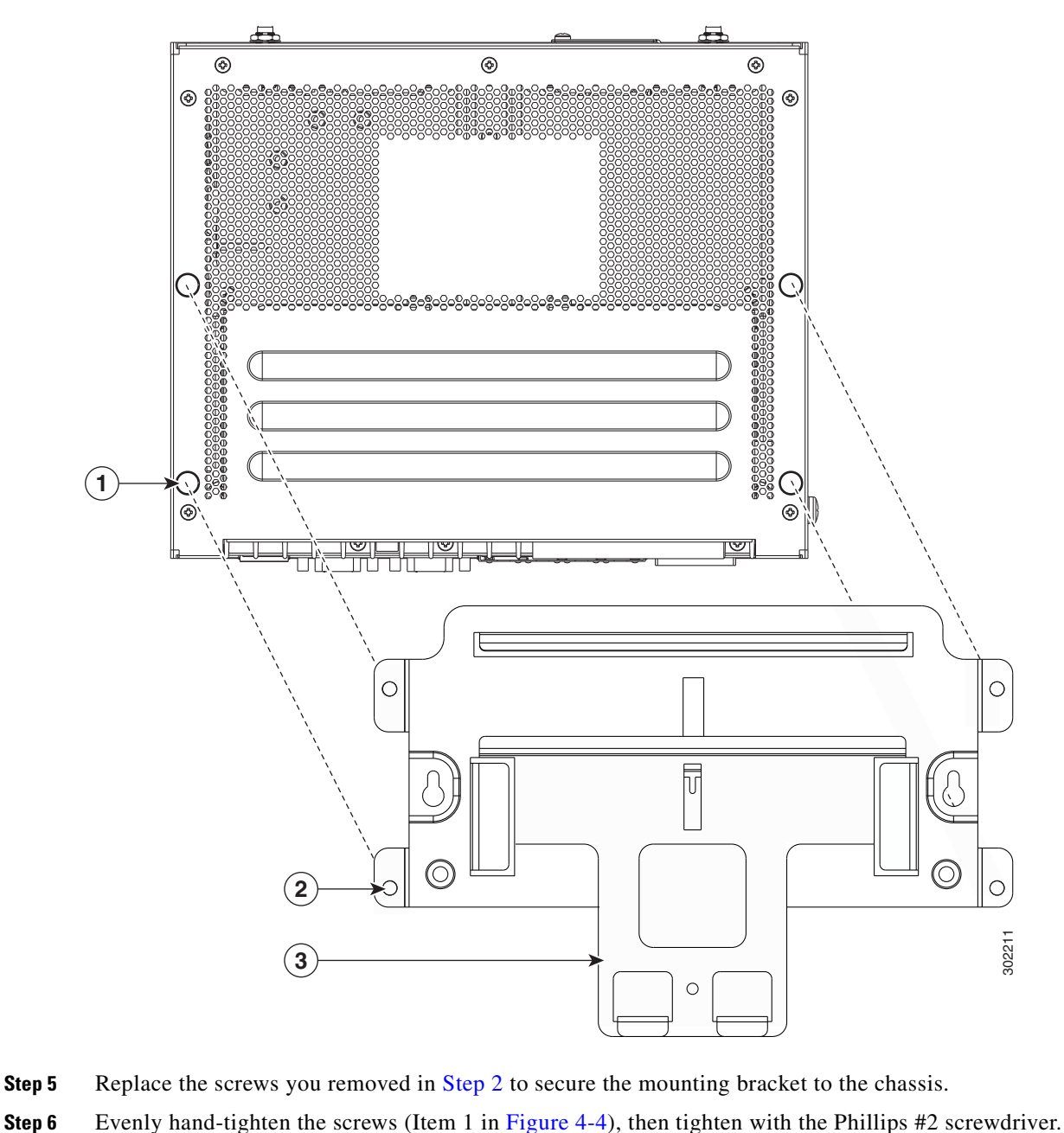

- **Step 5** Replace the screws you removed in [Step 2](#page-43-3) to secure the mounting bracket to the chassis.
- 

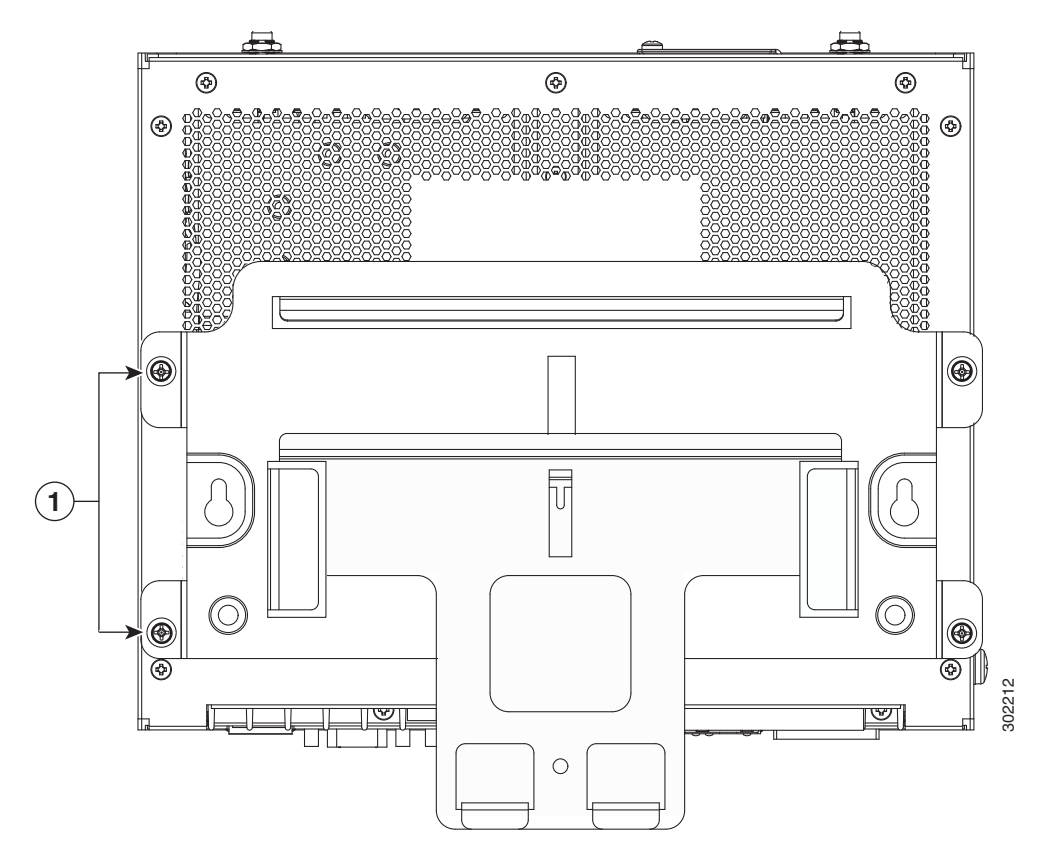

<span id="page-45-1"></span>*Figure 4-4 Replace and Tighten Screws to Secure Bracket to Router*

## <span id="page-45-0"></span>**Mount the Router on a DIN Rail**

The steps in this section assume that your substation or utility box already has a DIN rail installed and ready to support equipment. If your environment does not use DIN rails, you can [Mount the Router on](#page-46-0)  [a Wall, page 4-7](#page-46-0).

To mount the router on a DIN rail:

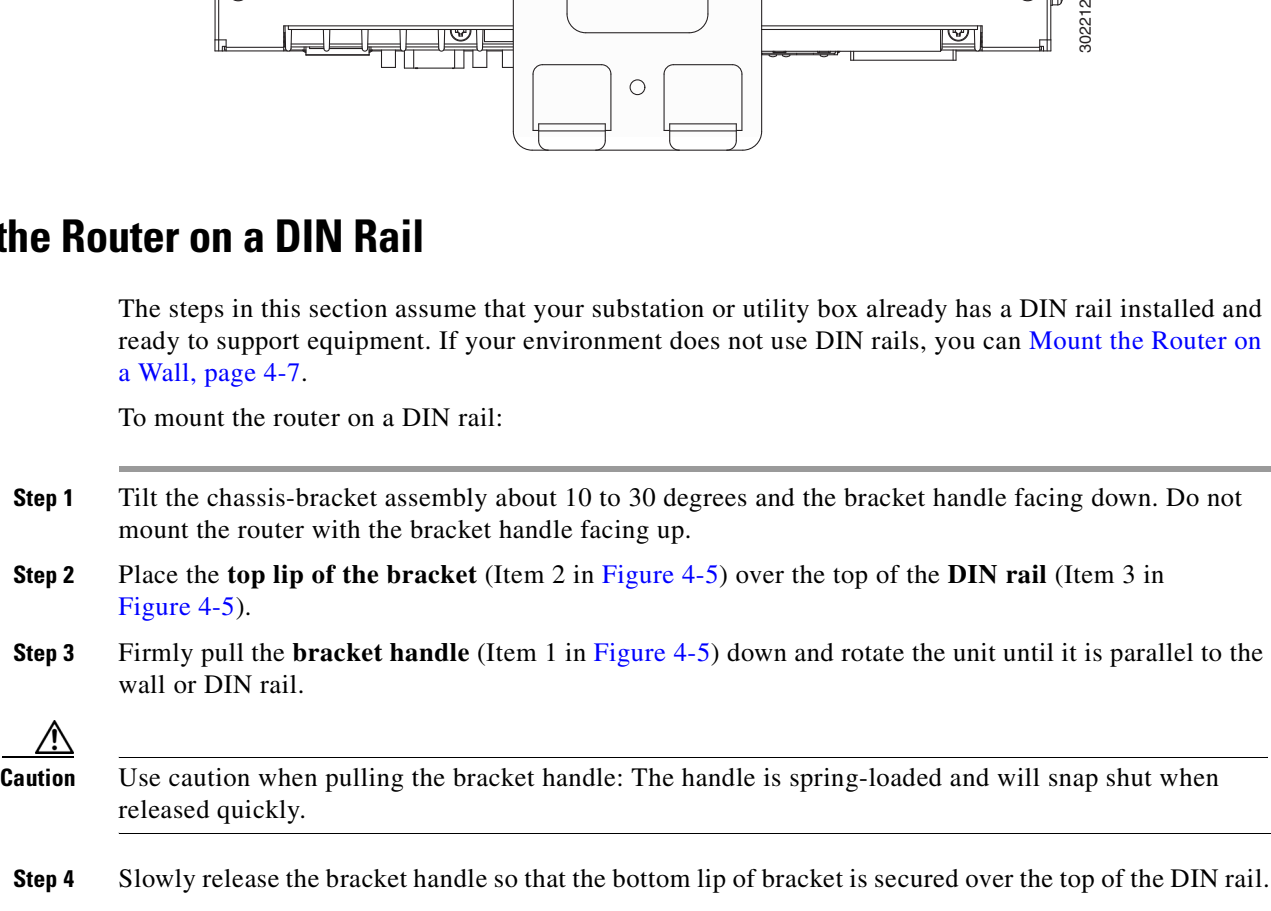

<span id="page-46-1"></span>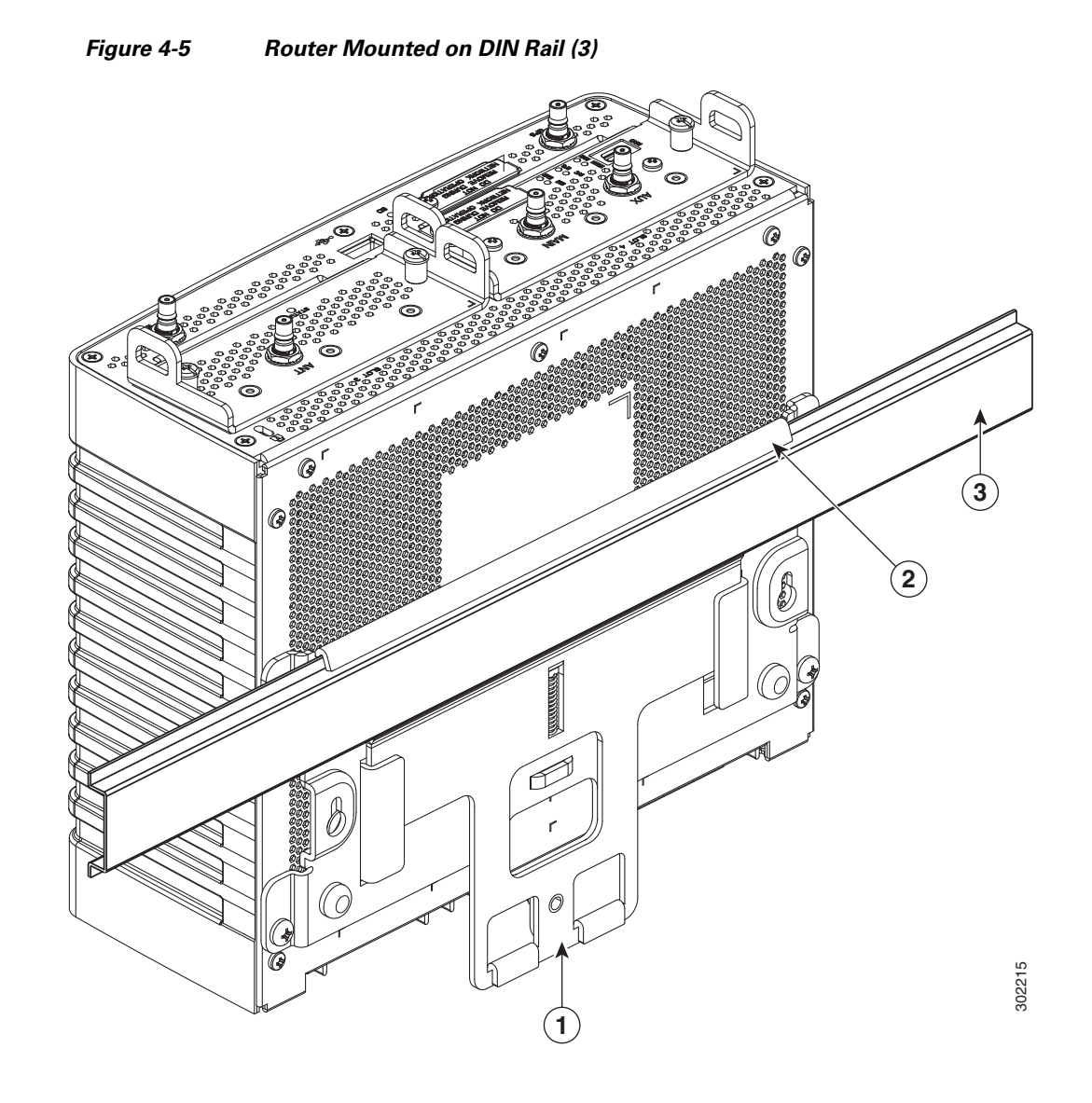

# <span id="page-46-0"></span>**Mount the Router on a Wall**

The mounting bracket has wall-mount holes that you can use to mount the router directly on a wall.

To mount the router on a wall, you must provide the hardware that can be used with the wall material in the installation environment.

**Caution** The wall material and hardware that you use to mount the router must be able to support the weight of the router with two modules installed: **8.0 pounds (3.6 Kg)**.

#### **Wall-Mount Orientation**

See [Router Orientation When Mounting, page 4-3](#page-42-1).

#### **Wall-Mount Location**

Identify an area on a wall that meets the safety, space, and environmental requirements described in the chapter [Installation Safety and Site Preparation.](#page-10-0)

#### **Wall-Mount Height**

The router should be mounted at a height at which you are able to view the top of the module-side panel and at which the cables are able to be managed without adding stress to the router ports.

#### **Wall-Mount Hardware Distance**

The hardware you provide should be mounted the correct distance apart so that the router wall mount holes (Item 1, [Figure 4-6](#page-47-1)) can be hung on the hardware **7.30 inches (185.4 mm)**.

<span id="page-47-1"></span>*Figure 4-6 Distance for Wall-Mounting Hardware*

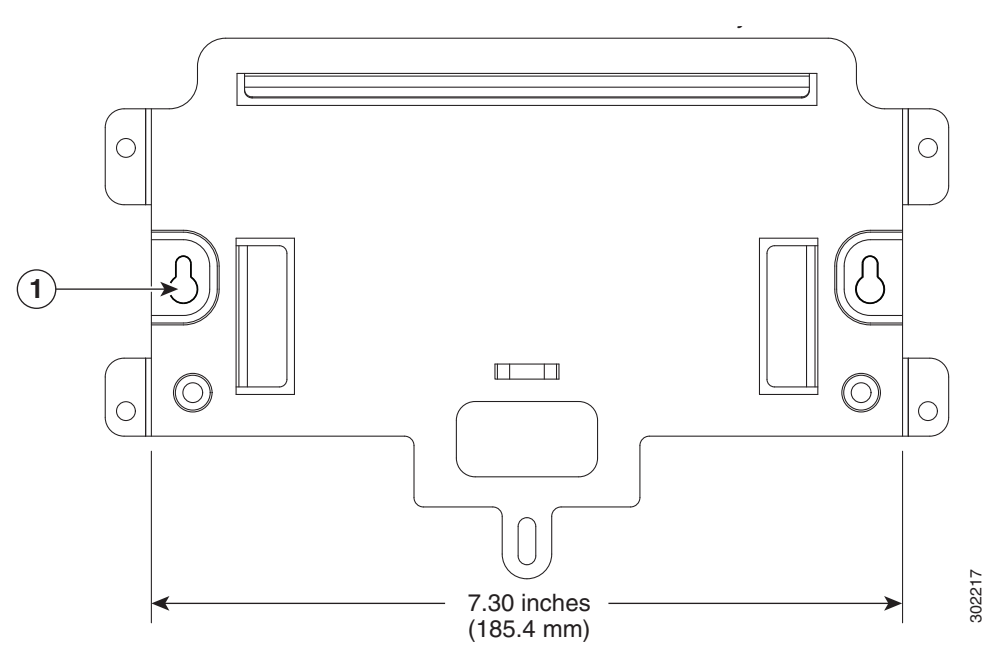

# <span id="page-47-0"></span>**Ground the Router**

You must ground the router with the grounding lug on the chassis exterior as described in this section.

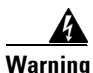

**Warning This equipment must be grounded. Never defeat the ground conductor or operate the equipment in the absence of a suitably installed ground conductor. Contact the appropriate electrical inspection a**<br> **a**<br> **a**<br> **authority or an electrician if you are uncertain that suitable grounding is available. Statement in the<br>
<b>authority or an electrician if you are uncertain that suitable grounding is available. Statement 102** 

 $\mathbf I$ 

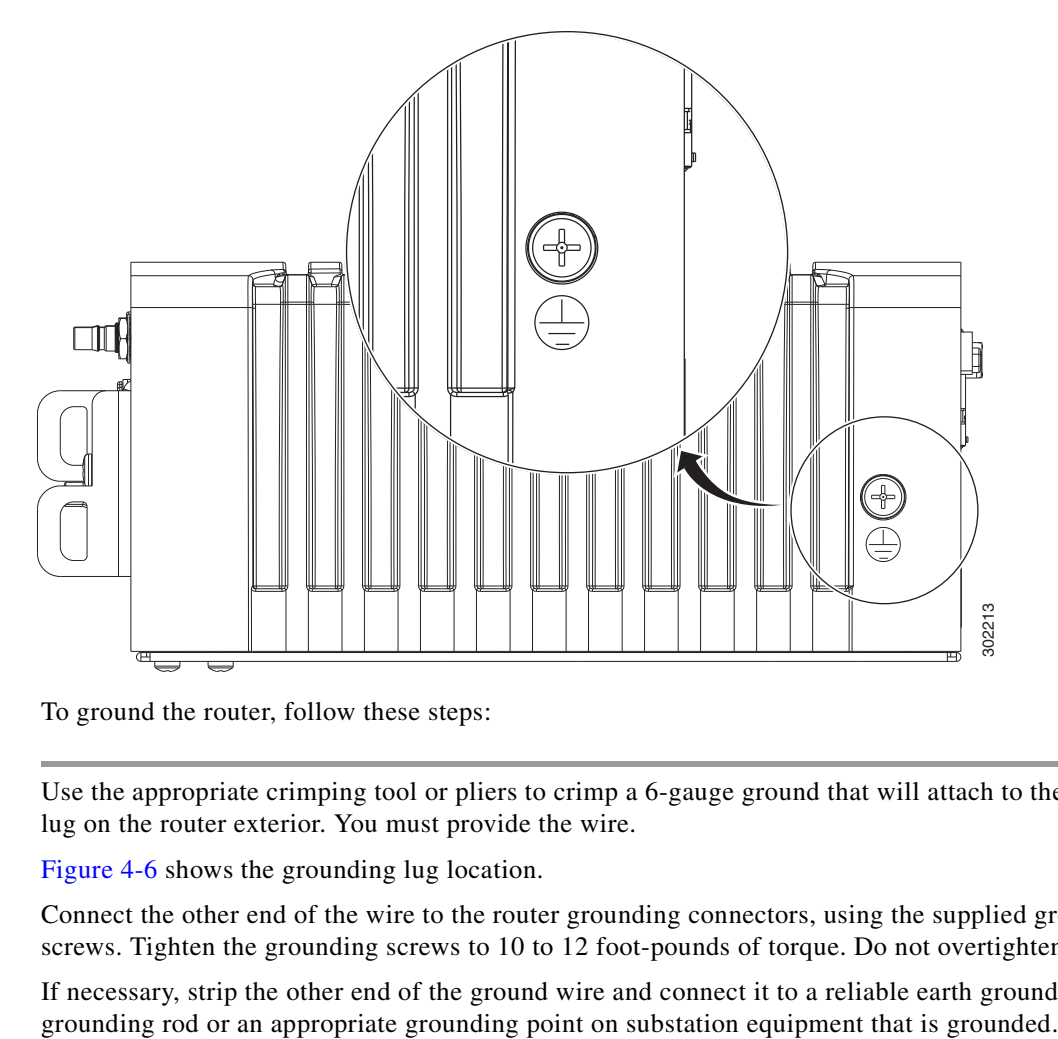

*Figure 4-7 Router Grounding Lug Location*

To ground the router, follow these steps:

**Step 1** Use the appropriate crimping tool or pliers to crimp a 6-gauge ground that will attach to the grounding lug on the router exterior. You must provide the wire.

[Figure 4-6](#page-47-1) shows the grounding lug location.

- **Step 2** Connect the other end of the wire to the router grounding connectors, using the supplied grounding screws. Tighten the grounding screws to 10 to 12 foot-pounds of torque. Do not overtighten!
- **Step 3** If necessary, strip the other end of the ground wire and connect it to a reliable earth ground, such as a

**College** 

n

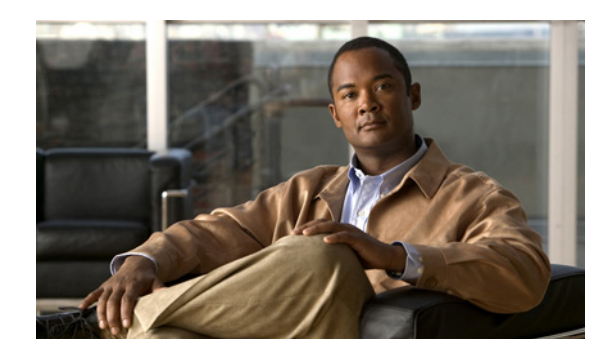

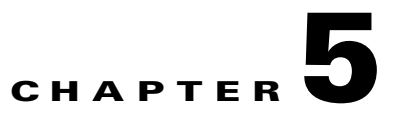

# <span id="page-50-2"></span>**Connecting the Router to Power**

This chapter describes how to connect the Cisco 1120 Connected Grid Router to AC and DC power source, and includes the following sections:

- **•** [Before You Begin, page 5-1](#page-50-1)
- **•** [AC Power Connection Information, page 5-4](#page-53-0)
- **•** [Connect to AC Power, page 5-7](#page-56-0)
- [Connect to DC Power \(Optional\), page 5-9](#page-58-0)
- [Power Cycling the Router, page 5-10](#page-59-0)

# <span id="page-50-1"></span>**Before You Begin**

Before you connect power to the router, read the following topics in this section:

- **•** [Verify Router Hardware Readiness, page 5-1](#page-50-0)
- **•** [Tools and Materials You Supply, page 5-2](#page-51-0)
- **•** [EMC Class A Notices and Warnings \(US and Canada\), page 5-2](#page-51-1)
- [Safety Information, page 5-3](#page-52-0)

## <span id="page-50-0"></span>**Verify Router Hardware Readiness**

Before connecting the router to power, verify the following:

- **•** The unit is grounded as described in the chapter [Mounting the Router](#page-40-2)
- The SD flash memory module is installed correctly as described in the chapter Using the SD Flash [Memory Module](#page-88-0)

## <span id="page-51-0"></span>**Tools and Materials You Supply**

You must provide the following tools and materials to connect the router to AC power or optional DC power:

- **•** Wire-stripping tool
- **•** Flat-blade screwdriver
- **•** AC power cable that meets the following requirements:
	- **–** Wiring compatible with the power supply used at your site: single-phase or three-phase, rated 10A minimum
	- **–** Plug that is compatible with the power source used at your site: single-phase or three-phase.
	- **–** Correct length for your installation
- **•** DC power cable that meets the following requirements:
	- **–** The length and gauge of the DC power cable must be selected such that the voltage supplied to the terminals of the router does not drop below 10.6VDC, which is the minimum recommended operating voltage. *See* the Power Specifications section in the Router Hardware Description chapter.
	- **–** The maximum input current at 9VDC input will be less than 7A and the wire size must be selected by considering the installation DC operating voltage. DC input on the router accommodates a 12AWG to 18AWG wire size.
	- **–** Please consult your Cisco reseller, partner, or sales representative for unusual installation requirements of greater than 30 feet of cabling.

## <span id="page-51-1"></span>**EMC Class A Notices and Warnings (US and Canada)**

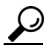

For a complete listing of all EMC Class A Notices and Warnings, refer to following document: [Regulatory Compliance and Safety Information for the Cisco 1000 Series Connected Grid Routers](http://www.cisco.com/en/US/products/ps12256/prod_installation_guides_list.html)

## **Class A Notice for FCC**

Modifying the equipment without Cisco's authorization may result in the equipment no longer complying with FCC requirements for Class A digital devices. In that event, your right to use the equipment may be limited by FCC regulations, and you may be required to correct any interference to radio or television communications at your own expense.

This equipment has been tested and found to comply with the limits for a Class A digital device, pursuant to Part 15 of the FCC Rules. These limits are designed to provide reasonable protection against harmful interference when the equipment is operated in a commercial environment. This equipment generates, uses, and can radiate radio frequency energy and, if not installed and used in accordance with the instruction manual, may cause harmful interference to radio communications. Operation of this equipment in a residential area is likely to cause harmful interference in which case users will be required to correct the interference at their own expense.

Changes or modifications not expressly approved by the party responsible for compliance could void the user's authority to operate the equipment.

### **Class A Notice for Canada**

This Class A digital apparatus complies with Canadian ICES-003.

Cet appareil numérique de la classe A est conforme à la norme NMB-003 du Canada.

This device complies with Industry Canada (IC) license-exempt RSS standard(s). Operation is subject to the following two conditions: (1) this device may not cause interference, and (2) this device must accept any interference, including interference that may cause undesired operation of the device.

## <span id="page-52-0"></span>**Safety Information**

When connecting the router to AC power, you must ensure that the following conditions are met:

- **•** AC power is available at the installation location.
- **•** AC power can be readily and conveniently removed from the router. The power should not be removed by disconnecting the AC power connector on the unit.

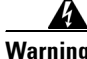

**Warning The plug-socket combination must be accessible at all times, because it serves as the main disconnecting device.** Statement 1019

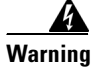

**Warning Only trained and qualified personnel should be allowed to install, replace, or service this equipment.**  Statement 1030

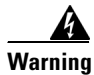

**Warning Installation of the equipment must comply with local and national electrical codes.** Statement 1074

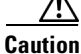

**Caution** Before connecting or disconnecting the power cord, you must remove AC power from the power cord using a suitable service disconnect.

- **•** When you install the unit outdoors, or in a wet or damp location, the AC branch circuit that powers the unit should have ground fault protection (GFCI), as required by Article 210 of the NEC.
- Ensure that the user-supplied AC power plug is certified for outdoor use and has a minimum IP67 rating, such as Interpower 84131251 or Hubbell HBL316P6W (IEC/EN60309 pin-and-sleeve type connectors).
- If the power cord goes through a metal cover, a bushing should be installed to prevent fraying of the cord. When using a strain relief bushing, you should follow these recommendations:
	- **–** Use properly sized parts that are suitable for outdoor installation
	- **–** Use bushings that are safety certified

# <span id="page-53-0"></span>**AC Power Connection Information**

This section provides information you need to connect the router to AC power and includes the following topics:

- **•** [Router Power Source Input Terminals, page 5-4](#page-53-2)
- **•** [Electrical Wire Color Codes, page 5-5](#page-54-0)
- **•** [Terminal Blocks and Mating Connectors for Power Input Wiring, page 5-6](#page-55-0)

## <span id="page-53-2"></span>**Router Power Source Input Terminals**

The Cisco CGR 1120 Router has two sets of terminals for power input (see [Figure 5-1\)](#page-53-1):

- **•** A set of five terminals for AC-input power source wires
- **•** A set of two terminals for DC-input power source wires

<span id="page-53-1"></span>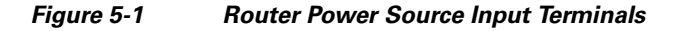

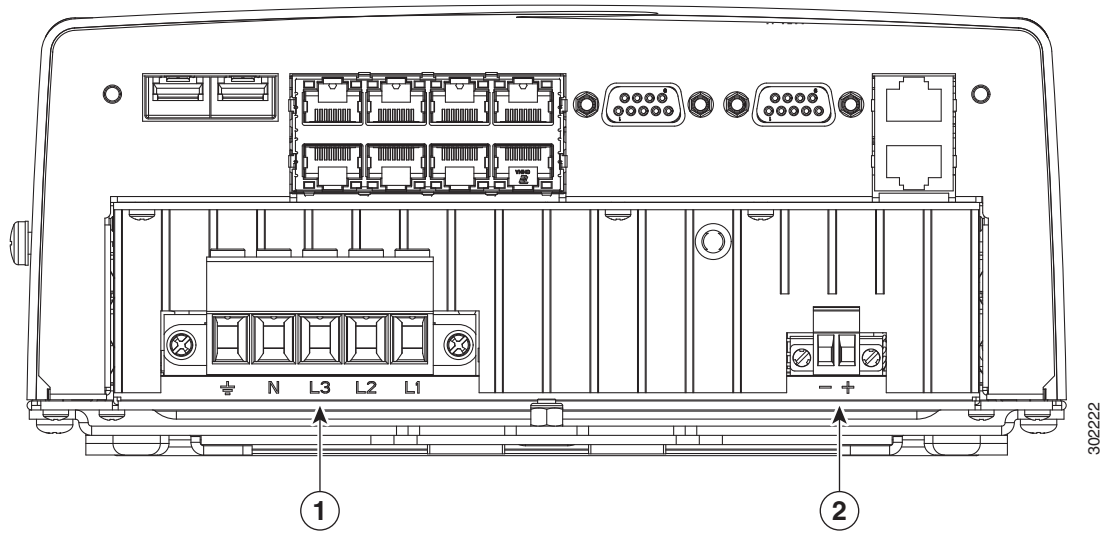

[Figure 5-1](#page-53-1) shows the label for each terminal.

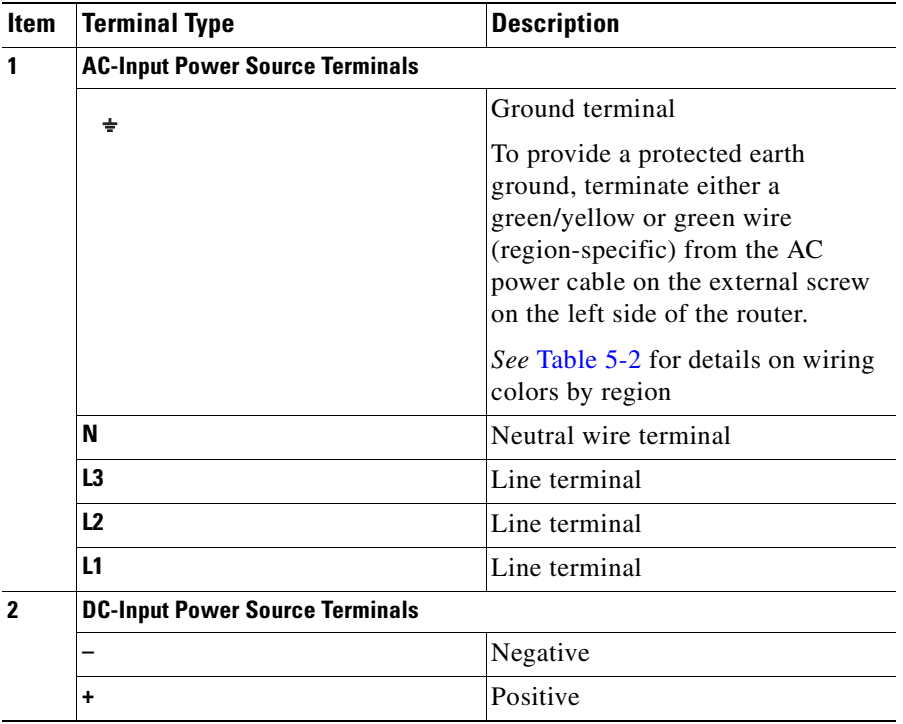

<span id="page-54-2"></span>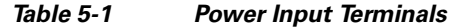

## <span id="page-54-0"></span>**Electrical Wire Color Codes**

This section provides general information about the standard wire coloring used for AC and DC power connections. Use these colors as a guide when wiring the terminal block as part of the AC power and DC power connection procedure.

⁄!\

<span id="page-54-1"></span>**Caution** You should verify power wire color information for your installation site with a qualified electrician before making any power connections to the router.

| <b>Region or Country</b> | <b>Standard</b> | Ground<br>(Protective Earth) | <b>Neutral</b> | Line (Phases)                                                                                                    |
|--------------------------|-----------------|------------------------------|----------------|----------------------------------------------------------------------------------------------------|
| <b>European Union</b>    | IEC 60446       | Green-and-yellow             | Blue           | Black, brown, gray                                                                                                    |
| <b>United States</b>     |                 | Green                        | White          | 120/208/240V: Black, red. blue<br>277/480V: Brown, orange, yellow                                                                     |
| Canada                   |                 | Green                        | White          | 120/208/240V: Red, black<br>Single-phase isolated systems:<br>orange, brown<br>Three-phase isolated systems:<br>orange, brown, yellow |

*Table 5-2 AC Power Electrical Wiring Colors by Region*

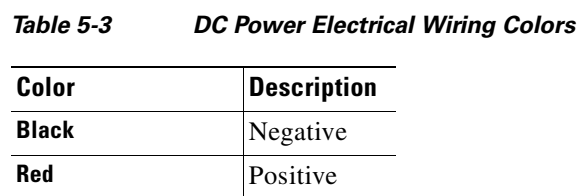

## <span id="page-55-0"></span>**Terminal Blocks and Mating Connectors for Power Input Wiring**

The router ships with two power terminal blocks that are used to connect power input wires to the power input mating connectors on the router.

- **•** [Figure 5-2](#page-55-1) shows the AC-input terminal block.
- **•** [Figure 5-3](#page-56-1) show the DC-input terminal block.

<span id="page-55-1"></span>*Figure 5-2 AC-Input Terminal Block*

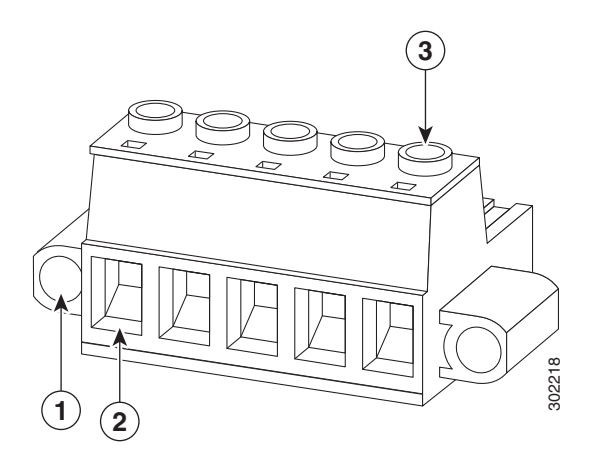

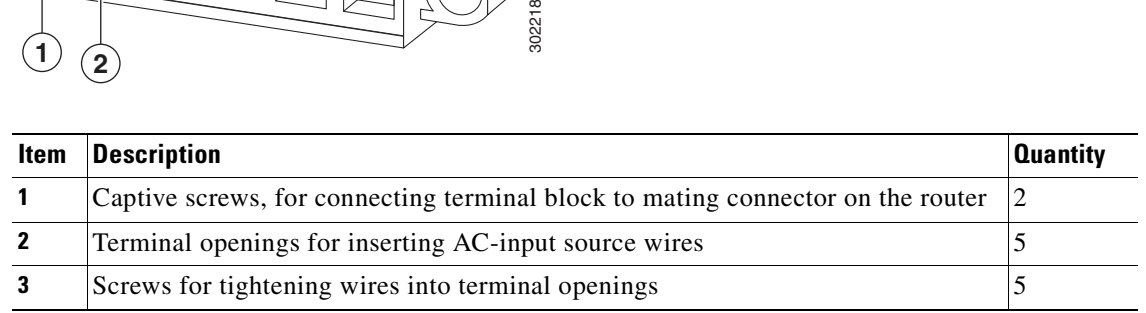

.

<span id="page-56-1"></span>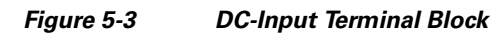

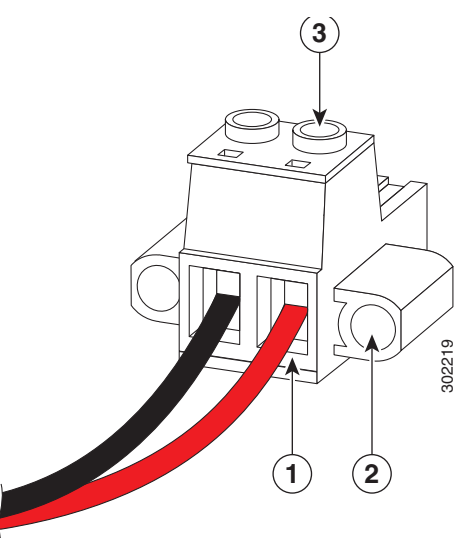

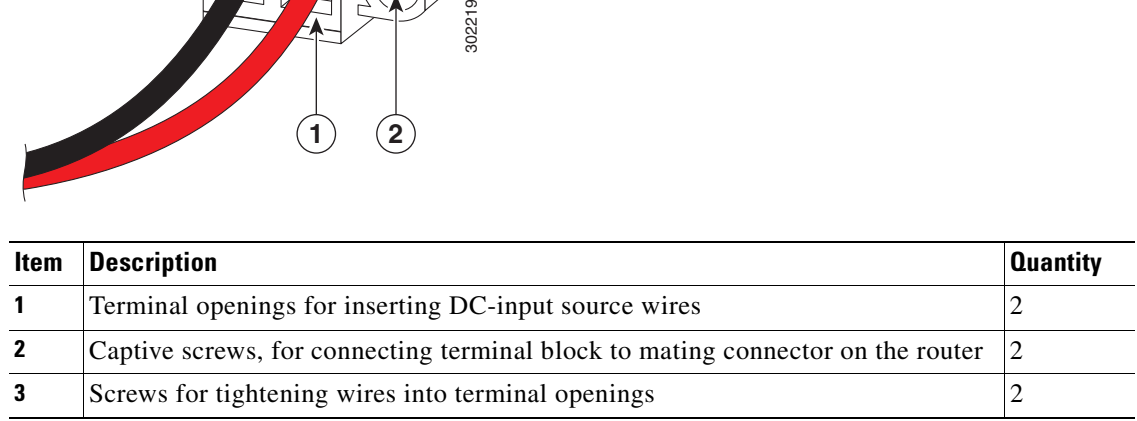

#### <span id="page-56-2"></span>*Figure 5-4 Terminal Block Mating Connectors on Router Chassis*

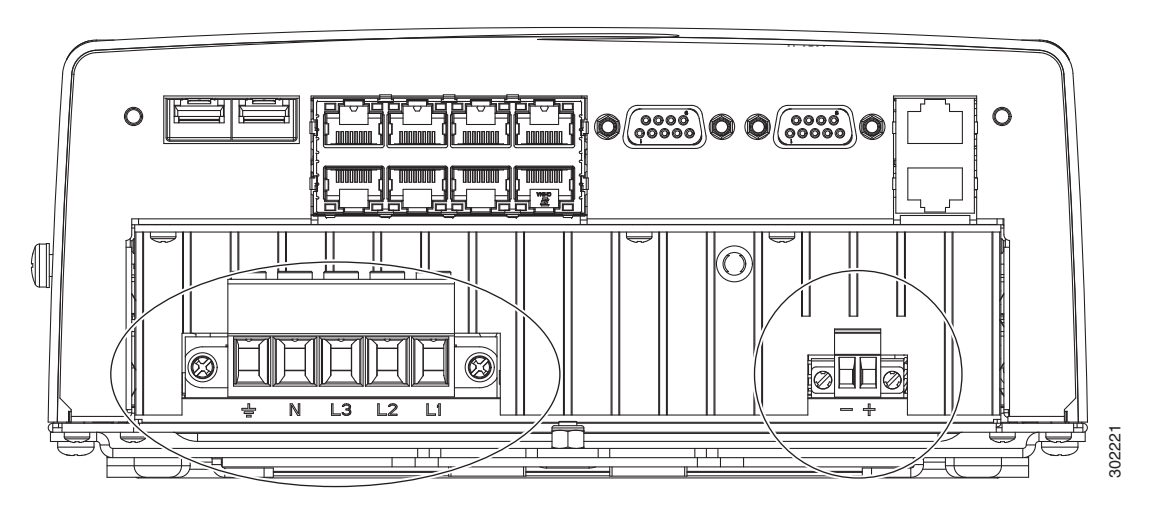

# <span id="page-56-0"></span>**Connect to AC Power**

This section describes how to make two the following types of AC power connections to the router:

- **•** Single-phase AC
- **•** Three-phase AC

To connect the router to AC power, follow these steps:

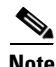

**Note** The router will power on as soon as it is connected to an AC power source. You are not required to press a power button to power on the router.

接続ケーブル、電源コード、AC アダプタ、バッテリーなどの部品は、必ず添付品または指 定品をご使用ください。添付品·指定品以外の部品をご使用になると故障や動作不良、火災 の原因となります。また、電気用品安全法により、当該法の認定(PSE とコードに表記) でなく UL 認定(UL または CSA マークがコードに表記)の電源ケーブルは弊社が指定する 製品以外の電気機器には使用できないためご注意ください。

**Caution** When connecting the router AC power connector, always connect the router end of the cable first. When removing the AC power connector, always disconnect the router end of the cable last.

- **Step 1** Turn off power to the AC power source at the designated circuits.
- **Step 2** Use a wire-stripping tool to strip each of the wires from the AC-input power source. Expose the wire to the appropriate length for the terminal block, about 0.25 inches.
- **Step 3** Insert the wires into the terminal block openings that correspond to the labeled AC terminals shown in [Figure 5-1](#page-53-1) and described in [Table 5-1](#page-54-2).

Insert wires that correspond to your installation (three-phase or single-phase), as shown here:

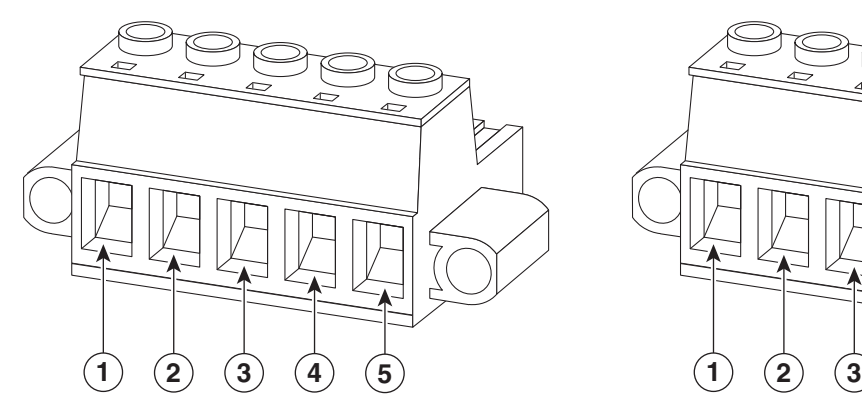

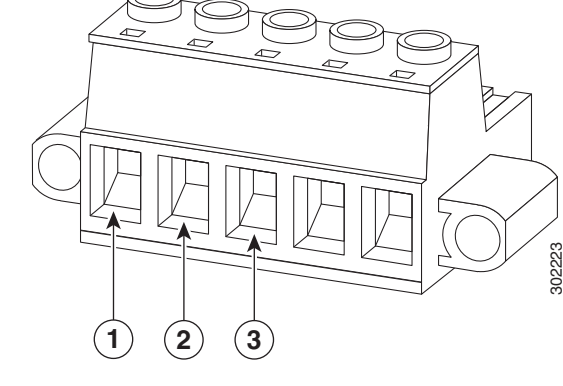

3-Phase AC Power Single-Phase AC Power

- **Step 4** After the wires are inserted in the terminal block, use the screwdriver to tighten the terminal block wire screws to keep the wires in place. The screws are shown in [Figure 5-2](#page-55-1).
- **Step 5** Taking care not to place strain on the wires, insert the terminal block into the mating connector on the router. The mating connector is shown in [Figure 5-4.](#page-56-2)
- **Step 6** Use the screwdriver to tighten the two captive screws on the terminal block to the mating connector. The terminal screws are shown in [Figure 5-2.](#page-55-1) Torque the terminal block screws to 11 lbf-in.
- **Step 7** Turn on AC power by plugging in an AC power cord to the power source, or enabling power at the designated circuit. The router will power on and run a series of bootup tests, indicated by blinking LEDs.

# **Verify AC Power Connection**

After you connect the router to AC power, verify that the power is being supplied to the router by checking the status of the SYS (System) LED. As the router starts up, the SYS LED will show these states:

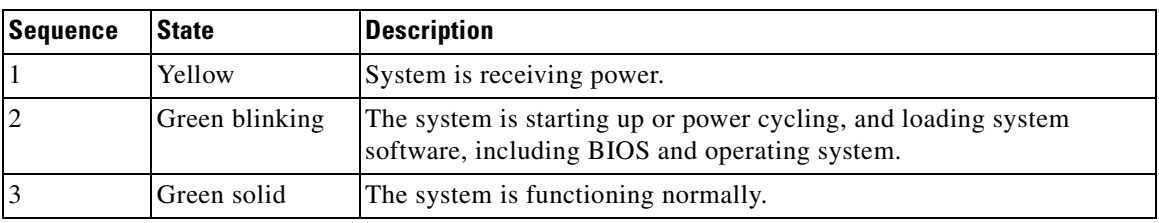

For the SYS LED location, see [Figure 10-1](#page-95-0) in the chapter [Router LED Locations and States](#page-94-0).

# <span id="page-58-0"></span>**Connect to DC Power (Optional)**

You can connect the router to a DC power source that provides backup power to the router in cases when AC power is disrupted or fails. You must provide the DC power source and ensure that it is compliant with the installation site requirements.

To connect a DC-input power source to the router, follow these steps:

- **Step 1** Turn off power to the DC power source at the designated circuits.
- **Step 2** Using a wire-stripping tool to strip both of the wires from the DC-input power source. Expose the wire to the appropriate length for the terminal block, about 0.25 inches.
- **Step 3** Insert the wires into the terminal block openings that correspond to the labeled DC terminals shown in [Figure 5-1](#page-53-1) and described in [Table 5-1.](#page-54-2)

Make sure to match the polarity (negative-to-negative and positive-to-positive) when you connect the wires to the terminal block openings:

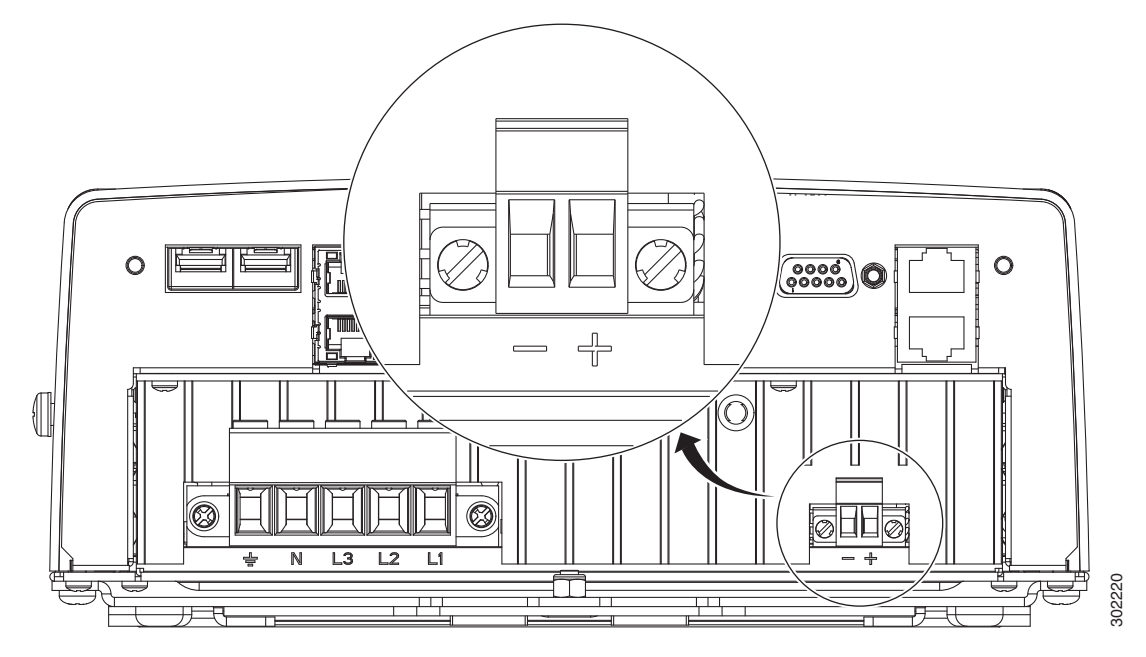

- **Step 4** After the wires are inserted in the terminal block, use the screwdriver to tighten the terminal block wire screws to keep the wires in place. The screws are shown in [Figure 5-2](#page-55-1).
- **Step 5** Taking care not to place strain on the wires, insert the terminal block into the mating connector on the router. The mating connector is shown in [Figure 5-4.](#page-56-2)
- **Step 6** Use the screwdriver to tighten the two captive screws on the terminal block to the mating connector. The terminal screws are shown in [Figure 5-2.](#page-55-1) Torque the terminal block screws to 11 lbf-in.
- **Step 7** Enable DC power by plugging in the DC power supply cord to the power source, or by enabling power at the designated circuit.

# <span id="page-59-0"></span>**Power Cycling the Router**

There are two reset buttons on the router cable panel, which can be used to power cycle the router and to reset the router system software to the default configuration. Use the reset buttons as described in this section.

**Caution** When you use the CONFIG Reset button to restore the router to the factory default software configuration, the current software configuration is permanently deleted from the router.

### **Accessing the Buttons**

You must provide a pin, paper clip, or other thin metal tool to access and press these buttons.

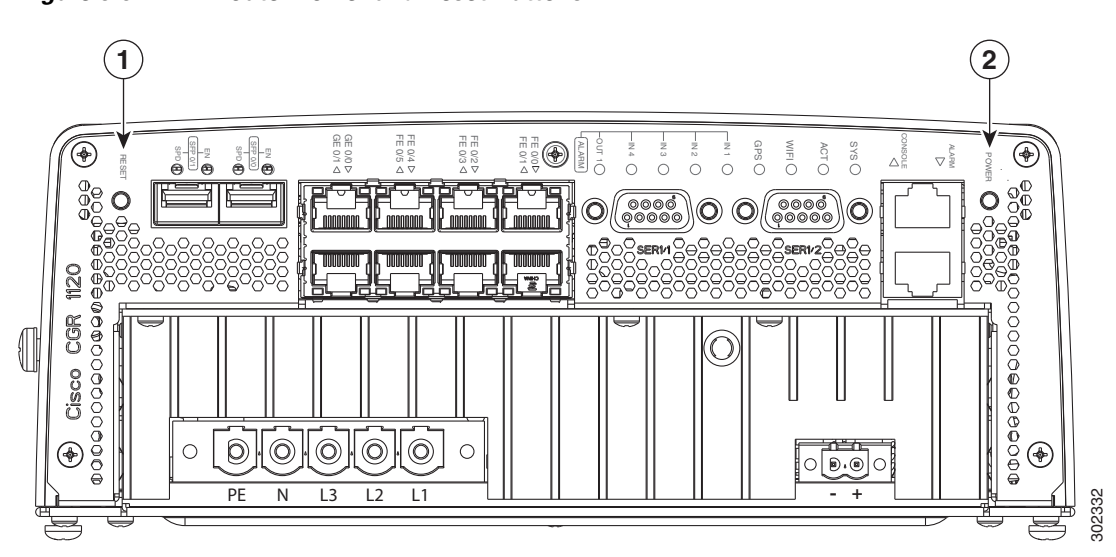

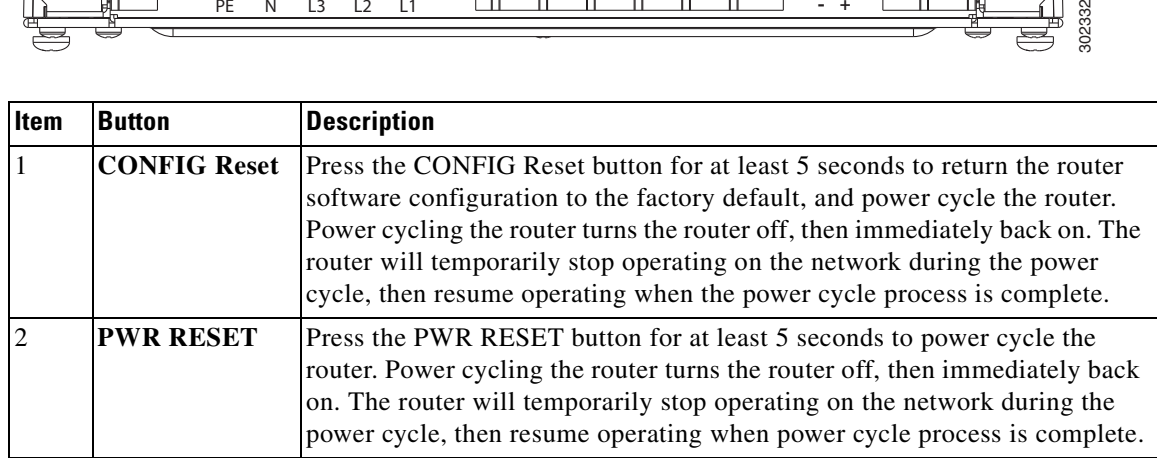

*Figure 5-5 Router Power and Reset Buttons*

 $\blacksquare$ 

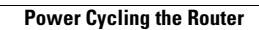

H

 $\blacksquare$ 

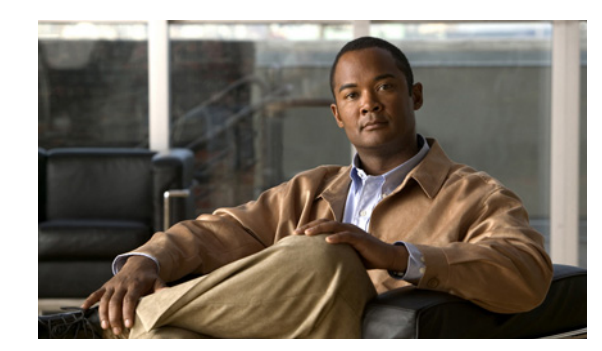

# **CHAPTER 6**

# **Making Network Connections**

This chapter describes how to connect network and other connections when installing the Cisco 1120 Connected Grid Router, and includes the procedures for basic router network connections and for optional installation steps. The procedures you follow depend on your network environment and requirements. This chapter contains the following sections:

- **•** [Before Installing, page 6-1](#page-62-1)
- **•** [Basic Network Connections, page 6-2](#page-63-4)
- [Additional Router Connections, page 6-7](#page-68-0)
- [Installing Modules and Antennas, page 6-13](#page-74-0)

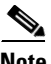

**Note** This chapter describes router installation procedures. For detailed, technical information about the router hardware, including hardware specifications and connector and cable descriptions, see the [Router](#page-18-0)  [Hardware Description](#page-18-0) chapter and the [Connector and Cable Specifications](#page-106-0) appendix.

# <span id="page-62-1"></span>**Before Installing**

Before following any installation procedures in this chapter, read the following topics in this section:

- **•** [Installation Site Preparation, page 6-1](#page-62-0)
- [Installation Safety Information, page 6-2](#page-63-0)
- **•** [Connecting the Router to Power, page 6-2](#page-63-1)
- [Preventing Electrostatic Discharge Damage, page 6-2](#page-63-2)
- [Cabling Guidelines, page 6-2](#page-63-3)

## <span id="page-62-0"></span>**Installation Site Preparation**

The procedures in this chapter assume that you have prepared the installation site according to the information in the [Installation Safety and Site Preparation](#page-10-0) chapter.

## <span id="page-63-0"></span>**Installation Safety Information**

Before performing any of the tasks in this chapter, read the safety warnings in this section and in the [Installation Safety and Site Preparation](#page-10-0) chapter.

## <span id="page-63-1"></span>**Connecting the Router to Power**

Before you make network connections, your router should be connected to the AC power source and powered on as described in the chapter, [Connecting the Router to Power.](#page-50-2)

## <span id="page-63-2"></span>**Preventing Electrostatic Discharge Damage**

Many of the components discussed in this chapter are sensitive to electrostatic discharge (ESD) damage, which can occur when electronic cards or components are handled improperly, which can result in complete or intermittent failures.

To prevent ESD damage, follow these guidelines:

- **•** Always use an ESD wrist or ankle strap and ensure that it makes good skin contact.
- **•** Connect the equipment end of the strap to an unfinished chassis surface.
- Place a removed memory card on an antistatic surface or in a static shielding bag. If the card will be returned to the factory, immediately place it in a static shielding bag.
- Avoid contact between the card and clothing. The wrist strap protects the card from ESD voltages on the body only; ESD voltages on clothing can still cause damage.
- Do not remove the wrist strap until the installation is complete.

## <span id="page-63-3"></span>**Cabling Guidelines**

Follow these guidelines for using cables with the router:

- Follow the recommended [Router Orientation When Mounting, page 4-3](#page-42-3), to prevent cable strain.
- **•** Position cables so that they do not place strain on the router connectors.
- **•** Organize cables into bundles when necessary to avoid intertwining.
- **•** Inspect cables to ensure adequate routing and bend radius.
- **•** Install cable ties that comply with your site requirements.

# <span id="page-63-4"></span>**Basic Network Connections**

This section describes basic router installation steps. These are the minimum installation steps required for the router to begin operating within the field area network.

## **Connect to the Ethernet Network**

The steps in this section require that an Ethernet network connection is available at the installation location.

There are two options for connecting to the Ethernet network:

- **1.** [Connecting the Ethernet Ports, page 6-3](#page-64-0)
- **2.** [Connecting the SFP Ports, page 6-4](#page-65-0)

### <span id="page-64-0"></span>**Connecting the Ethernet Ports**

The router features four Fast Ethernet (FE) ports and two Gigabit Ethernet (GE) ports for connecting the router to an Ethernet network through a hub or switch.

- See [Figure 6-1](#page-64-1) for the Ethernet port locations.
- **•** One or two Ethernet cables are typically provided with the router. Additional cables and transceivers can be ordered from Cisco. For ordering information, contact your reseller or Cisco customer service.
- **•** The GE ports (ETH 2/1 and ETH 2/2) have identical labels to the SFP ports because the SFP ports share physical ports with the GE ports. For detailed information about how to use these ports (called combo ports), see [Combo Ports, page 3-15](#page-32-0), in the chapter [Router Hardware Description](#page-18-0).

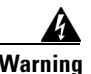

**Warning Do not work on the system or connect or disconnect cables during periods of lightning activity.**  Statement 1001

<span id="page-64-1"></span>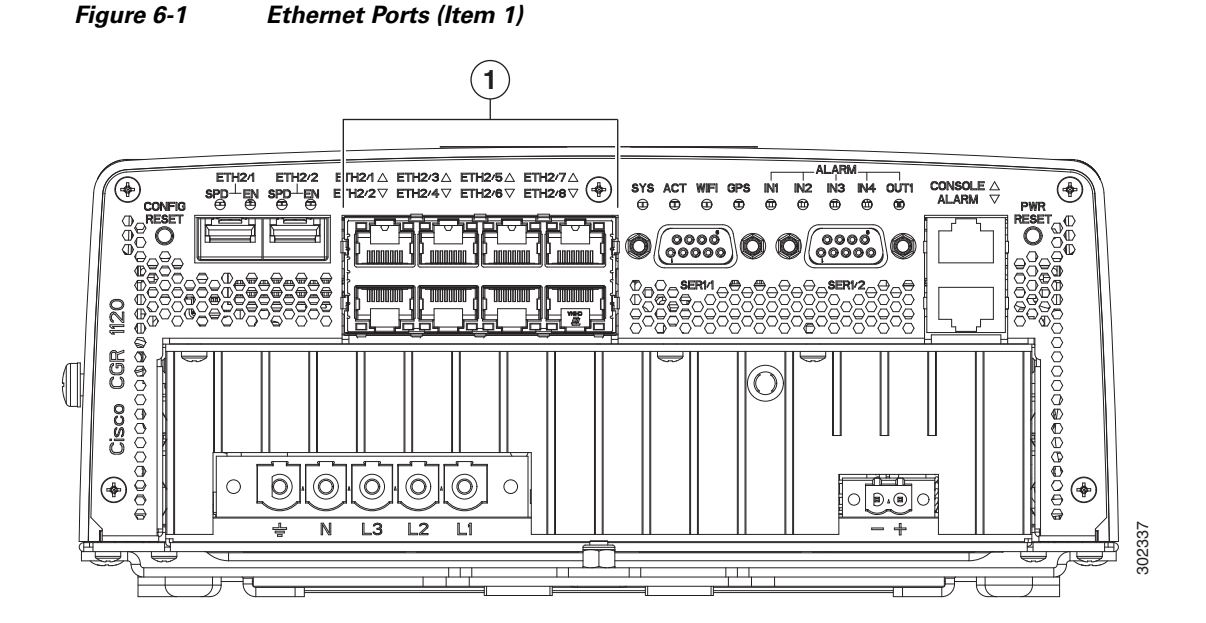

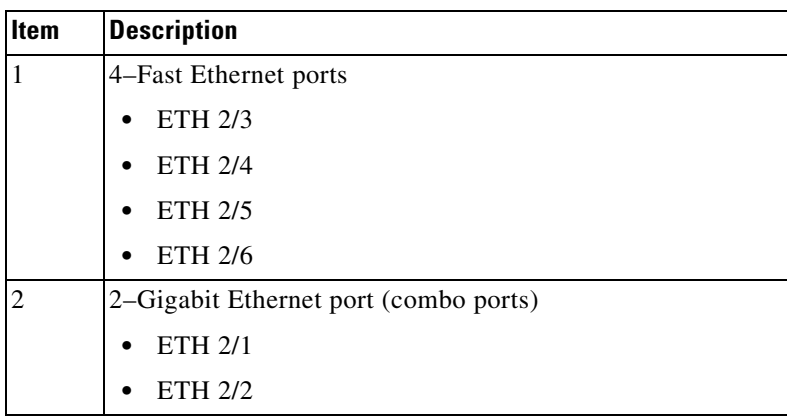

### <span id="page-65-0"></span>**Connecting the SFP Ports**

Small Form-Factor Pluggable (SFP) modules are devices that plug into the router SFP connectors shown in [Figure 6-2](#page-67-0). The transceiver connects the electrical circuitry of the module with the optical or copper network.

The SFP module used on each port must match the wavelength specifications on the other end of the cable, and the cable must not exceed the stipulated cable length for reliable communications.

Use only Cisco SFP transceiver modules with the router. Each SFP transceiver module supports the Cisco Quality Identification (ID) feature which allows a Cisco switch or router to identify and validate that the transceiver module is certified and tested by Cisco.

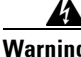

**Warning Class 1 laser product.** Statement 1008

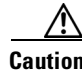

**Caution** Do not remove the dust plugs from the fiber-optic SFP module port or the rubber caps from the fiber-optic cable until you are ready to connect the cable. The plugs and caps protect the SFP module ports and cables from contamination and ambient light.

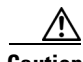

**Caution** Cisco recommends that you not install or remove the SFP module while the fiber-optic cable is attached to it because of the potential damage to the cables, to the cable connector, or to the optical interfaces in the SFP module. Disconnect the cable before you remove or install an SFP module.

#### **Materials and Tools You Supply**

You must provide these tools and materials to install the SFP transceiver module:

- **•** Wrist strap or other personal grounding device to prevent ESD occurrences.
- **•** Antistatic mat or antistatic foam to set the transceiver on.
- Fiber-optic end-face cleaning tools and inspection equipment. For complete information on inspecting and cleaning fiber-optic connections, see the white-paper document at this URL:

[http://www.cisco.com/en/US/tech/tk482/tk876/technologies\\_white\\_paper09186a0080254eba.shtml](http://www.cisco.com/en/US/tech/tk482/tk876/technologies_white_paper09186a0080254eba.shtml)

#### **Connecting**

This section describes how to install SFP modules. SFP modules are inserted into the SFP ports shown in [Figure 6-2.](#page-67-0)

You can connect SFP modules to these ports while the router is operating normally. The SFP ports are labeled **ETH 1/2** and **ETH 2/2**.

When installing or removing SFP modules, observe these guidelines:

- Removing and installing an SFP module can shorten its useful life. Do not remove and insert any module more often than is absolutely necessary.
- **•** To prevent ESD damage, follow your normal board and component handling procedures when connecting cables to the switch and other devices.

To install SFP modules, follow these steps:

- **Step 1** Attach an ESD-preventive wrist strap to your wrist and to a bare metal surface.
- **Step 2** For fiber-optic SFP modules, remove the dust plugs and store them in a clean location for reuse.
- **Step 3** Position the SFP transceiver module in front of the socket opening, and insert the SFP into the socket until you feel the connector latch into place.
- **Step 4** Remove the dust plugs from the network interface cable LC connectors.
- **Step 5** Inspect and clean the LC connector's fiber-optic end-faces.
- **Step 6** Remove the dust plugs from the SFP transceiver module optical bores.
- **Step 7** Attach the network interface cable connector to the SFP transceiver module.

#### **Related Information**

- **•** For supported SFP modules, see the chapter [Router Hardware Description](#page-18-0).
- **•** For detailed information on connecting the SFP module cables to the network, see Cisco.com for the documentation for your SFP module.

<span id="page-67-0"></span>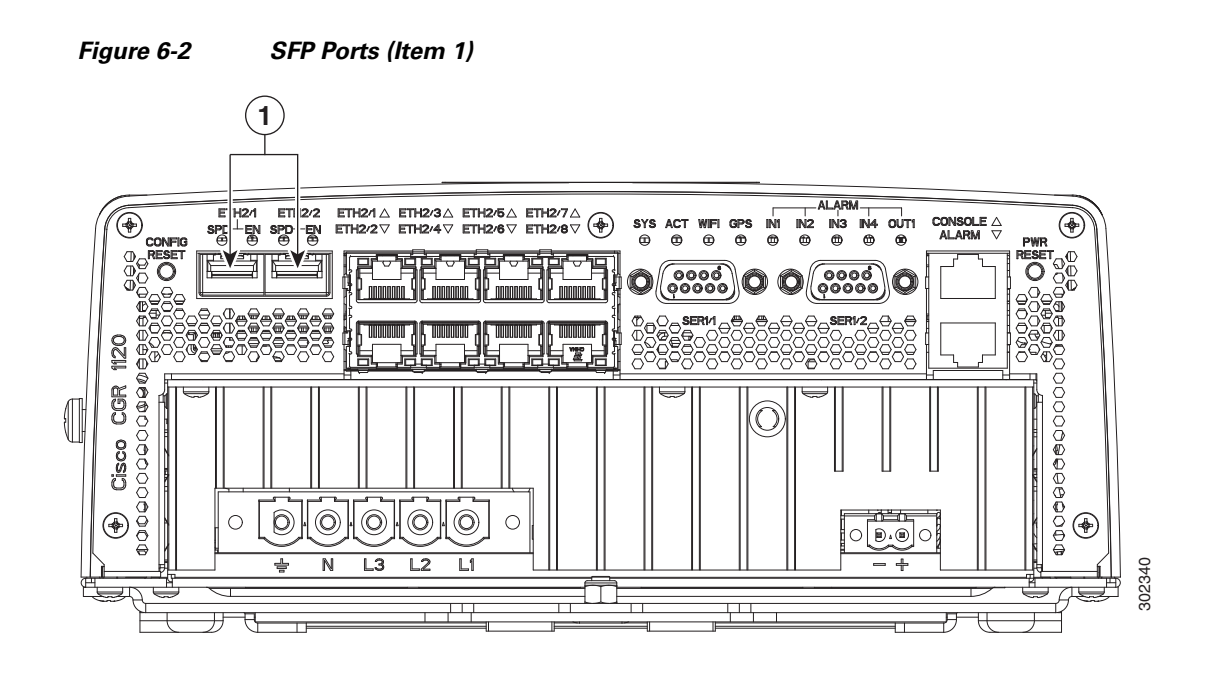

### **Verify Ethernet Connection with System Software CLI**

To verify that the router has been successfully installed and connected to the network, use the **show interface** command to confirm that the router Ethernet interface is up.

```
CGR1120> show interface
Ethernet0 is up, line protocol is up
   Hardware is Cisco, address is 0019.076c.1a78 (bia 0019.076c.1a78)
   Internet address is 192.0.2.111/23
  MTU 1500 bytes, BW 10000 Kbit, DLY 1000 usec, rely 255/255, load 1/255
   Encapsulation ARPA, loopback not set, keepalive set (10 sec)
   ARP type: ARPA, ARP Timeout 04:00:00
   Last input 00:00:00, output 00:00:00, output hang never
   Last clearing of "show interface" counters never
   Queueing strategy: fifo
   Output queue 0/40, 0 drops; input queue 5/75, 32 drops
   5 minute input rate 10000 bits/sec, 27 packets/sec
   5 minute output rate 10000 bits/sec, 26 packets/sec
      16076431 packets input, 1280716531 bytes, 27 no buffer
      Received 1809290 broadcasts, 0 runts, 0 giants
      1105 input errors, 0 CRC, 0 frame, 0 overrun, 1105 ignored, 0 abort
      0 input packets with dribble condition detected
      16196175 packets output, 1011044938 bytes, 0 underruns
      19 output errors, 184 collisions, 3 interface resets
      0 babbles, 0 late collision, 1474 deferred
      19 lost carrier, 0 no carrier
      0 output buffer failures, 0 output buffers swapped out
Serial0 is administratively down, line protocol is down
   Hardware is HD64570
   MTU 1500 bytes, BW 1544 Kbit, DLY 20000 usec, rely 255/255, load 1/255
  Encapsulation HDLC, loopback not set, keepalive set (10 sec)
  Last input never, output never, output hang never
   Last clearing of "show interface" counters never
   Input queue: 0/75/0 (size/max/drops); Total output drops: 0
   Queueing strategy: weighted fair
   Output queue: 0/64/0 (size/threshold/drops)
      Conversations 0/0 (active/max active)
      Reserved Conversations 0/0 (allocated/max allocated)
```

```
 5 minute input rate 0 bits/sec, 0 packets/sec
 5 minute output rate 0 bits/sec, 0 packets/sec
   0 packets input, 0 bytes, 0 no buffer
   Received 0 broadcasts, 0 runts, 0 giants
   0 input errors, 0 CRC, 0 frame, 0 overrun, 0 ignored, 0 abort
   0 packets output, 0 bytes, 0 underruns
    0 output errors, 0 collisions, 1 interface resets
    0 output buffer failures, 0 output buffers swapped out
    0 carrier transitions
    DCD=down DSR=down DTR=down RTS=down CTS=down
```
For more information about using the **show interface** command, see the *Cisco 1000 Series Connected Grid Routers Software Configuration Guide*.

# <span id="page-68-0"></span>**Additional Router Connections**

This section provides information about making other, additional router cable connections. Follow the procedures in this section based on your network configuration and requirements. This section contains these procedures:

- [Connecting the Console Port, page 6-8](#page-69-0)
- **•** [Connecting the Serial Port, page 6-9](#page-70-0)
- [Connecting the USB Port, page 6-10](#page-71-0)
- [Connecting the Alarm Port, page 6-11](#page-72-0)
- **•** [Installing Modules and Antennas, page 6-13](#page-74-0)

## <span id="page-69-0"></span>**Connecting the Console Port**

### **About**

To configure the router through the Cisco IOS command-line interface (CLI), you must establish a connection between the router console port and either a terminal or a PC. The console port is located on the router exterior ([Figure 6-3\)](#page-69-1) and is labeled **CON**.

Use this port to connect a PC terminal, enabling you to log directly into the router system software to perform configuration or other commands.

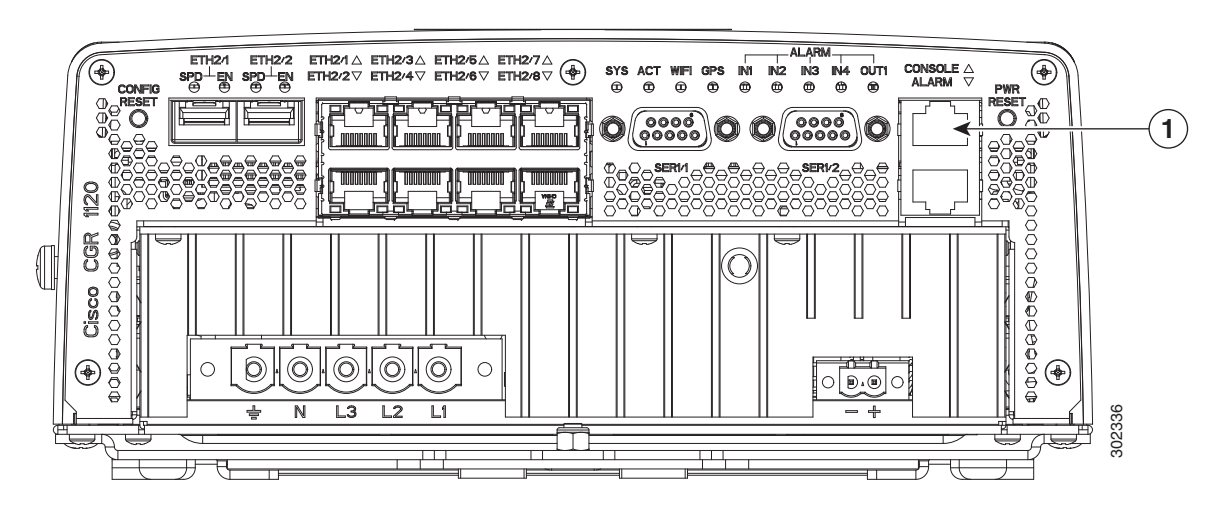

#### <span id="page-69-1"></span>*Figure 6-3 Console Port (Item 1)*

## **Connecting**

This section describes how to connect a PC terminal to the console port.

When a terminal is connected to the console port, you can connect directly to the router and configure it. You can connect a PC terminal to this port while the router is operating normally.

To connect a PC terminal to the router, you must provide:

- **•** RJ-45-to-RJ-45 rollover cable
- One of the following adapters, depending on the port type of the terminal device: RJ-45-to-DB-25 female DTE adapter or RJ-45-to-DB-9 female DTE adapter (labeled TERMINAL).

Follow these steps to connect a PC or PC terminal to the console port:

- **Step 1** Connect one end of the RJ-45-to-RJ-45 rollover cable to the console port on the router.
- **Step 2** Connect the adapter you provide to the other end of the RJ-45 cable.
- **Step 3** Connect the adapter end of the cable to the router.

### **Related Information**

- **•** For information about starting a terminal session over the console port with Microsoft Windows, Mac OS X, or Linux, see the appendix [Starting a Router Terminal Session.](#page-102-0)
- For more information about this port, see the chapter [Router Hardware Description.](#page-18-0)

## <span id="page-70-0"></span>**Connecting the Serial Port**

### **About**

Before you connect a device to the router serial port [\(Figure 6-4](#page-71-1)), you need to know the following:

- **•** Type of device, data terminal equipment (DTE) or data communications equipment (DCE), you are connecting to the synchronous serial interface
- **•** Type of connector, male or female, required to connect to the device
- **•** Signaling standard required by the device

These are the most common devices connected to the router serial ports:

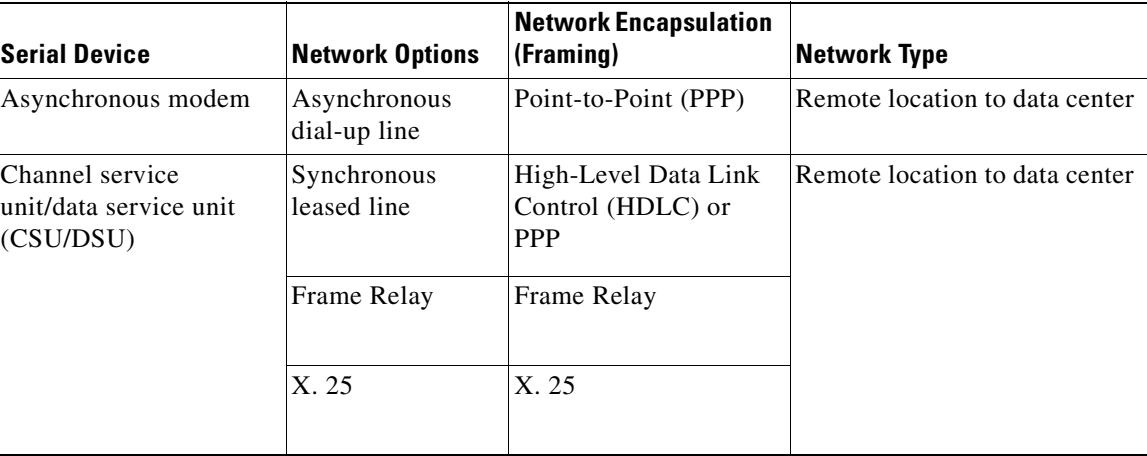

### **Connecting**

- You must provide or purchase separately the correct serial cable. The cable does not ship with the router. Contact your Cisco reseller to purchase the correct cable from Cisco.
- **•** You can connect a device to this port while the router is operating normally.
- **•** The serial ports are labeled **SER 1/1** and **SER 1/2**.

### **Related Information**

For more information about this port, including supported standards and signaling, see the chapter [Router Hardware Description](#page-18-0).

<span id="page-71-1"></span>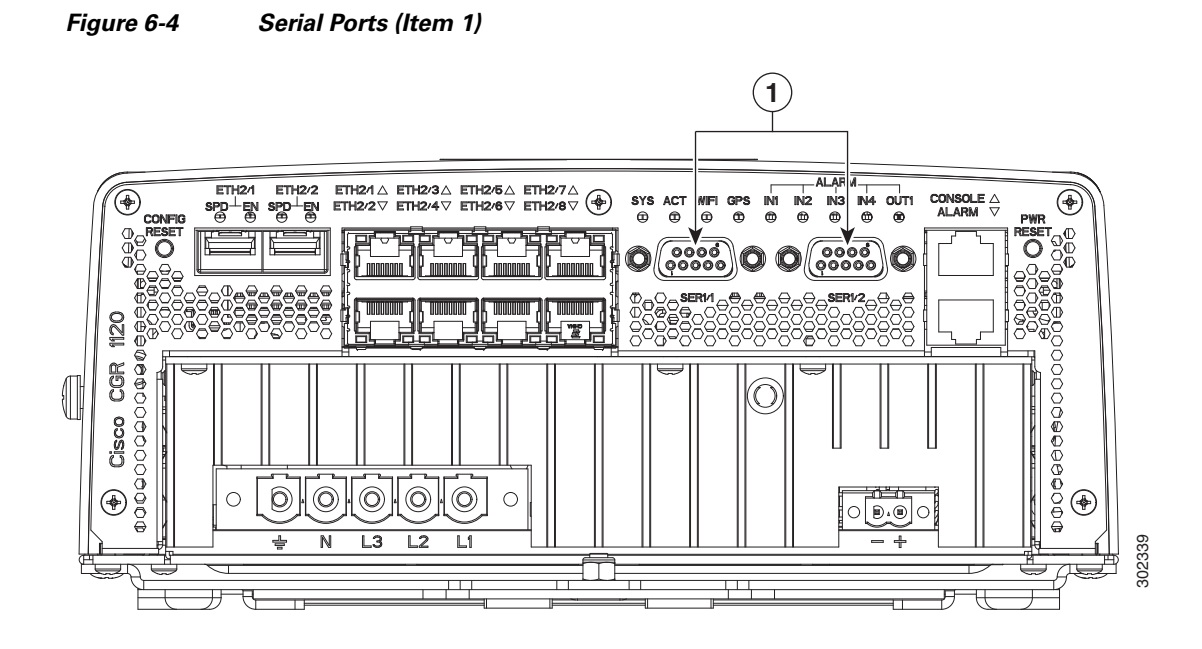

## <span id="page-71-0"></span>**Connecting the USB Port**

### **About**

You can connect an optional USB device to the router USB port ([Figure 6-5\)](#page-72-1), which will provide power to the USB device. You can also connect USB devices that are powered by an external source, such as an AC adapter or batteries.

## **Connecting**

- **•** You can connect devices to the USB port while the router is operating normally.
- **•** The USB port is labeled with universal USB icon.
- Depending on the USB devices you connect to these ports, you might require a USB extension cable to connect devices to these ports.
- **•** To prevent connected USB devices from being stolen or accidently removed, secure any connected USB device with a locking mechanism designed for this purpose.

### **Related Information**

For detailed information about these ports, including supported USB standards and power output, see the chapter [Router Hardware Description](#page-18-0).
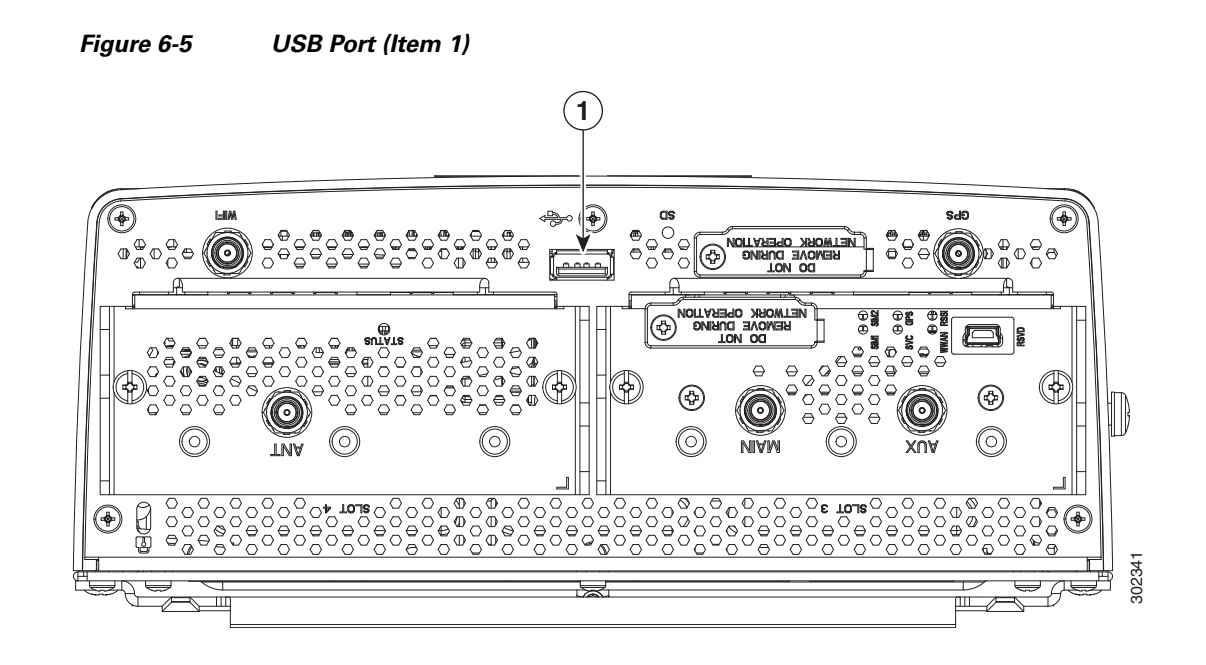

### **Connecting the Alarm Port**

#### **About**

The alarm port provides data about fatal or severe errors that can cause the system software to crash.

The alarm port is connected to a normally closed solid state relay. Cisco CG-OS writes to a hardware port and the relay contact opens. If the system enters into a ROM monitor (ROMmon) or watchdog reset state, the relay contacts close. The closing contacts alert the alarm annunciator or monitor that a Cisco CG-OS crash has occurred.

If interfaces fail or other non-fatal errors occur, the alarm port does not respond. Continue to use SNMP to manage these types of errors.

#### **Connecting**

- **•** You can connect this port while the router is operating normally.
- **•** If you use an alarm system on your network, connect the alarm port to an alarm system with an alarm cable that you provide.

#### **Related Information**

[Router Hardware Description](#page-18-0) includes detailed information about this port, including:

- **•** Alarm input and output
- **•** Location on the router
- **•** Link to pinout information

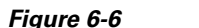

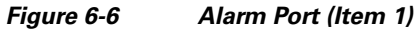

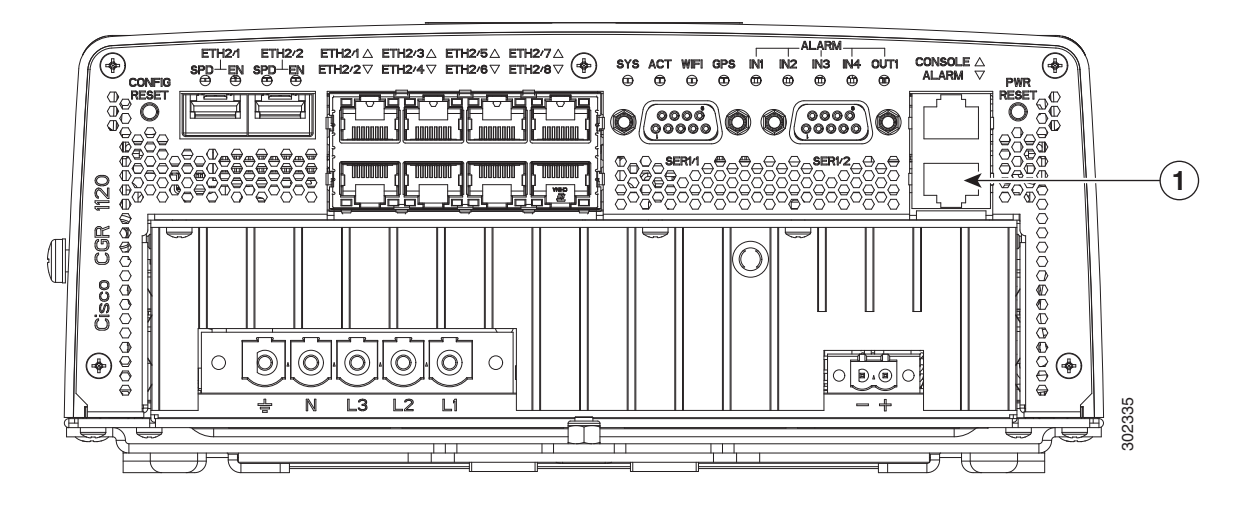

### **SD Flash Memory Module Card**

For detailed information about the router SD Flash Memory Module card, including specifications, supported SD cards, and installation procedures, see the chapter [Using the SD Flash Memory Module](#page-88-0). For information about the antennas that ship with the router, see the chapter [Using the SD Flash Memory](#page-88-0)  [Module.](#page-88-0)

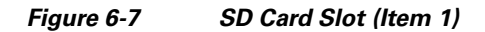

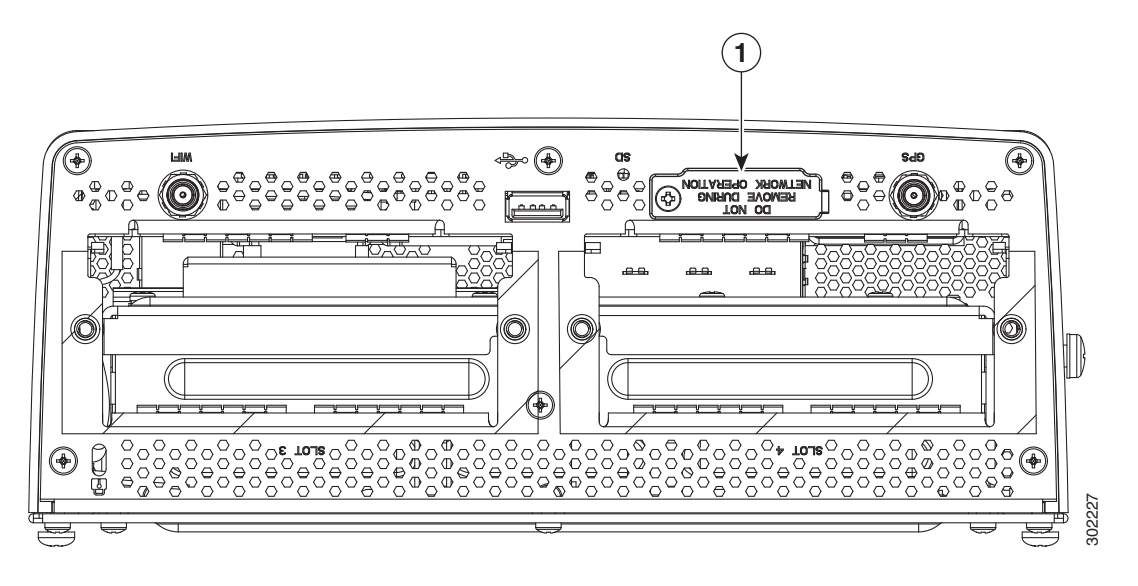

## **Installing Modules and Antennas**

The router supports up to two Cisco Connected Grid modules. Each module requires one or two antennas, which are installed on the module or near the router.

### **Related Information**

- For information about supported router antennas, see the chapter [About Connected Grid Antennas.](#page-80-0)
- **•** For information about supported modules, see the chapter [About Connected Grid Modules.](#page-76-0)
- **•** For detailed installation instructions for all Connected Grid modules and antennas, see the documentation on Cisco.com at[: www.cisco.com/go/cg-modules](http://www.cisco.com/en/US/docs/routers/connectedgrid/modules/roadmap/cg-modules.html)

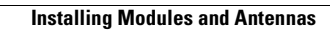

H

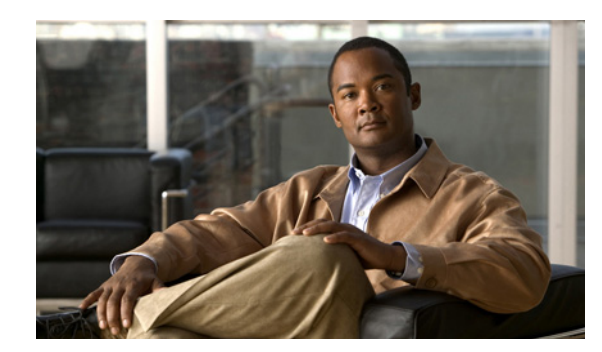

# **CHAPTER 7**

# <span id="page-76-0"></span>**About Connected Grid Modules**

This chapter describes how to find installation information for the Cisco Connected Grid modules that support the Cisco 1120 Connected Grid Router, and contains the following sections:

- **•** [Installing or Replacing Modules, page 7-1](#page-76-1)
- **•** [Where to Find Additional Module Information, page 7-4](#page-79-0)

## <span id="page-76-1"></span>**Installing or Replacing Modules**

The router supports up to two Cisco Connected Grid modules to enable network connections from the router to field devices, such as smart meters, and from the router to the utility or data management center.

Depending on the configuration, your router could arrive in the shipping container with all required modules already installed. However, you might need to install a module when you:

- **•** Add modules to your current installation.
- **•** Must replace a faulty module.

## **Installing Modules in the Router**

This section provides general instructions for installing modules in the router. For information specific to a particular module, refer to the module installation and configuration guides on Cisco.com, at: [www.cisco.com/go/cg-modules.](http://www.cisco.com/en/US/docs/routers/connectedgrid/modules/roadmap/cg-modules.html)

This section contains the following topics:

- [Preparing to Install Modules, page 7-2](#page-77-0)
- [Module Installation Locations, page 7-2](#page-77-1)
- **•** [Install Modules, page 7-3](#page-78-0)
- **•** [Remove Modules, page 7-4](#page-79-1)

Г

### <span id="page-77-0"></span>**Preparing to Install Modules**

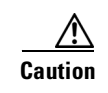

Before installing modules in the router, verify the following guidelines have been met:

**Caution** You must power down the router to install or remove Connected Grid modules. The modules do not support online insertion and removal (OIR).

- Verify that there is adequate airflow around the module slots and through the router vents. For more information, see the chapter [Installation Safety and Site Preparation.](#page-10-0)
- The ambient installation environment temperature must not exceed 140°F (60°C). If the module is installed in a closed or multi-rack assembly, the temperature around it might be higher than normal room temperature.
- The installation environment humidity must not exceed 95% (non-condensing).
- The installation site altitude must be no higher than 10,000 feet.
- **•** After replacing or installing a module in the router, you must update the label (on the router exterior) that lists the module types contained in the router. The label must list the FCC ID number and the IC Certification number for each module installed in the router.

### **Installation Warning Statements**

This section includes the installation warning statements. Translations of these warning statements appear in the *Regulatory Compliance and Safety Information for Cisco Connected Grid Router 1000 Series Routers* documents on Cisco.com, at: [www.cisco.com/go/cgr1000-docs.](http://www.cisco.com/en/US/products/ps12256/tsd_products_support_series_home.html)

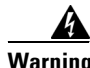

**Warning Only trained and qualified personnel should be allowed to install, replace, or service this equipment.**  Statement 1030

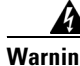

**Warning To prevent the system from overheating, do not operate it in an area that exceeds the maximum recommended ambient temperature of: 140°F (60°C)** Statement 1047

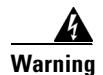

**Warning To prevent airflow restriction, allow clearance around the ventilation openings to be at least: 1.75 in. (4.4 cm)** Statement 1076

### <span id="page-77-1"></span>**Module Installation Locations**

Connected Grid modules can be installed in either module slot, regardless of module type. Empty module slots must be covered with a blank faceplate.

 $\Gamma$ 

### <span id="page-78-0"></span>**Install Modules**

**Tip** This section provides general module installation steps. For detailed steps for the module type that you are installing, see the installation and configuration guide for your module at: [www.cisco.com/go/cgr1000-docs.](http://www.cisco.com/en/US/products/ps12256/tsd_products_support_series_home.html)

To install a module in an available router slot, follow these steps:

- **Step 1** Power down the router as described in the router hardware installation guide on Cisco.com, at: [www.cisco.com/go/cgr1000-docs.](http://www.cisco.com/en/US/products/ps12256/tsd_products_support_series_home.html)
- **Step 2** Insert the module in the slot as shown in [Figure 7-1](#page-78-1).
- **Step 3** Using a screwdriver, secure the module captive screws (two per module) into the connectors on the router front panel.
- **Step 4** Power on the router as described in the router hardware installation guide on Cisco.com, at: [www.cisco.com/go/cgr1000-docs.](http://www.cisco.com/en/US/products/ps12256/tsd_products_support_series_home.html)

<span id="page-78-1"></span>*Figure 7-1 Insert Modules into Router*

**1**  $(2)$   $(3)$   $(4)$   $(5)$   $(1)$   $(2)$   $(3)$ 

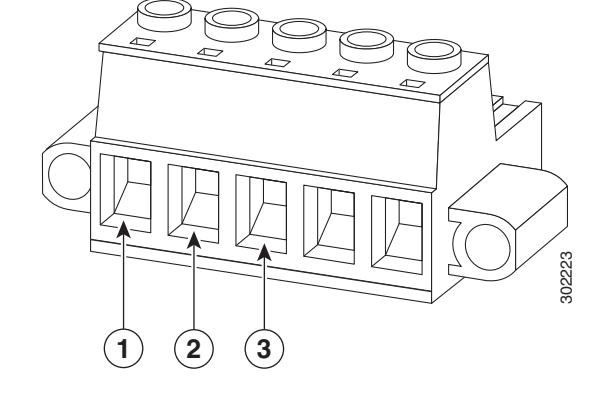

3-Phase AC Power Single-Phase AC Power

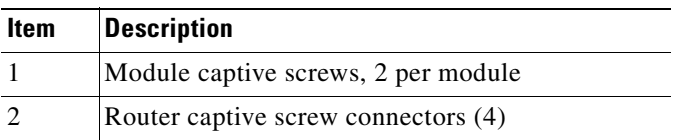

### <span id="page-79-1"></span>**Remove Modules**

To remove a module from the router:

- **Step 1** Power down the router as described in the router hardware installation guide on Cisco.com, at: [www.cisco.com/go/cgr1000-docs.](http://www.cisco.com/en/US/products/ps12256/tsd_products_support_series_home.html)
- **Step 2** Insert the module in the slot as shown in [Figure 7-1.](#page-78-1)
- **Step 3** Using a screwdriver to loosen the module captive screws (two per module) from the connectors on the router front panel.
- **Step 4** Use your hands to gently pull the module from the router.
- **Step 5** If needed, power on the router as described in the router hardware installation guide on Cisco.com, at: [www.cisco.com/go/cgr1000-docs.](http://www.cisco.com/en/US/products/ps12256/tsd_products_support_series_home.html)

## <span id="page-79-0"></span>**Where to Find Additional Module Information**

For instructions on how to install, replace, and configure the modules, see these installation and configuration guides on Cisco.com, at: [www.cisco.com/go/cg-modules](http://www.cisco.com/en/US/docs/routers/connectedgrid/modules/roadmap/cg-modules.html)

| <b>Connected Grid Module</b>     | <b>Related Documentation</b>                         |
|----------------------------------|------------------------------------------------------|
| Cisco Connected Grid Modules for | Cisco Connected Grid WiMAX Module for CGR 1000       |
| CGR 1000 Series – WiMax          | Series Installation and Configuration Guide          |
| Cisco Connected Grid Modules for | Cisco Connected Grid Cellular 3G Module for CGR 1000 |
| CGR 1000 Series – Cellular 3G    | Series Installation and Configuration Guide          |
| Cisco Connected Grid Modules for | Cisco Connected Grid WPAN Module for CGR1000 Series  |
| CGR 1000 Series – WPAN           | Installation and Configuration Guide                 |

*Table 7-1 Connected Grid Modules for CGR 1000 Series Routers Documentation*

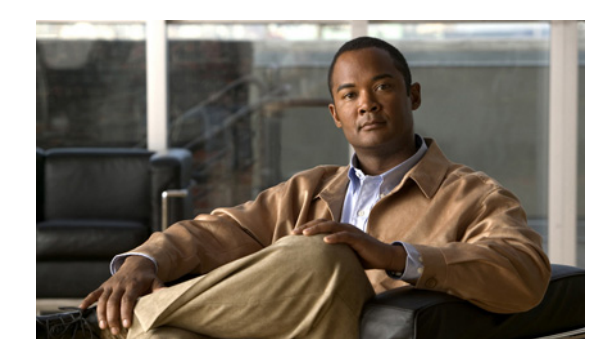

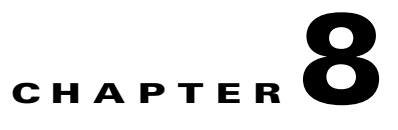

# <span id="page-80-0"></span>**About Connected Grid Antennas**

This chapter describes the Cisco 1120 Connected Grid Router antennas, and describes how to find product and installation information for all Cisco Connected Grid antennas. This chapter includes these sections:

- **•** [Router Antennas Overview, page 8-1](#page-80-1)
- **•** [Installing or Replacing Module Antennas, page 8-5](#page-84-0)
- [Antenna Specifications, page 8-6](#page-85-0)

## <span id="page-80-1"></span>**Router Antennas Overview**

This section describes the antennas used with the router.

#### **Router Antennas**

The router ships with two antennas that support router functionality:

- **•** [GPS Antenna, page 8-2](#page-81-0)
- **•** [WiFi Antenna, page 8-4](#page-83-0)

#### **Module Antennas**

The router also supports [Connected Grid Module Antennas, page 8-4](#page-83-1).

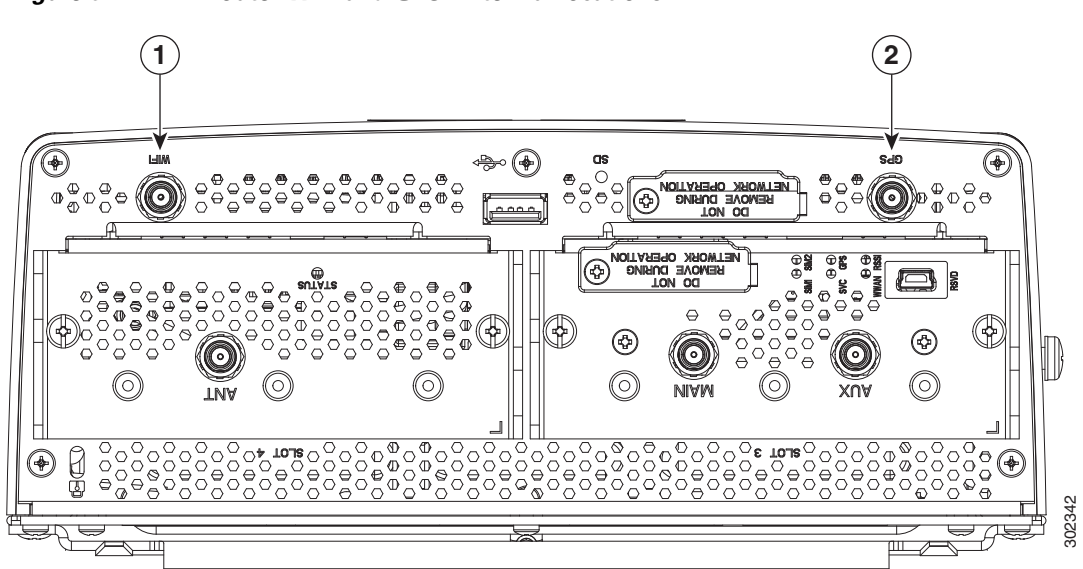

*Figure 8-1 Router WiFi and GPS Antenna Locations*

*Table 8-1 Router WiFi and GPS Antenna Locations*

| <b>Item</b> | <b>Feature</b>    |  |
|-------------|-------------------|--|
|             | WiFi antenna port |  |
| 2           | GPS antenna port  |  |

### <span id="page-81-0"></span>**GPS Antenna**

The Connected Grid GPS Antenna kit (optional) includes the following items:

- **•** GPS antenna with integrated 15-foot coaxial cable (see [Figure 8-2\)](#page-82-0)
- **•** Male QMA connector adapter, to connect the cable to the router GPS antenna port
- Hardware required to mount the antenna, for example on the substation or utility cabinet exterior

This antenna provides connectivity to the GPS system, from which the router derives precise time and location information while operating on the network.

#### **GPS Antenna Information**

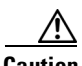

**Caution** If the antenna is mounted outside, the antenna assembly must be grounded either at the bracket or at the external building point where the cabling enters the building. This is critical because if it's not grounded, the CGR 1120 chassis would be isolated on the antenna card very close to AC isolation requirements. Also see Statement 1052 below.

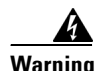

**Warning Do not locate the outdoor antenna near overhead power lines or other electric light or power circuits, or where it can come into contact with such circuits. When installing the antenna, take extreme care not to come into contact with such circuits, as they may cause serious injury or death. For proper installation and grounding of the antenna, please refer to national and local codes (for example, U.S.:NFPA 70, National Electrical Code, Article 810, Canada:Canadian Electrical Code, Section 54).**  Statement 1052

- **•** The GPS antenna is a field-replaceable component.
- For detailed technical information about the GPS antenna, see GPS Antenna Specifications, [page 8-6](#page-85-1).
- **•** For information about the GPS status LED, see the chapter [Router LED Locations and States.](#page-94-0)
- For more information about the [Internal GPS Module](#page-36-0), see the chapter [Router Hardware Description](#page-18-0).

<span id="page-82-0"></span>*Figure 8-2 GPS Antenna with Mounting Hardware and Male QMA Adapter*

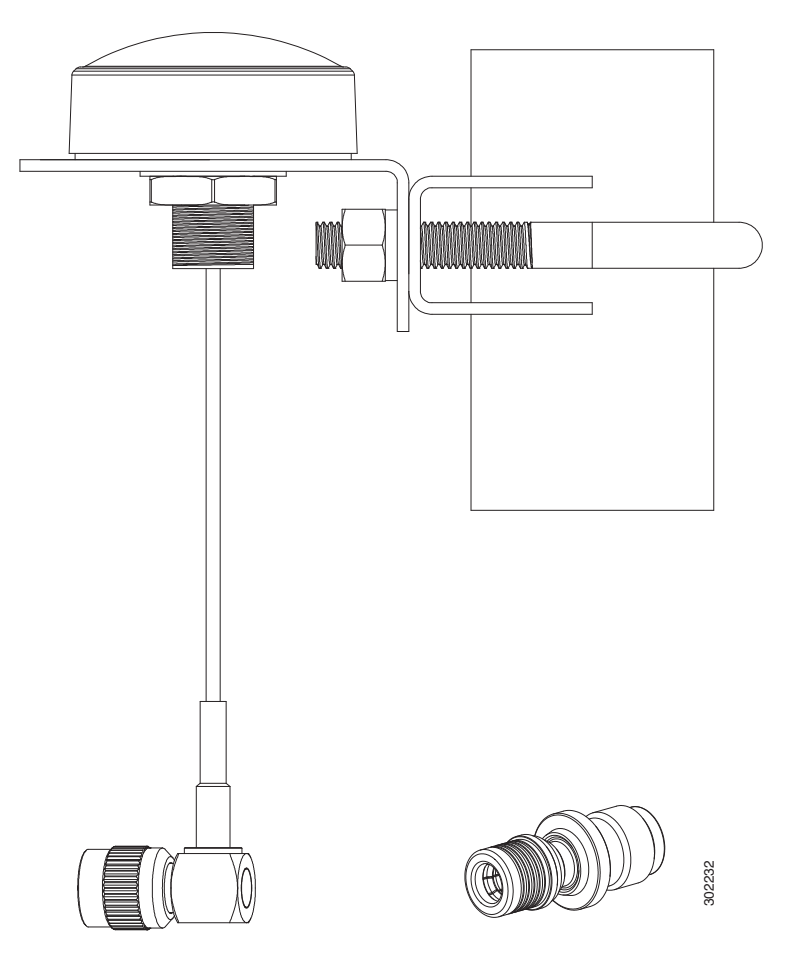

### <span id="page-83-0"></span>**WiFi Antenna**

The Connected Grid 4GE LTE WiFi antenna kit (optional) includes the following items:

- **•** 4G LTE indoor swivel-mount antenna (see [Figure 8-3\)](#page-83-2)
- Male QMA connector adapter, to connect the antenna to the router WiFi antenna port

The WiFi antenna provides connectivity to the router internal short-range access point.

The short-range access point enables a WiFi link so users can connect to the router from anywhere within WiFi range. For example, a technician can check the status of the router from outside the substation or utility cabinet by connecting to the router over the WiFi link.

#### **WiFi Antenna Information**

- **•** The Cisco order number of the WiFi antenna kit is: ANT-4G-DP-IN-TNC.
- **•** The WiFi antenna is a field-replaceable component.
- For detailed technical information about the WiFi antenna, seeWiFi Antenna Specifications, [page 8-7.](#page-86-0)
- **•** For information about the WiFi status LED, see the chapter [Router LED Locations and States.](#page-94-0)
- For more information about the [Short-Range Access Point](#page-37-0), which provides the WiFi connection to the router, see the chapter [Router Hardware Description.](#page-18-0)

#### <span id="page-83-2"></span>*Figure 8-3 4G LTE WiFi Antenna and Male QMA Adapter*

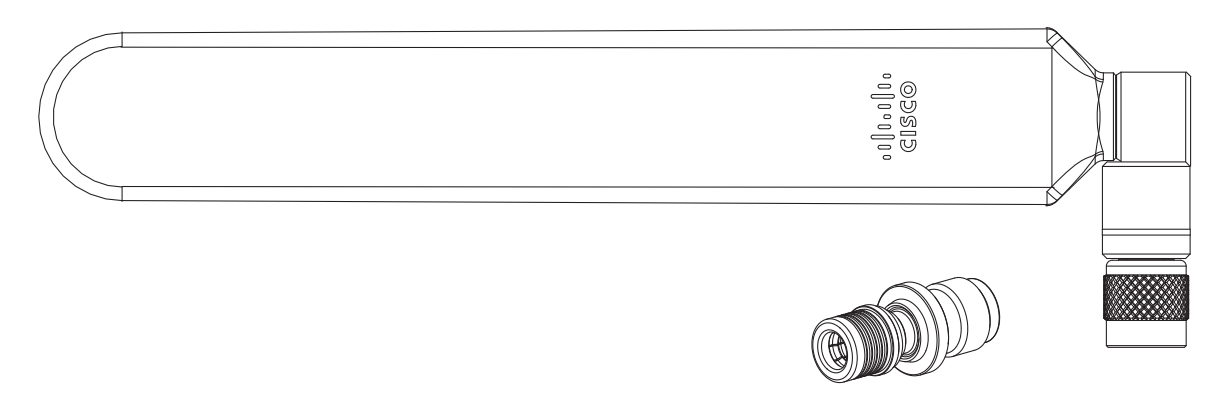

### <span id="page-83-1"></span>**Connected Grid Module Antennas**

In addition to the two fixed antennas (GPS and WiFi), the router supports additional antennas that provide connectivity to the Connected Grid modules installed in the router.

The router supports up to two Cisco Connected Grid modules**.** Each module requires one antenna or two antennas (one main antenna and one diversity antenna). The total number of antennas installed with the router depends on:

- **•** Number of modules installed in the router.
- **•** Module types that are installed in the router

For detailed information about the Connected Grid module antennas, see the Connected Grid antennas documentation, at: [www.cisco.com/go/cg-modules](http://www.cisco.com/en/US/docs/routers/connectedgrid/modules/roadmap/cg-modules.html) 

# <span id="page-84-0"></span>**Installing or Replacing Module Antennas**

Depending on the configuration you specified, the router could arrive in the shipping container with all required antennas already installed and connected to the corresponding Cisco Connected Grid modules, also installed in the router.

However, you might need to install an antenna when:

- **•** You purchase a module separately from the router. The antenna is included with the module, and must be installed on the router to complete the module installation.
- **•** You purchase an antenna separately to replace a faulty or damaged antenna.
- **•** The antenna form factor prevents requires that it be installed after the router has shipped.

### **Where to Find Antenna Installation Information**

For instructions on how to install or replace antennas on the router, see the Cisco Connected Grid antenna documentation on Cisco.com, at[: www.cisco.com/go/cg-modules](http://www.cisco.com/en/US/docs/routers/connectedgrid/modules/roadmap/cg-modules.html)

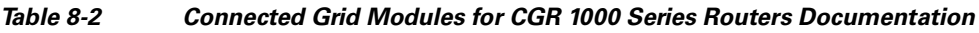

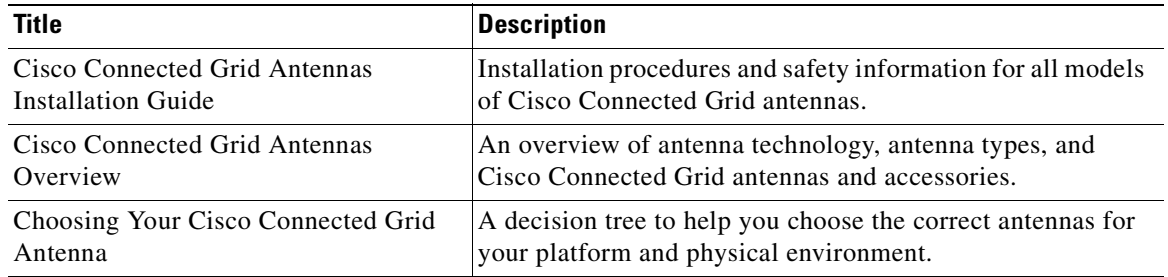

# <span id="page-85-0"></span>**Antenna Specifications**

This section contains specifications for the fixed antennas that ship with the router.

For all technical details and specification for these and other Cisco Connected Grid antennas, see the Cisco Connected Grid antenna documentation on Cisco.com at: [www.cisco.com/go/cg-modules](http://www.cisco.com/en/US/docs/routers/connectedgrid/modules/roadmap/cg-modules.html)

### <span id="page-85-1"></span>**GPS Antenna Specifications**

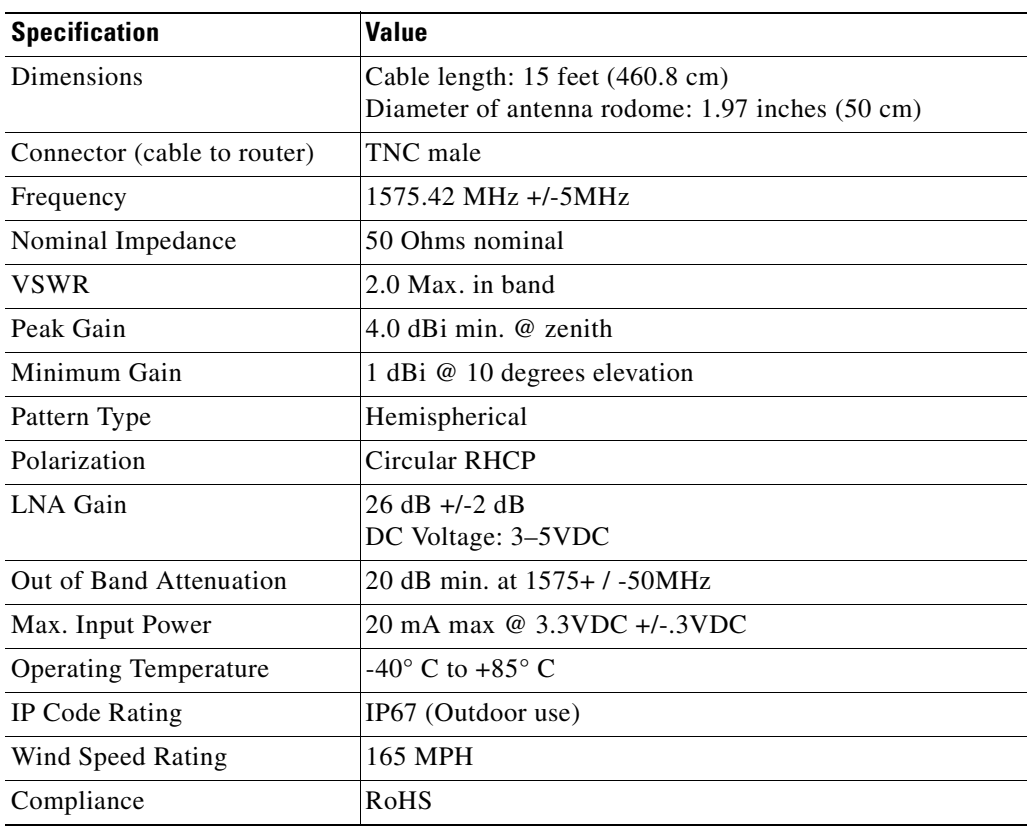

# <span id="page-86-0"></span>**WiFi Antenna Specifications**

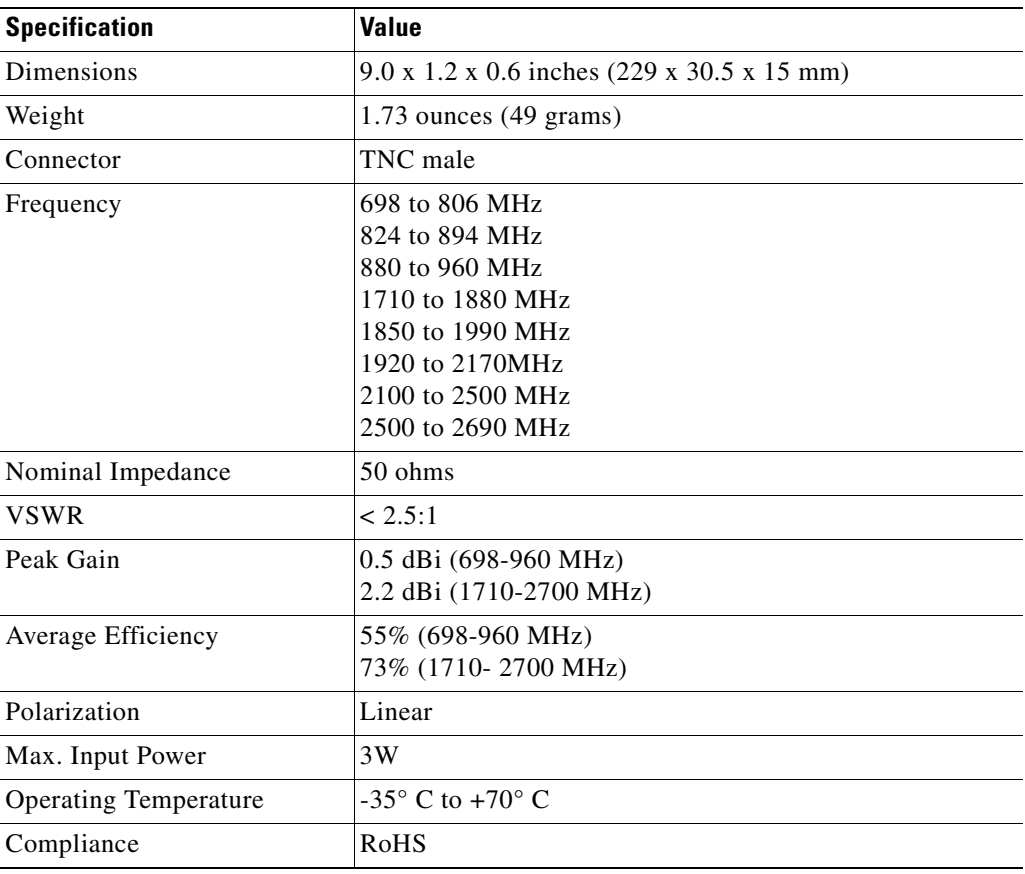

 $\blacksquare$ 

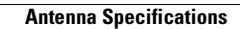

**The State** 

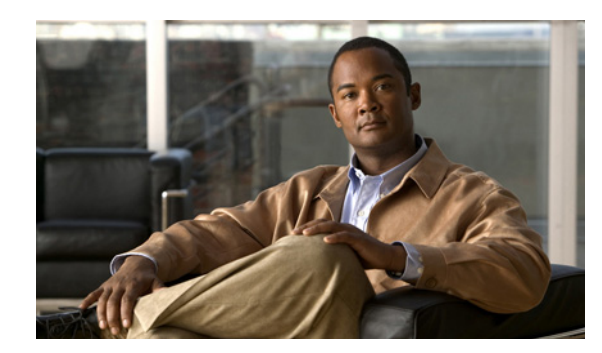

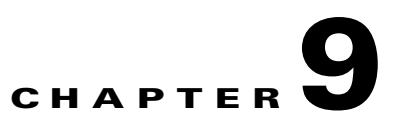

# <span id="page-88-0"></span>**Using the SD Flash Memory Module**

This chapter describes the Secure Digital (SD) flash memory module (or SD card) that is used with the Cisco 1120 Connected Grid Router, and includes instructions for installing and removing the SD card.

This chapter contains the following sections:

- [SD Card Overview, page 9-1](#page-88-1)
- **•** [Supported SD Cards, page 9-2](#page-89-0)
- [Inserting the SD Card, page 9-2](#page-89-1)
- [SD Card Status, page 9-5](#page-92-0)
- **•** [Related Commands, page 9-6](#page-93-0)

### <span id="page-88-1"></span>**SD Card Overview**

The router features an SD card connector, which supports a single Cisco SD card. The SD card stores router data and software, including:

- **•** Router operating software
- **•** Running configurations
- **•** Network management software configuration
- **•** Network registration data
- **•** Router firmware
- **•** Billing data
- **•** Outage data
- **•** Event data

#### **SD Card File System**

The SD card uses a Linux-based EXT2/3 file system. The router configuration is stored in a binary file in an invisible partition on the card.

#### **Sharing SD Cards Across Systems**

The card cannot be used to configure or operate any system other than the system with which is it shipped.

### <span id="page-89-2"></span><span id="page-89-0"></span>**Supported SD Cards**

[Table 9-1](#page-89-2) lists the SD cards that can be used with the router.

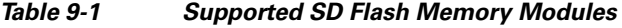

**Size** 2-GB

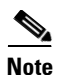

Note For detailed specifications about the SD flash memory module, refer to [Router Hardware Description](#page-18-0).

### **Accessing the SD Card**

The SD card is accessed from the router exterior, though the router SD card port, shown in [Figure 9-1.](#page-89-3)

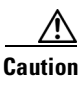

**Caution** Removing the SD card during normal router operation will cause the router to stop operating. Do not remove the SD card while the router is operating.

<span id="page-89-3"></span>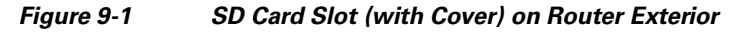

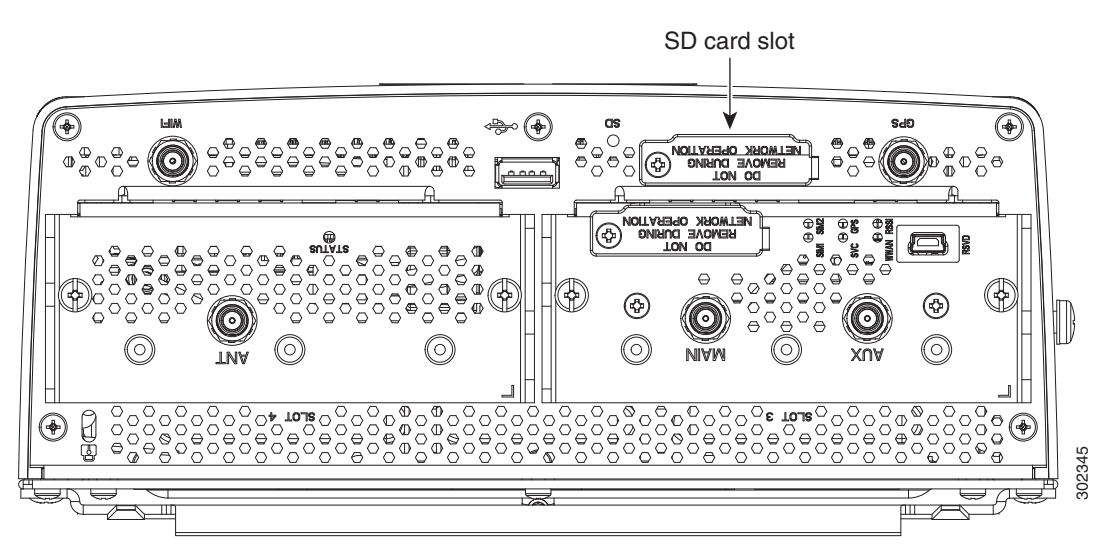

## <span id="page-89-1"></span>**Inserting the SD Card**

Depending on the configuration, the router could arrive in the shipping container with the SD card already installed.

However, you might need to install an SD card in the router when:

**•** You are upgrading the router with software or firmware stored on the SD card.

- **•** The router requires an SD card with greater memory capacity.
- **•** You must replace a faulty or damaged SD card.

### **Online Insertion and Removal (OIR)**

The SD card can be installed and removed while the router is operating normally.

$$
\overset{\wedge}{\longrightarrow}
$$

**Caution** Do not replace the SD card if the LED is blinking green. A blinking green state indicates that a data transfer between the router and the SD card is in progress. Removing the card during a data transfer will interrupt this process and could damage system data.

#### **Safety Warnings**

Before performing any of the tasks in this chapter, read the safety warnings in the [Installation Safety and](#page-10-0)  [Site Preparation](#page-10-0) chapter.

### **Preventing Electrostatic Discharge Damage**

SD flash memory modules are sensitive to electrostatic discharge (ESD) damage, which can occur when electronic cards or components are handled improperly, results in complete or intermittent failures.

To prevent ESD damage, follow these guidelines:

- **•** Always use an ESD wrist or ankle strap and ensure that it makes good skin contact.
- **•** Connect the equipment end of the strap to an unfinished chassis surface.
- Place a removed the memory card on an antistatic surface or in a static shielding bag. If the card will be returned to the factory, immediately place it in a static shielding bag.
- Avoid contact between the card and clothing. The wrist strap protects the card from ESD voltages on the body only; ESD voltages on clothing can still cause damage.
- **•** Do not remove the wrist strap until the installation is complete.

### **Tools You Supply**

You must provide a #2 Phillips screwdriver to remove the cover over the SD card slot.

#### **Removing and Inserting the SD Card**

To install or remove a SD card:

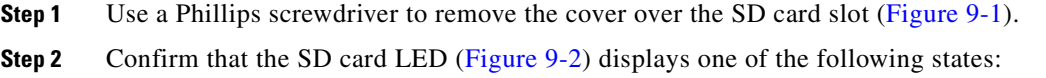

- **•** Green—Installed SD card is operating normally.
- **•** Amber blinking—An unsupported card is installed in the router SD card slot.

 $\mathbf I$ 

**•** Amber flashing—No SD card is installed in the router SD card slot.

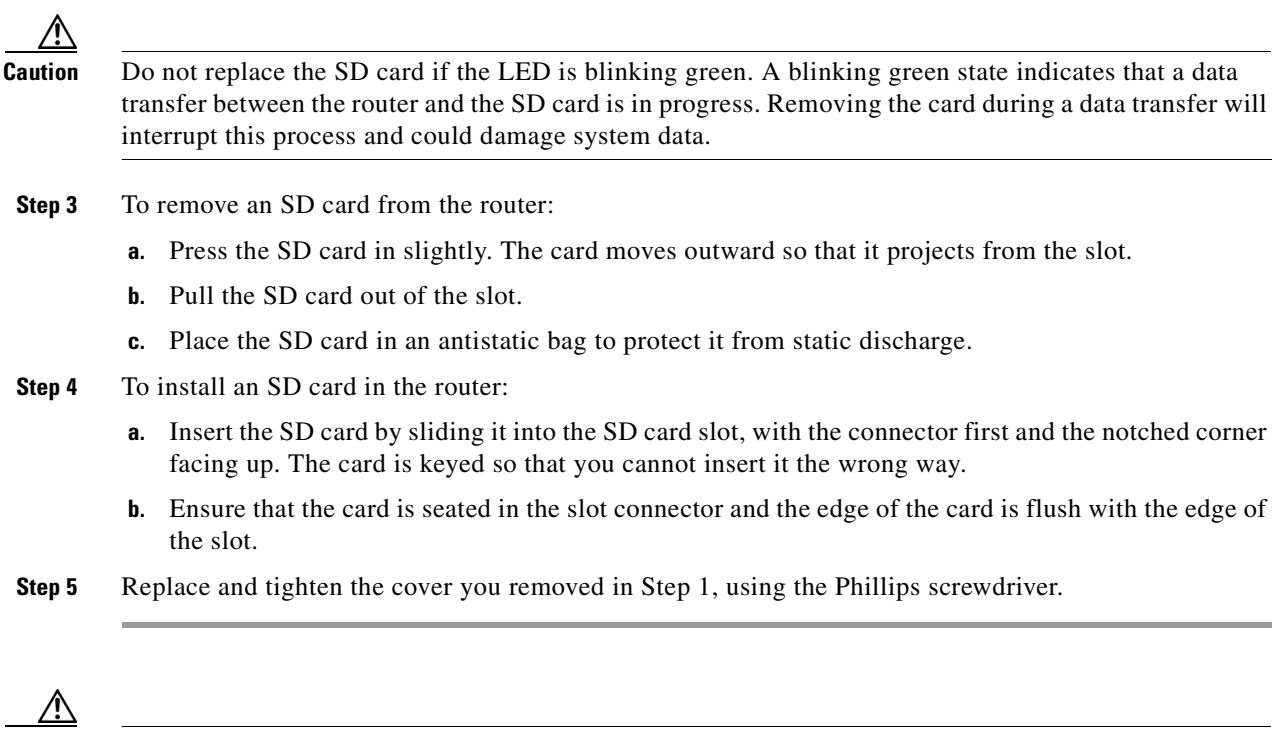

**Caution** You must replace the SD card slot cover when not using the card slot. If the card slot is not covered, the router interior could be exposed to environmental elements that can damage the router.

# <span id="page-92-0"></span>**SD Card Status**

You can check the SD card status by viewing the [SD Card LED.](#page-92-2)

### <span id="page-92-2"></span>**SD Card LED**

The SD card LED is located next to the SD card slot (see [Figure 9-2\)](#page-92-1).

<span id="page-92-1"></span>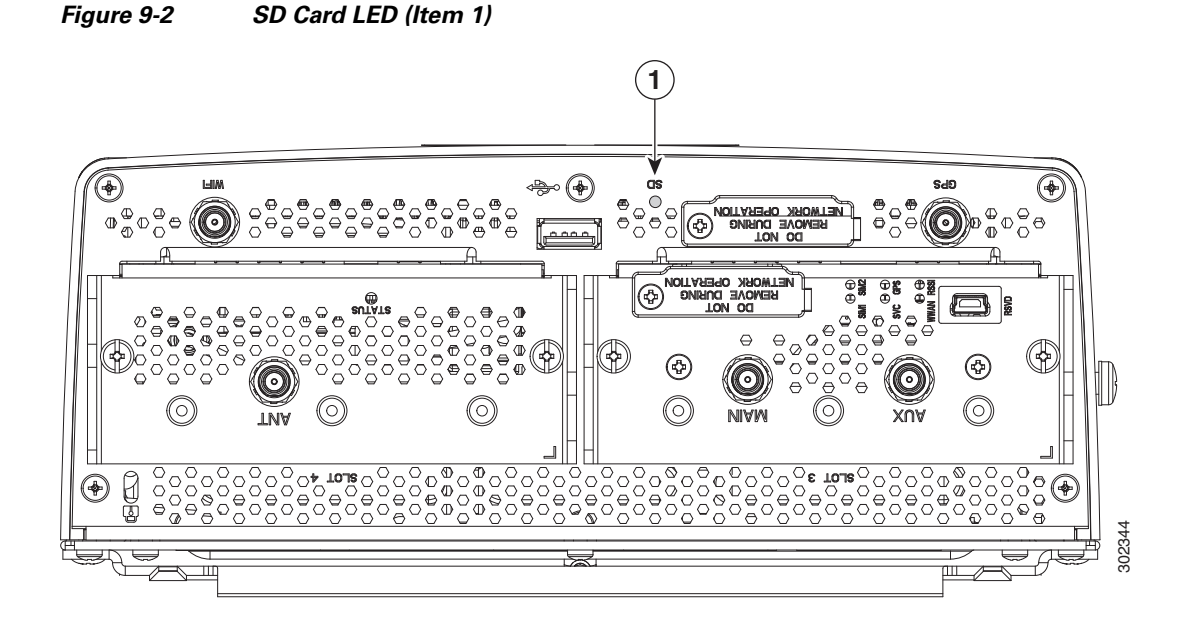

*Figure 9-3 SD LED – SD Flash Memory Module LED States*

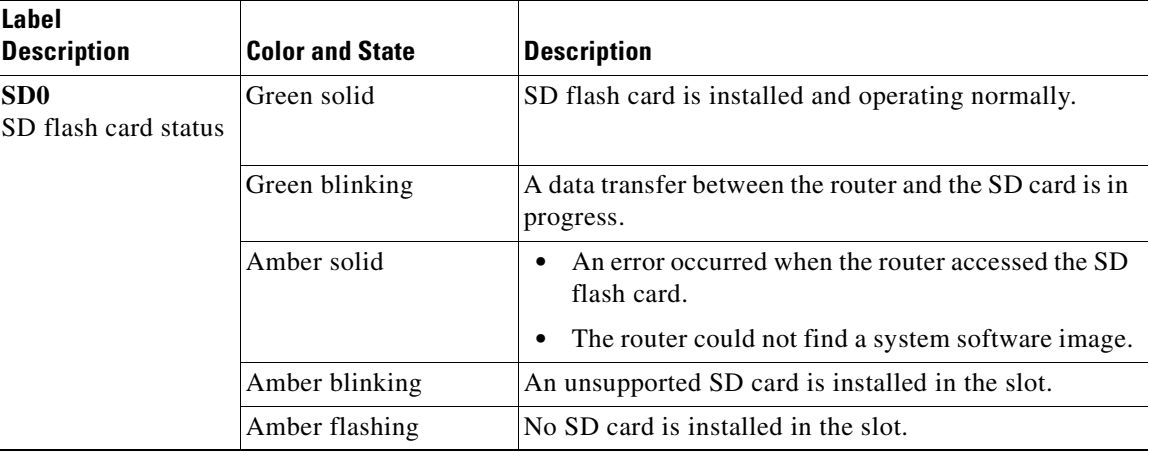

# <span id="page-93-0"></span>**Related Commands**

Use the **copy running-config startup-config** command to save the router current software configuration to the SD card:

cgr1120# **copy running-config startup-config** [########################################] 100% Copy complete, now saving to disk (please wait)...

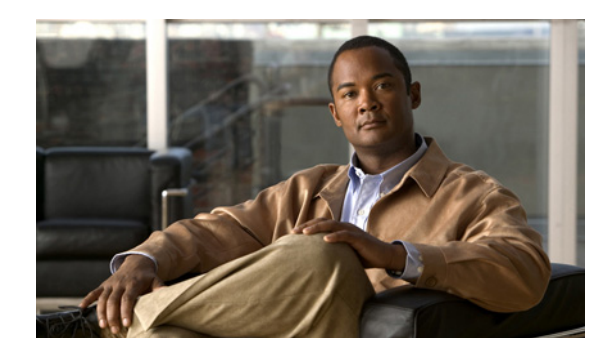

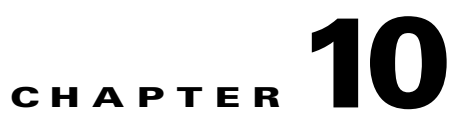

# <span id="page-94-0"></span>**Router LED Locations and States**

View the Cisco 1120 Connected Grid Router LEDs to determine the overall state of the system and to verify the status of specific connections, ports, and system components.

In addition to viewing the LEDs on the router hardware, you can use the router command line interface as described in the section [Related Commands, page 10-6](#page-99-0) to check the system status LED state from remote locations.

This chapter includes the sections:

- [Rear Panel LED Locations, page 10-2](#page-95-0)
- **•** [Power Supply LED, page 10-2](#page-95-1)
- [SYS LED System Status, page 10-3](#page-96-0)
- **[ACT LED System Activity, page 10-3](#page-96-1)**
- [WIFI LED WiFi Link Status, page 10-3](#page-96-2)
- **•** [GPS LED GPS Link Status, page 10-3](#page-96-3)
- **•** [ALM LEDS Alarm Port Status, page 10-4](#page-97-0)
- **•** [Ethernet LEDs Network Links Status, page 10-4](#page-97-1)
- [SD Card LED Location, page 10-6](#page-99-1)
- **•** [SD LED SD Card Status, page 10-6](#page-99-2)
- **•** [Related Commands, page 10-6](#page-99-0)

# <span id="page-95-0"></span>**Rear Panel LED Locations**

Most of the router LEDs are located on the router cable panel (rear panel) as shown in [Figure 10-1.](#page-95-2)

The SD card status LED is located on the router module panel (front panel). See [SD Card LED Location,](#page-99-1)  [page 10-6](#page-99-1).

<span id="page-95-2"></span>*Figure 10-1 Cable Panel (Rear Panel) LEDs*

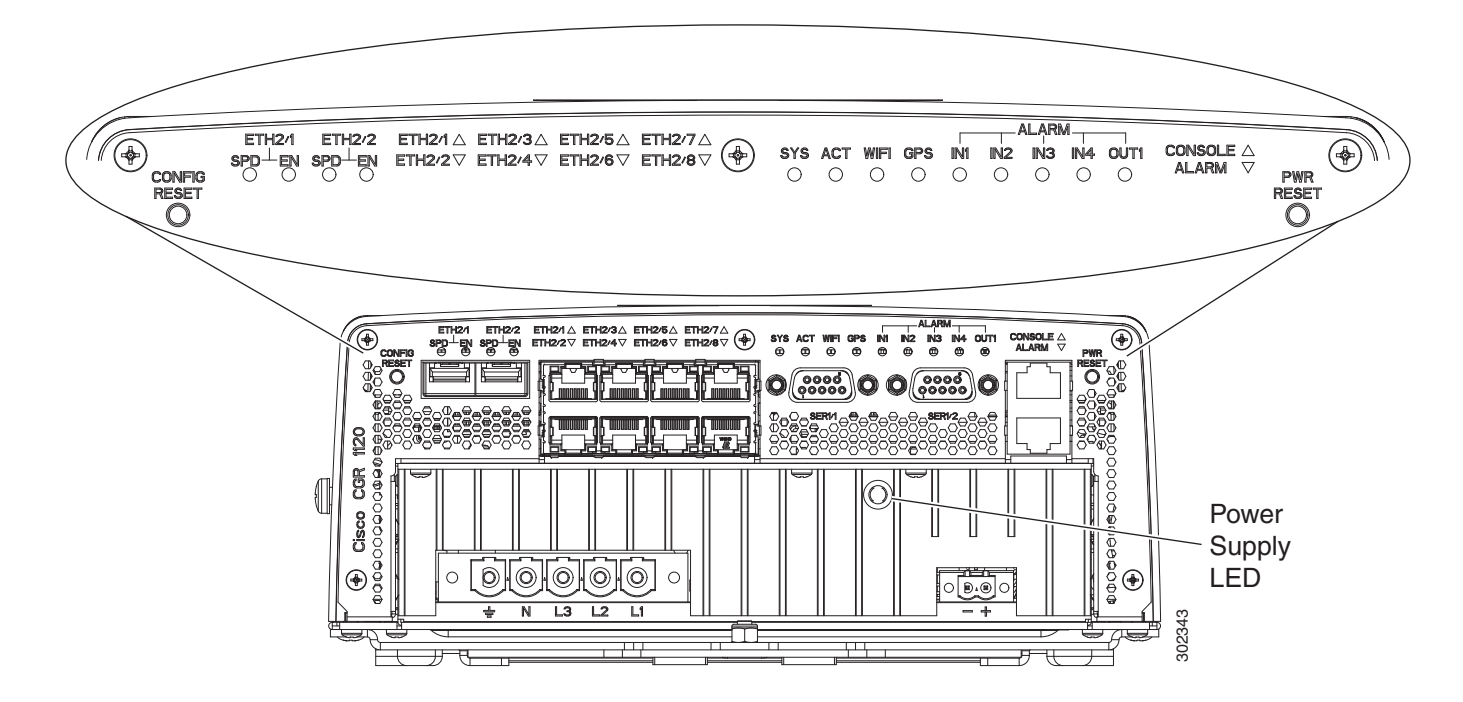

# <span id="page-95-1"></span>**Power Supply LED**

The power supply LED indicates the operating state of the router.

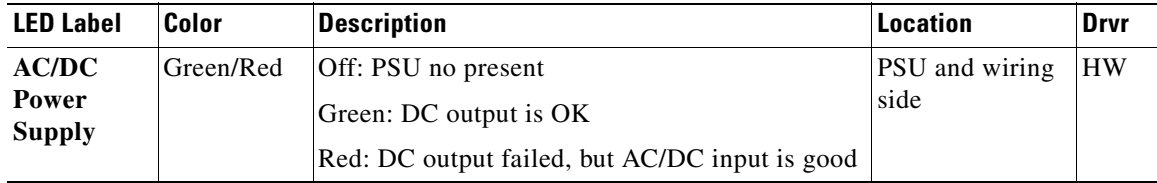

 $\mathbf{I}$ 

# <span id="page-96-0"></span>**SYS LED – System Status**

The power status LED indicates when the router has power.

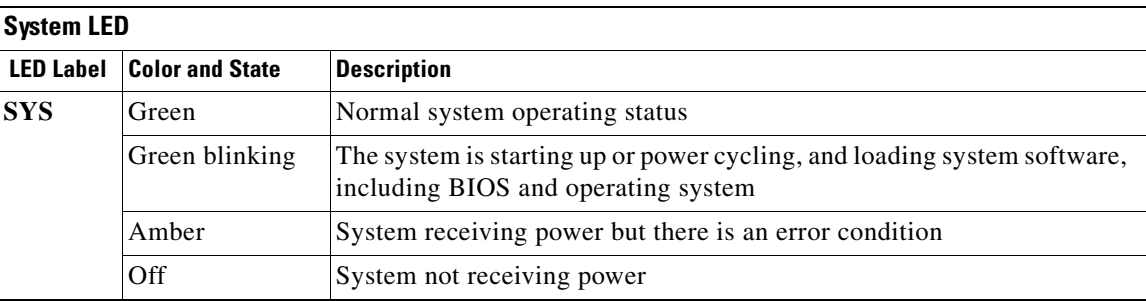

# <span id="page-96-1"></span>**ACT LED – System Activity**

The system activity (ACT) LED indicates the state of the router CPU.

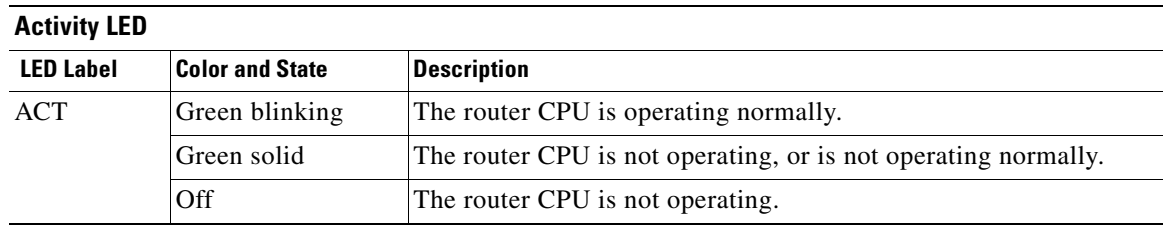

# <span id="page-96-2"></span>**WIFI LED – WiFi Link Status**

The WiFi link status (WIFI) LED indicates the state of the router short-range access point link.

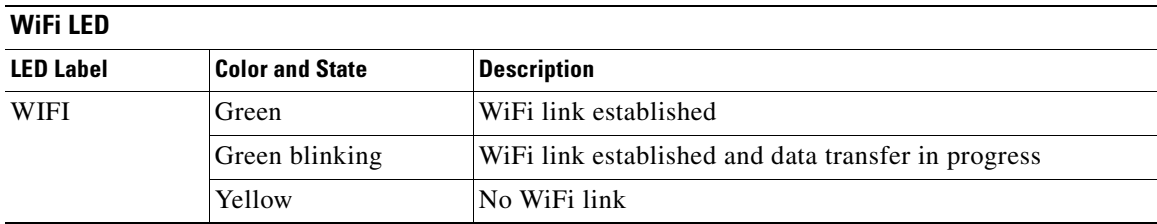

# <span id="page-96-3"></span>**GPS LED – GPS Link Status**

The GPS link status (GPS) LED indicates the state of the link between the router and the GPS satellite.

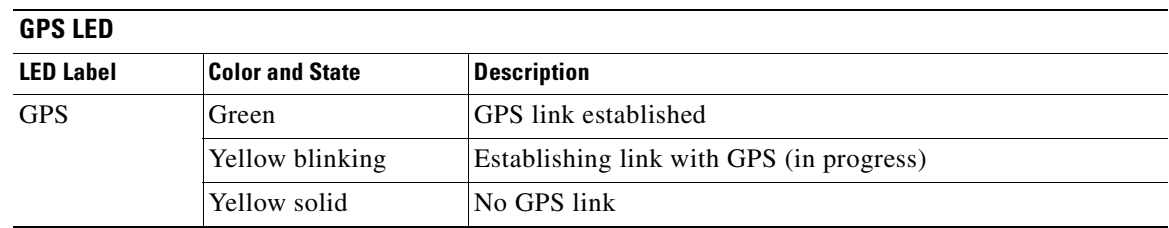

## **CONSOLE LED – Console Port Status**

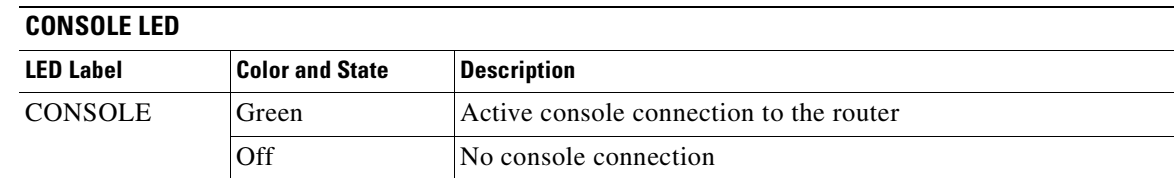

# <span id="page-97-0"></span>**ALM LEDS – Alarm Port Status**

The router has five alarm port LEDs.

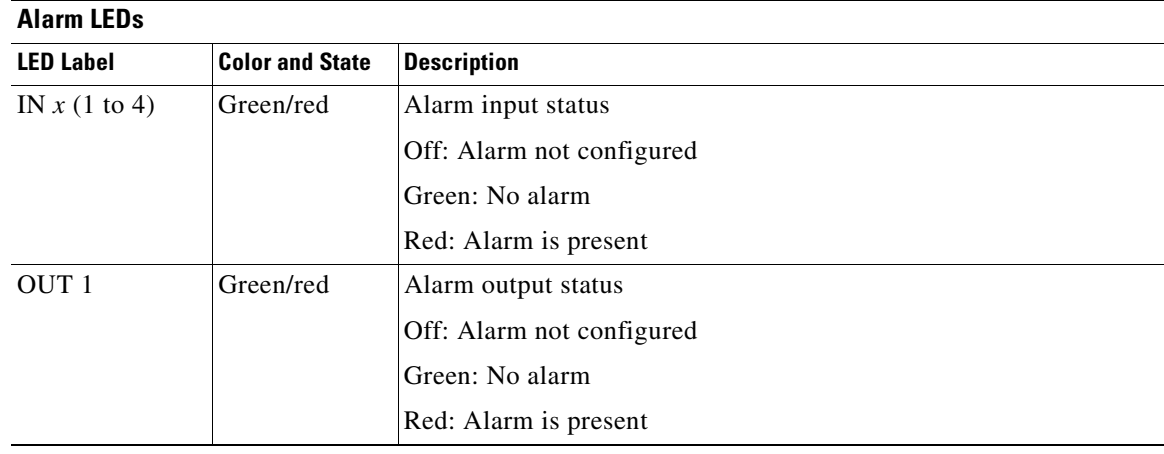

# <span id="page-97-1"></span>**Ethernet LEDs – Network Links Status**

This section describes the router LEDs that indicate Ethernet network connection states and speeds, and includes these topics:

- **SFP LEDs SFP Port States**, page 10-5
- **•** [GE LEDs Gigabit Ethernet Port States, page 10-5](#page-98-1)
- **•** [FE LEDs Fast Ethernet Port States, page 10-5](#page-98-2)

### <span id="page-98-0"></span>**SFP LEDs – SFP Port States**

The router has two SFP ports (labeled ETH 2/1 and ETH 2/2). Each SFP port has the following two LEDs associated with it:

- **• SPD**—Indicates SFP port link speed
- **• EN**—Indicates SFP port status

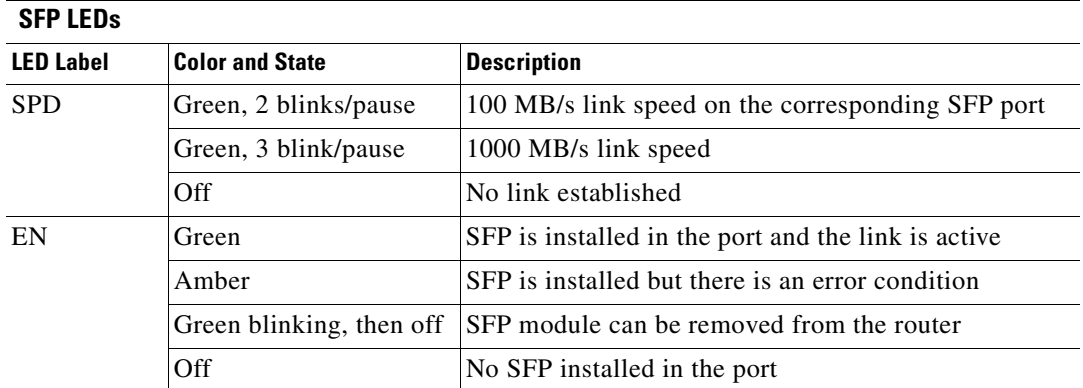

### <span id="page-98-1"></span>**GE LEDs – Gigabit Ethernet Port States**

The router has two GE ports (labeled ETH 2/1 and ETH 2/2). Each GE port has a corresponding LED that indicates the GE link speed for the port.

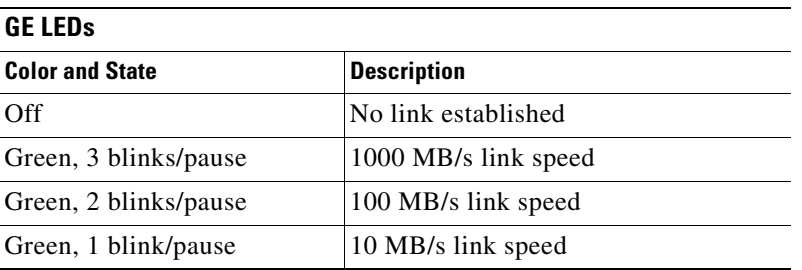

## <span id="page-98-2"></span>**FE LEDs – Fast Ethernet Port States**

The router has six FE ports (labeled ETH 2/3 through ETH 2/8). Each FE port has a corresponding LED that indicates the FE link speed for the port.

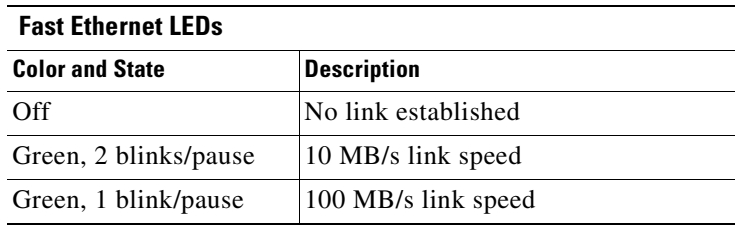

# <span id="page-99-1"></span>**SD Card LED Location**

The SD card LED (item 1 in [Figure 10-2](#page-99-3)) is located on the router module panel (front panel) and indicates the state of the router SD card.

<span id="page-99-3"></span>*Figure 10-2 SD Card LED (Item 1)*

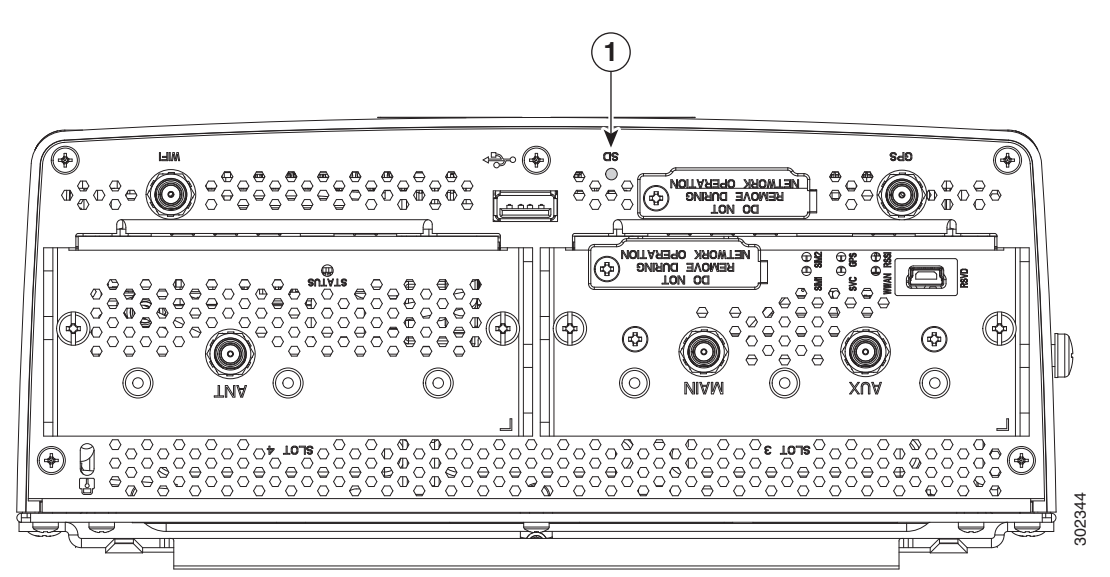

### <span id="page-99-2"></span>**SD LED – SD Card Status**

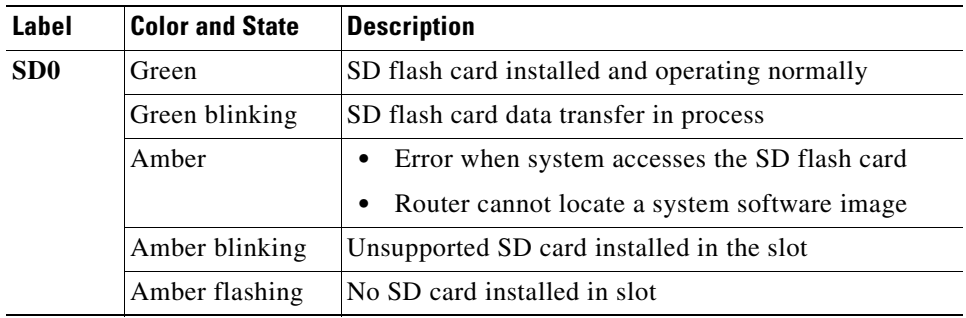

# <span id="page-99-0"></span>**Related Commands**

You can use router software command line interface (CLI) to view the status of System Status LED described in the section [SYS LED – System Status, page 10-3.](#page-96-0) During normal operation, the router can be installed in a substation, utility box, or other hard-to-access location, and you might not be able to view SYS LED. In this case, you can view the status of the LED from a remote location using the router CLI.

### **show led**

Use the **show led** command in any command mode to view the status of the router SYS LED.

The SYS LED is located on the router exterior (see [Figure 10-1](#page-95-2)),

The values displayed in the **System LED** field are described in the section [SYS LED – System Status,](#page-96-0)  [page 10-3.](#page-96-0)

This example shows the **show led** command output:

CGR-1120> show led **System LED: green, solid** Summary of LED status provider: Client | State ------------------------------------------ cellular 3/1 | Blinking

--- end of list --- CGR-1120>

**The Second** 

n

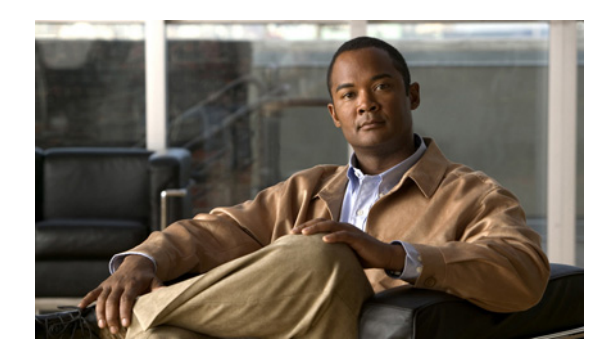

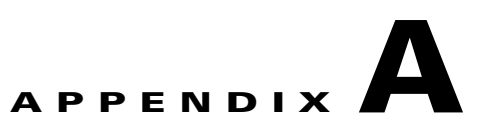

# **Starting a Router Terminal Session**

This appendix describes how to start a terminal session with the Cisco 1120 Connected Grid Router using the console port. Start a terminal session with the router when you are at the router installation location and want to administer the router with a direct connection using the command-line interface (CLI) software.

# **Before You Begin**

Before you start a terminal session with the router, you must connect a PC or PC terminal to the router console port following the instructions in [Connecting the Console Port, page 6-8](#page-69-0) in the chapter [Making](#page-62-0)  [Network Connections](#page-62-0).

# <span id="page-102-0"></span>**About the Console Port**

The console port is an asynchronous serial port that allows you to connect to the device for initial configuration through a standard RS-232 port with an RJ-45 connector. Any device connected to this port must be capable of asynchronous transmission.

### **Console Port Settings**

Configure the following parameters for the console port:

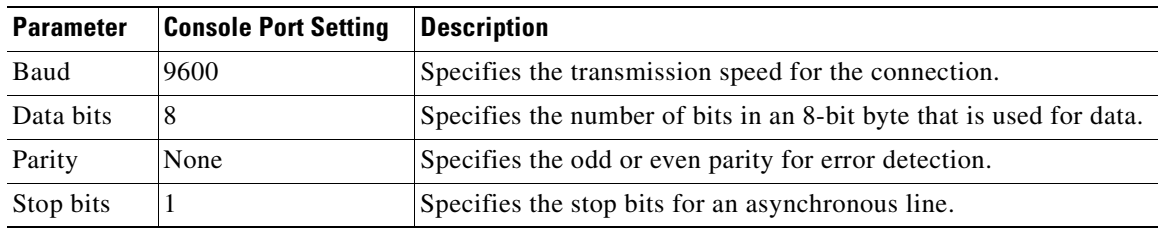

### **Using the Ctrl-C Command**

The router console port is located on the router exterior. (For details, see [Console Port, page 3-16](#page-33-0) in the chapter [Router Hardware Description](#page-18-0).)

On many Cisco routers, you can enter **Ctrl-C** to interrupt the router startup process and then delete or change the admin password, or view or delete the router configuration.

**Note** To prevent unauthorized access to the router configurations and passwords, the **Ctrl-C** command is disabled on the router while it is booting up and loading the system software.

### **Connecting to the Console Port with Microsoft Windows**

This section describes how to connect to the router console port using Microsoft Windows.

- **Step 1** Start a terminal emulator application, such as Windows HyperTerminal (included with some versions of Windows OS) o[r PuTTY: www.putty.org](http://www.putty.org/)
- **Step 2** Configure the terminal emulation software with the parameters described in [About the Console Port,](#page-102-0)  [page A-1](#page-102-0).
- **Step 3** Connect to the router.

### **Connecting to the Console Port with Mac OS X**

This procedure describes how to connect a Mac OS X system USB port to the console using the built-in OS X Terminal utility.

- **Step 1** Use the Finder to go to **Applications** > **Utilities** > **Terminal**.
- **Step 2** Connect the OS X USB port to the router.
- **Step 3** Enter the following commands to find the OS X USB port number:

macbook:user\$ **cd /dev** macbook:user\$ **ls -ltr /dev/\*usb\*** crw-rw-rw- 1 root wheel 9, 66 Apr 1 16:46 tty.usbmodem1a21 DT-macbook:dev user\$

**Step 4** Connect to the USB port with the following command followed by the router USB port speed: macbook:user\$ **screen /dev/tty.usbmodem1a21 9600**

**To Disconnect the OS X USB Console from the Terminal Window** Enter **Ctrl+A** followed by **Ctrl+\**

# **Connecting to the Console Port with Linux**

This procedure shows how to connect a Linux system USB port to the console using the built-in Linux Terminal utility.

- **Step 1** Open the Linux Terminal window.
- **Step 2** Connect the Linux USB port to the router.
- **Step 3** Enter the following commands to find the Linux USB port number:

```
root@usb-suse# cd /dev
root@usb-suse /dev# ls -ltr *ACM*
crw-r--r-- 1 root root 188, 0 Jan 14 18:02 ttyACM0
root@usb-suse /dev#
```
**Step 4** Connect to the USB port with the following command followed by the router USB port speed: root@usb-suse /dev# **screen /dev/ttyACM0 9600**

#### **To Disconnect the Linux USB Console from the Terminal Window**

Enter **Ctrl+A** followed by **:,** then type **quit**.

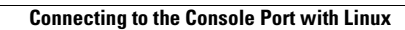

H

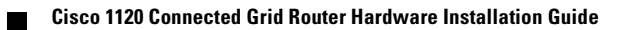

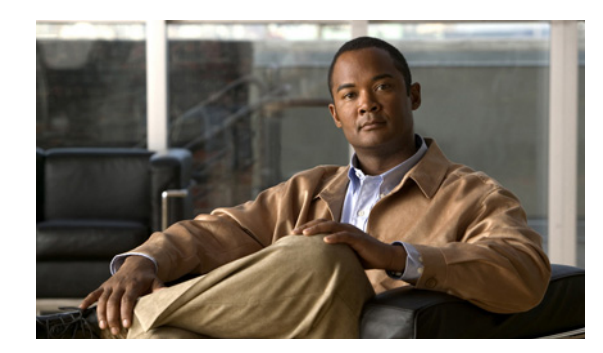

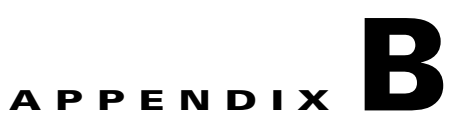

# **Connector and Cable Specifications**

This appendix includes specifications for the Cisco 1120 Connected Grid Router connectors, adapters, and compatible cables, and is organized into the following sections:

- **•** [Connector Specifications, page B-1](#page-106-0)
- **•** [Cable and Adapter Specifications, page B-4](#page-109-0)

# <span id="page-106-0"></span>**Connector Specifications**

- **•** [Alarm Port, page B-1](#page-106-1)
- **•** [Console Port, page B-2](#page-107-1)
- **•** [Combo Ports, page B-2](#page-107-0)
- **•** [SFP Ports, page B-3](#page-108-0)
- **•** [Serial Port, page B-4](#page-109-1)
- **•** [Power Connectors, page B-4](#page-109-2)

### <span id="page-106-1"></span>**Alarm Port**

For detailed information about the alarm ports, see the chapter [Router Hardware Description.](#page-18-0)

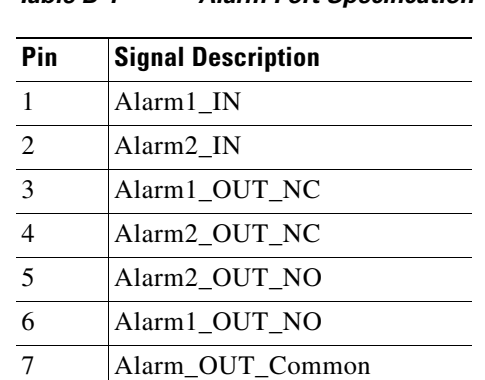

8 Alarm\_IN\_Common

*Table B-1 Alarm Port Specification*

### <span id="page-107-1"></span>**Console Port**

For detailed information about the console port, see the chapter [Router Hardware Description.](#page-18-0)

| Pin            | <b>Signal Name</b> | <b>Signal Description</b> |
|----------------|--------------------|---------------------------|
| $\mathbf{1}$   | <b>RTS</b>         | Output                    |
| 2              | <b>DTR</b>         | Output                    |
| 3              | <b>TXD</b>         | Output                    |
| $\overline{4}$ | <b>GND</b>         |                           |
| 5              | <b>GND</b>         |                           |
| 6              | <b>RXD</b>         | Input                     |
| 7              | DSR/DCD            | Input                     |
| 8              | <b>CTS</b>         | Input                     |

*Table B-2 Console/Auxiliary Port Specification*

### <span id="page-107-0"></span>**Combo Ports**

For detailed information about the combination ports, see the chapter [Router Hardware Description.](#page-18-0)

#### **Copper Interface—Combination Port (SFP and GE Ethernet)**

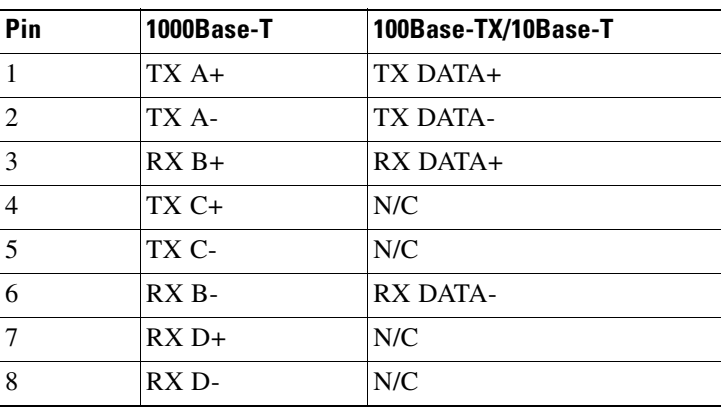

#### *Table B-3 Combination Port Specification —Copper Interface*
## **SFP Ports**

### **SFP Interface—Combination Port (SFP and GE Ethernet)**

For detailed information about the combination ports, see the chapter [Router Hardware Description](#page-18-0).

| Pin            | <b>Signal Name</b>       | Input/Output | <b>Signal Description</b>                 |  |
|----------------|--------------------------|--------------|-------------------------------------------|--|
| 1              | <b>VeeT</b>              |              | <b>GND</b>                                |  |
| $\overline{2}$ | TxFault                  | Output       | Connects to GPIO                          |  |
| 3              | TxDisable                | Input        | Driven from GPIO                          |  |
| $\overline{4}$ | $MOD-DEF(2)$             | <b>Bidir</b> | Bidirectional. Connects to I2C data       |  |
| 5              | $MOD-DEF(1)$             | Input        | Connects to I2C Clock                     |  |
| 6              | $MOD-DEF(0)$             | Output       | Grounded in SFP, indicates SFP is present |  |
| 7              | Rate Select <sup>1</sup> | -            |                                           |  |
| 8              | LOS                      | Output       | Connects to GPIO                          |  |
| 9              | VeeR                     | -            | <b>GND</b>                                |  |
| 10             | VeeR                     |              | <b>GND</b>                                |  |
| 11             | VeeR                     |              | <b>GND</b>                                |  |
| 12             | $RD-$                    | Output       | <b>Connects to PHY</b>                    |  |
| 13             | $RD+$                    | Output       | Connects to PHY                           |  |
| 14             | VeeR                     |              | Gnd                                       |  |
| 15             | VccR                     | -            | 3.3V                                      |  |
| 16             | VccT                     | -            | 3.3V                                      |  |
| 17             | VeeT                     | -            | <b>GND</b>                                |  |
| 18             | $TD+$                    | Input        | Driven from PHY                           |  |
| 19             | TD-                      | Input        | Driven from PHY                           |  |
| 20             | <b>VeeT</b>              |              | <b>GND</b>                                |  |

*Table B-4 SFP Port Specification*

1. Rate Select is an optional SFP input that controls receiver bandwidth when used with Fibre Channel applications. This pin is unconnected.

### **Serial Port**

For detailed information about the combination ports, see the chapter [Router Hardware Description.](#page-18-0)

#### *Table B-5 Serial Port Specification*

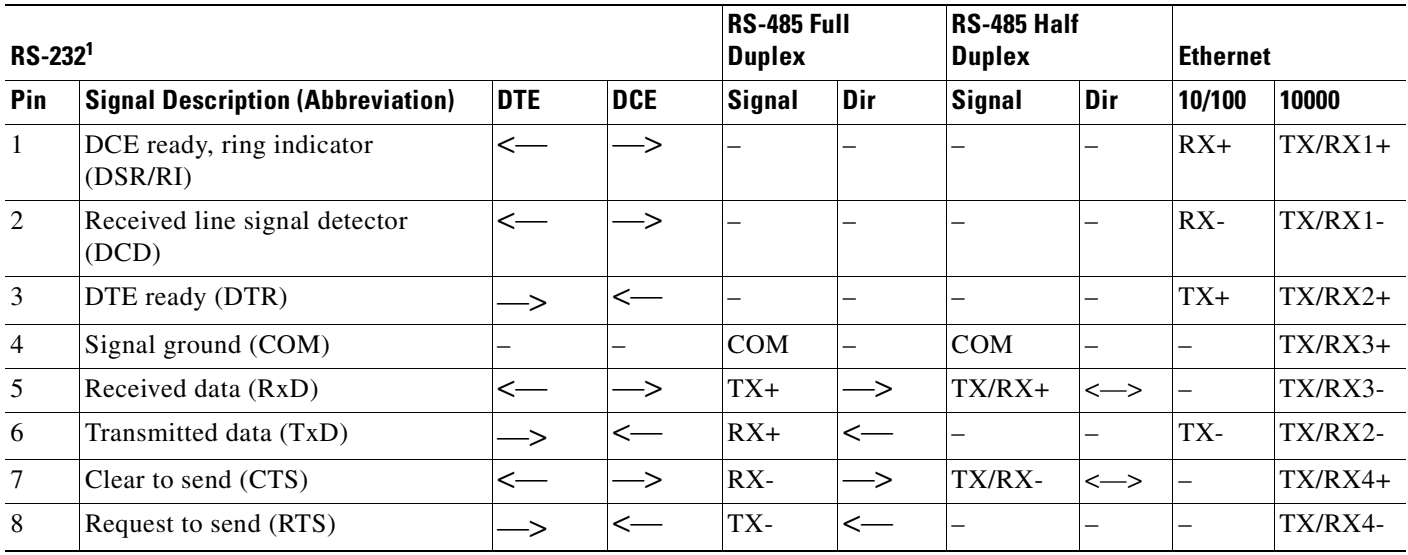

1. The RS232 pinouts use the EIA-561 standard.

#### **Power Connectors**

For detailed information about the router power supply terminal connectors (AC and DC input terminals), see the chapter [Router Hardware Description](#page-18-0).

# **Cable and Adapter Specifications**

### **SFP Cable**

For detailed information about the SFP ports, see the chapter [Router Hardware Description](#page-18-0).

| <b>SFP Module</b> | Wavelength<br>(nm) | <b>Cable</b><br>Type | Core size/<br><b>Cladding Size</b><br>(micron) | Modal<br><b>Bandwidth</b><br>(MHz/km) | <b>Cable Distance</b>                 |
|-------------------|--------------------|----------------------|------------------------------------------------|---------------------------------------|---------------------------------------|
| $1000$ BASE-SX    | 850                | <b>MMF</b>           | 62.5/125                                       | 160                                   | 722 feet (220 m)                      |
|                   |                    |                      | 62.5/125                                       | <b>200</b>                            | 902 feet (275 m)                      |
|                   |                    |                      | 50/125                                         | 400                                   | 1640 feet $(500 \text{ m})$           |
|                   |                    |                      | 50/125                                         | 500                                   | 1804 feet (550 m)<br>3281 ft (1000 m) |

*Table B-6 SFP Port Cabling Specification*

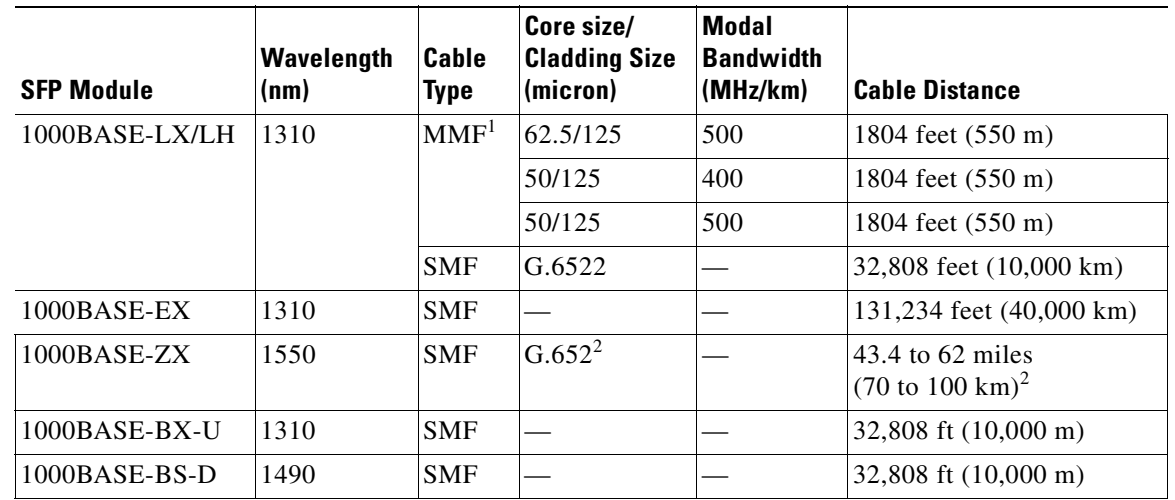

#### *Table B-6 SFP Port Cabling Specification (continued)*

1. A mode-conditioning patch cord is required. Using an ordinary patch cord with MMF or 1000BASE-LX/LH SFP modules and a short link distance can cause transceiver saturation and an elevated bit error rate (BER). When using the LX/LH SFP module with 62.5-micron diameter MMF, you must also install a mode-conditioning patch cord between the SFP module and the MMF cable on both the sending and receiving ends of the link. The mode-conditioning patch cord is required for link distances greater than 984 feet (300 m).

2. 1000BASE-ZX SFP modules can send data up to 62 miles (100 km) by using dispersion-shifted SMF or low-attenuation SMF; the distance depends on the fiber quality, the number of splices, and the connectors.

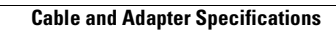

H